# **SONY**

## *Digital HD Video Camera Recorder* **HANDYCAM**

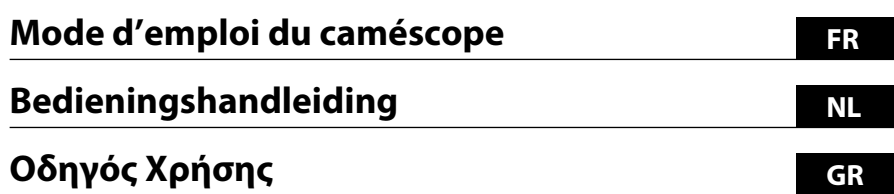

# *HDR-CX11E/CX12E*

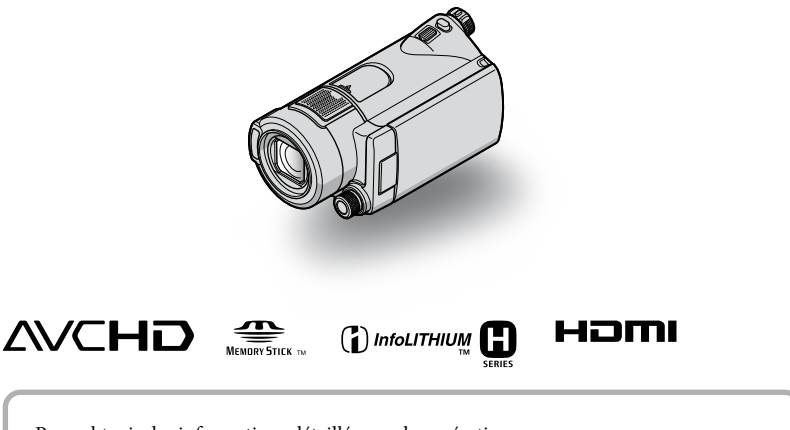

Pour obtenir des informations détaillées sur les opérations avancées, reportez-vous au « Guide pratique de Handycam » (PDF).

Raadpleeg "Handycam-handboek" (PDF) voor meer informatie over de geavanceerde bewerkingen.

Για περισσότερες πληρoφoρίες σχετικά με τις σύνθετες λειτoυργίες, ανατρέξτε στo "Εγχειρίδιo τoυ Handycam" (PDF).

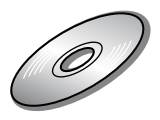

# <span id="page-1-0"></span>Lisez ceci en premier

Avant de faire fonctionner l'appareil, lisez attentivement ce Guide pratique et conservez-le pour toute référence ultérieure.

## **AVERTISSEMENT**

**Afin de réduire les risques d'incendie ou de décharge électrique, n'exposez pas cet appareil à la pluie ou à l'humidité.**

**N'exposez pas les piles à une chaleur excessive, notamment aux rayons directs du soleil, à une flamme, etc.**

## **ATTENTION**

**Remplacez la batterie par une batterie correspondant au type spécifié uniquement. Sinon vous risquez de provoquer un incendie ou des blessures.**

## **POUR LA CLIENTELE EN EUROPE**

### **Attention**

Le champ électromagnétique à des fréquences particulières peut avoir une incidence sur l'image et le son de cet appareil.

Cet appareil a été testé et jugé conforme aux limites établies par la directive EMC visant l'utilisation de câbles de connexion de moins de 3 mètres.

## **Avis**

Si l'électricité statique ou les champs électrostatiques entraînent une interruption lors du transfert des données (échec), redémarrez l'application ou débranchez, puis rebranchez le câble de connexion (USB, etc.).

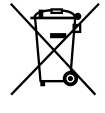

**Traitement des appareils électriques et électroniques en fin de vie (Applicable dans les pays de l'Union Européenne et aux autres pays européens disposant de systèmes de collecte sélective)**

Ce symbole, apposé sur le produit ou sur son emballage, indique que ce produit ne doit pas être traité avec les déchets ménagers. Il doit être remis à un point de collecte approprié pour le recyclage des équipements électriques et électroniques. En s'assurant que ce produit est bien mis au rebut de manière appropriée, vous aiderez à prévenir les conséquences négatives potentielles pour l'environnement et la santé humaine. Le recyclage des matériaux aidera à préserver les ressources naturelles. Pour toute information supplémentaire au sujet du recyclage de ce produit, vous pouvez contacter votre municipalité, votre déchetterie ou le magasin où vous avez acheté le produit.

Accessoires disponibles : Télécommande, « Memory Stick PRO Duo »

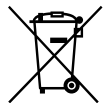

**Elimination des piles et accumulateurs usagés (Applicable dans les pays de l'Union Européenne et aux autres pays européens disposant de systèmes de collecte sélective)**

Ce symbole, apposé sur les piles et accumulateurs ou sur les emballages, indique que les piles et accumulateurs fournis avec ce produit ne doivent pas être traités comme de simples déchets ménagers. En vous assurant que ces piles et accumulateurs sont mis au rebut de façon appropriée, vous participez activement à la prévention des conséquences négatives que leur mauvais traitement pourrait provoquer sur l'environnement et sur la santé humaine. Le recyclage des matériaux

contribue par ailleurs à la préservation des ressources naturelles.

Pour les produits qui pour des raisons de sécurité, de performance ou d'intégrité de données nécessitent une connexion permanente à une pile ou à un accumulateur, il conviendra de vous rapprocher d'un service technique qualifié pour effectuer son remplacement. En rapportant votre appareil électrique en fin de vie à un point de collecte approprié vous vous assurez que la pile ou l'accumulateur incorporé sera traitée correctement. Pour tous les autres cas de figure et afin d'enlever les piles ou accumulateurs en toute sécurité de votre appareil, reportez-vous au manuel d'utilisation. Rapporter les piles ou accumulateurs usagés au point de collecte approprié pour le recyclage.

Pour toute information complémentaire au sujet du recyclage de ce produit ou des piles et accumulateurs, vous pouvez contacter votre municipalité, votre déchetterie locale ou le point de vente où vous avez acheté ce produit.

#### **Avis aux consommateurs des pays appliquant les Directives UE**

Le fabricant de ce produit est Sony Corporation, 1-7-1 Konan Minato-ku Tokyo, 108-0075 Japon. Le représentant agréé pour la compatibilité électromagnétique et la sécurité du produit est Sony Deutschland GmbH, Hedelfinger Strasse 61, 70327 Stuttgart, Allemagne. Pour toute question relative à la garantie ou aux réparations, reportez-vous à l'adresse que vous trouverez dans les documents ci-joints, relatifs à la garantie et aux réparations.

### **Remarques sur l'utilisation**

#### **Eléments fournis**

Les numéros entre parenthèses correspondent à la quantité fournie.

- « Memory Stick PRO Duo » 4 Go (1)
- Adaptateur secteur (1)
- Cordon d'alimentation (1)
- Handycam Station  $(1)$   $\overline{A}$
- Câble A/V composante  $(1)$   $\boxed{B}$
- Câble de raccordement A/V (1) C
- $\cdot$  Câble USB (1)  $\boxed{D}$
- Télécommande sans fil (1) Une pile bouton au lithium est déjà installée.
- Batterie rechargeable NP-FH60 (1)
- CD-ROM « Handycam Application Software » (1) (p. [26](#page-25-0))
	- PMB
	- Manuel de PMB
	- Guide pratique de Handycam (PDF)
- « Mode d'emploi du caméscope » (ce mode d'emploi) (1)

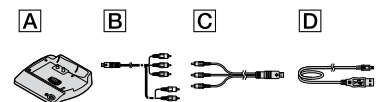

#### <span id="page-2-0"></span>**Types de «Memory Stick » compatibles avec le caméscope**

- Pour l'enregistrement de films, il est recommandé d'utiliser un « Memory Stick PRO Duo » d'au moins 1 Go portant la marque :
	- MEMORY STICK PRO DUO\*
	- MEMORY STICK PRO-HG DUO
	- \* Ils peuvent être utilisés qu'ils portent la marque Mark2 ou non.
- Le bon fonctionnement d'un « Memory Stick PRO Duo » d'une capacité jusqu à 16 Go sur cet appareil a été vérifié.
- Reportez-vous à la page [12](#page-11-0) pour plus d'informations sur la durée de prise de vue restante d'un « Memory Stick PRO Duo ».
- « Memory Stick PRO Duo » et « Memory Stick PRO-HG Duo » sont tous les deux désignés sous l'abréviation « Memory Stick PRO Duo » dans le présent mode d'emploi.

#### **Utilisation du caméscope**

- Le caméscope n'est pas étanche à la poussière, aux gouttes d'eau ni aux projections d'eau. Reportez-vous à la section « [Précautions](#page-31-0) » (p. [32\)](#page-31-0).
- N'éjectez pas le « Memory Stick PRO Duo » lorsque le témoin d'accès (p. [11](#page-10-0)) est allumé ou clignote.

Sinon, le « Memory Stick PRO Duo » risque d'être endommagé, les images enregistrées perdues ou d'autres problèmes risquent de survenir.

N'effectuez aucune des opérations suivantes

quand le témoin de mode  $\Box$  (Film)/ $\Box$  (Fixe) (p. [10](#page-9-0)), le témoin d'accès (p. [11](#page-10-1)) ou le témoin QUICK ON (p. [17\)](#page-16-0) est allumé ou clignote. Sinon, le « Memory Stick PRO Duo » risque d'être endommagé, les images enregistrées perdues ou d'autres problèmes risquent de survenir.

- Retrait de la batterie, de l'adaptateur secteur ou de la Handycam Station du caméscope
- Choc mécanique ou vibration du caméscope
- Quand vous introduisez ou éjectez le « Memory Stick PRO Duo », veillez à ce que le « Memory Stick PRO Duo » ne soit pas éjecté trop brusquement et ne tombe pas.
- Si vous raccordez votre caméscope à un autre appareil à l'aide de câbles de communication, veillez à insérer la fiche du connecteur dans le bon sens. Si vous insérez la fiche en forçant dans le mauvais sens, vous risquez d'endommager la borne et de provoquer un mauvais fonctionnement du caméscope.
- Si vous enregistrez ou supprimez des images de façon répétée pendant une période prolongée, une fragmentation des données se produit sur le « Memory Stick PRO Duo ». Les images ne peuvent pas être enregistrées ni sauvegardées. Dans ce cas, enregistrez vos images sur un support externe quelconque, puis utilisez la fonction [FORMAT.SUPPORT] (p. [25](#page-24-0)).
- Tenez votre caméscope correctement, puis fixez la sangle de la manière illustrée.

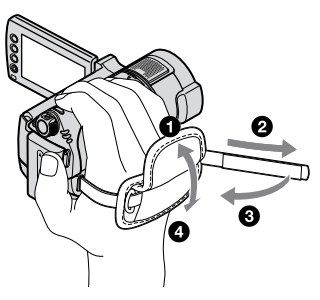

 Pour régler le panneau LCD, ouvrez-le à 90 degrés par rapport au caméscope  $(1)$ , puis faites-le pivoter jusqu'à obtenir l'angle le mieux adapté à la lecture ou à la prise de vue (2). Vous pouvez faire pivoter le panneau LCD à 180 degrés sur le côté de l'objectif (2) pour prendre des vues en mode miroir.

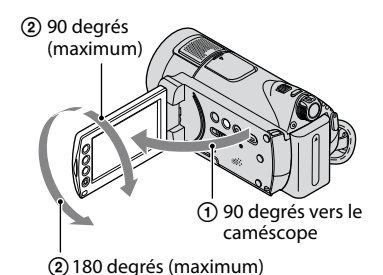

 L'écran LCD et le viseur sont le produit d'une technologie extrêmement pointue et plus de 99,99 % des pixels sont opérationnels. Cependant, des petits points noirs et/ou lumineux (blancs, rouges, bleus ou verts) peuvent apparaître en permanence sur l'écran LCD. Ces points sont normaux et proviennent du processus de fabrication ; ils n'affectent en aucun cas la qualité de l'enregistrement.

 Retirez la feuille de protection avant d'utiliser la télécommande.

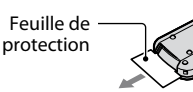

#### **Remarques sur les prises de vue**

- Avant le début de toute prise de vue, testez cette fonction pour vous assurer que l'image et le son sont enregistrés sans problème.
- Aucune compensation relative au contenu de l'enregistrement ne sera accordée, même si la prise de vue ou la lecture s'avèrent impossibles en raison d'un mauvais fonctionnement du caméscope, du « Memory Stick PRO Duo » d'enregistrement, etc.
- Les standards de télévision couleur sont différents d'un pays ou d'une région à l'autre. Pour visionner vos enregistrements sur un téléviseur, vous devez disposer d'un modèle basé sur le standard PAL.
- Les programmes de télévision, les films, les cassettes vidéo et autres enregistrements peuvent être protégés par des droits d'auteur. Leur enregistrement non autorisé peut être contraire à la législation sur les droits d'auteur.

### **Remarques sur la lecture d'images enregistrées sur d'autres appareils**

- Votre caméscope est compatible avec MPEG-4 AVC/H.264 High Profile pour un enregistrement avec une qualité d'image HD (haute définition). Par conséquent, vous ne pouvez pas lire d'images enregistrées avec une qualité d'image HD (haute définition) sur votre caméscope à l'aide des appareils suivants :
	- Autres appareils compatibles avec le format AVCHD qui ne sont pas compatibles avec High Profile
	- Appareils non compatibles avec le format AVCHD

#### **Enregistrez toutes vos données d'image**

- Pour éviter la perte de vos données d'image, stockez régulièrement toutes vos images enregistrées sur un support externe. Nous vous conseillons d'enregistrer les données d'image sur un disque tel qu'un DVD-R à l'aide de votre ordinateur. Vous pouvez également enregistrer vos données d'image avec un magnétoscope ou un enregistreur DVD/HDD (p. [24](#page-23-0)).
- Nous vous conseillons de sauvegarder régulièrement vos données d'image une fois qu'elles ont été enregistrées.

#### **Si le caméscope est raccordé à un ordinateur**

 N'essayez pas de formater le « Memory Stick PRO Duo » inséré dans le caméscope à l'aide d'un ordinateur, car cela risquerait de provoquer un mauvais fonctionnement du caméscope.

#### **Remarques relatives à l'insertion du caméscope dans la Handycam Station**

- Le caméscope doit être complètement inséré afin de garantir un contact adéquat.
- Raccordez les câbles aux connecteurs de la Handycam Station lorsque vous utilisez le caméscope fixé à la Handycam Station. Ne raccordez pas les câbles à la Handycam Station et au caméscope en même temps.

### **A propos du réglage de la langue**

 Des captures d'écran dans votre langue sont utilisées pour illustrer les procédures d'utilisation. Si nécessaire, modifiez la langue d'affichage à l'écran avant d'utiliser votre caméscope (p. [10\)](#page-9-1).

## **A propos de ce mode d'emploi**

- Les illustrations de l'écran LCD reproduites dans ce mode d'emploi ont été capturées à l'aide d'un appareil photo numérique. Elles peuvent donc paraître différentes de ce que vous voyez réellement sur l'écran LCD.
- Les captures d'écran sont celles de Windows Vista. Les scènes peuvent varier selon le système d'exploitation de l'ordinateur.
- Pour de plus amples détails sur l'utilisation du caméscope et du logiciel fourni, reportez-vous également au « Guide pratique de Handycam » (PDF) et au « Manuel de PMB ».

# Table des matières

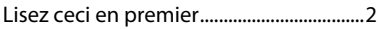

## **[Préparation](#page-6-0)**

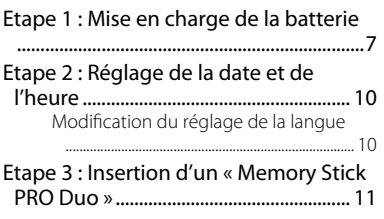

## **[Enregistrement/Lecture/](#page-11-1) [Sauvegarde d'images](#page-11-1)**

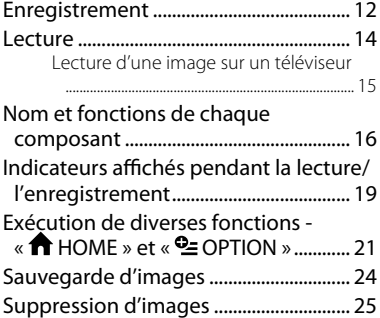

## **[Utilisation d'un ordinateur](#page-25-1)**

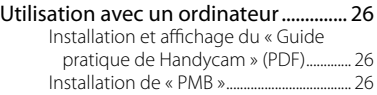

## **[Dépannage](#page-28-0)**

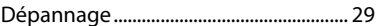

## **[Informations complémentaires](#page-31-1)**

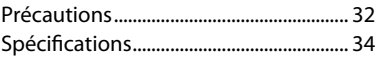

## <span id="page-6-1"></span><span id="page-6-0"></span>*Préparation* Etape 1 : Mise en charge de la batterie

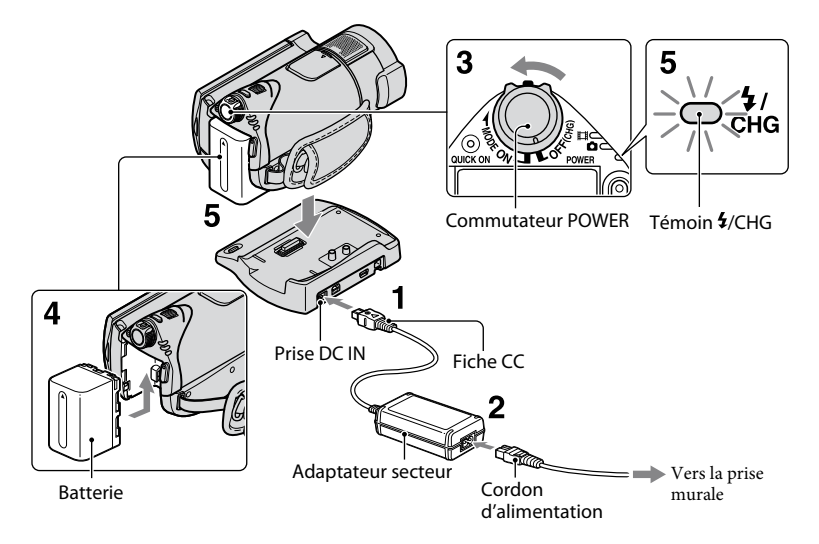

#### **Vous pouvez charger la batterie « InfoLITHIUM » (série H) après l'avoir fixée sur votre caméscope.**

### **Remarques**

 Vous ne pouvez pas fixer une batterie « InfoLITHIUM » autre que la série H sur votre caméscope.

## **1 Connectez l'adaptateur secteur à la prise DC IN de la Handycam Station.**

Veillez à ce que le repère  $\blacktriangle$  de la fiche CC soit orienté vers le haut.

## **2 Raccordez le cordon d'alimentation à l'adaptateur secteur et à la prise murale.**

**3 Faites glisser le commutateur POWER dans le sens de la flèche, sur la position OFF (CHG) (réglage par défaut).**

**4 Fixez la batterie en la faisant glisser dans le sens de la flèche jusqu'au déclic.**

## **5 Installez correctement le caméscope sur la Handycam Station.**

Le témoin  $\frac{1}{2}$ /CHG (charge) s'allume et la charge commence. Le témoin  $\frac{1}{2}$ /CHG (charge) s'éteint lorsque la batterie est entièrement chargée. Retirez le caméscope de la Handycam Station.

## **Pour retirer la batterie**

Faites glisser le commutateur POWER sur OFF (CHG). Faites glisser la manette de déblocage BATT (batterie) et retirez la batterie.

#### Manette de déblocage BATT (batterie)

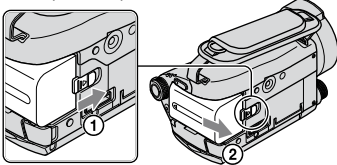

#### **Pour charger la batterie en utilisant uniquement l'adaptateur secteur**

Faites glisser le commutateur POWER sur OFF (CHG), puis raccordez l'adaptateur secteur directement à la prise DC IN du caméscope.

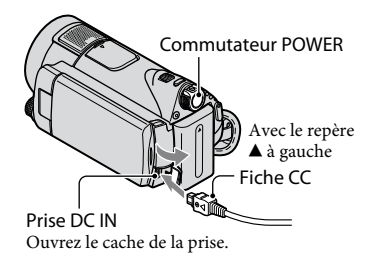

### **Durée de fonctionnement disponible pour la batterie fournie**

Durée de charge :

Temps approximatif (en minutes) nécessaire à la recharge complète d'une batterie totalement épuisée.

Temps d'enregistrement/de lecture : Temps approximatif (en minutes) disponible lors de l'utilisation d'une batterie en pleine charge.

« HD » désigne la qualité d'image haute définition et « SD », la qualité d'image standard.

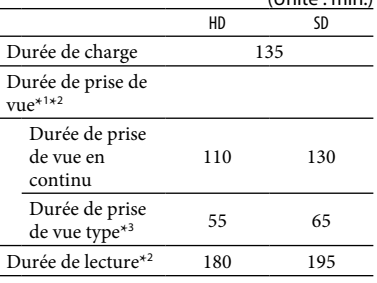

 $(\text{Init6} \cdot \text{min})$ 

\*<sup>1</sup> [MODE ENR.]: SP

- \*<sup>2</sup> Lorsque le rétroéclairage de l'écran LCD est allumé
- \*<sup>3</sup> La durée de prise de vue type correspond à des prises de vue avec marche/arrêt, utilisation du zoom et mise sous et hors tension répétées.

#### **Remarques sur la batterie**

- Lorsque vous retirez la batterie ou l'adaptateur secteur, faites glisser le commutateur POWER sur OFF (CHG) et vérifiez que les témoins  $\Box$  (Film)/ $\Box$  (Fixe) (p. [10](#page-9-3))/témoin d'accès (p. [11](#page-10-0))/témoin QUICK ON (p. [17](#page-16-1)) sont éteints.
- La batterie ne fournit aucune alimentation lorsque l'adaptateur secteur est raccordé à la prise DC IN de votre caméscope ou de la Handycam Station, même si le cordon d'alimentation est débranché de la prise murale.

#### **Remarque sur la durée de charge/lecture/ prise de vue**

- Durées mesurées avec le caméscope à une température de 25 °C. Une température comprise entre 10 °C et 30 °C est recommandée.
- La durée de prise de vue et de lecture disponible est raccourcie lorsque vous utilisez votre caméscope à basse température.
- La durée de prise de vue et de lecture disponible est raccourcie en fonction des conditions d'utilisation de votre caméscope.

#### **Remarque sur l'adaptateur secteur**

- Branchez l'adaptateur secteur sur la prise de courant la plus proche. Débranchez immédiatement l'adaptateur secteur de la prise de courant si un problème de fonctionnement se produit pendant l'utilisation du caméscope.
- N'utilisez pas un adaptateur secteur situé dans un espace restreint, par exemple entre un mur et un meuble.
- Ne court-circuitez pas la fiche CC de l'adaptateur secteur ou les bornes de la batterie avec un objet métallique. Cela pourrait entraîner un problème de fonctionnement.
- Même si votre caméscope est mis hors tension, l'appareil est toujours alimenté tant qu'il est raccordé à la prise secteur via l'adaptateur.

#### **Utilisation à l'étranger**

 Vous pouvez utiliser votre caméscope dans n'importe quel pays ou région avec l'adaptateur secteur fourni. Vous pouvez également charger la batterie. Utilisez si nécessaire un adaptateur secteur disponible dans le commerce, en fonction du modèle de la prise murale. Pour obtenir des détails, reportez-vous au « Guide pratique de Handycam » (PDF).

## <span id="page-9-3"></span><span id="page-9-2"></span>Etape 2 : Réglage de la date et de l'heure

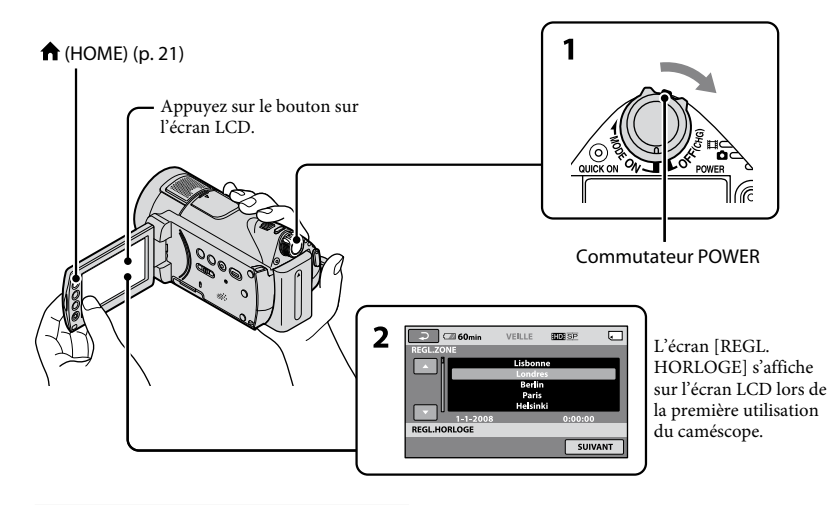

**1 Tout en appuyant sur la touche verte, faites glisser plusieurs fois le commutateur POWER dans le sens de la flèche jusqu'à ce que les différents témoins s'allument.**

<span id="page-9-0"></span>**(Film) :** pour enregistrer des films **(Fixe) :** pour enregistrer des images fixes

Passez à l'étape **3** lors de la première mise sous tension du caméscope.

- Lorsque vous allumez le témoin  $\bigcirc$  (Fixe), le format d'image de l'écran passe automatiquement à 4:3.
- **2** Appuyez sur  $\hat{\mathbf{n}}$  (HOME)  $\rightarrow \hat{\mathbf{m}}$ **(REGLAGES) [REG.HOR./ LAN.] [REGL.HORLOGE].**
- **3 Sélectionnez la zone géographique de votre choix à l'aide de**  $\blacksquare$  **/**  $\blacksquare$ **puis appuyez sur [SUIVANT].**
- **4 Réglez [HEURE ETE], [A] (année), [M] (mois), [J] (jour), l'heure et les**  minutes, puis appuyez sur **OK**.

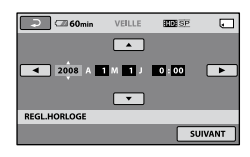

L'horloge démarre.

## **Conseils**

- La date et l'heure n'apparaissent pas pendant la prise de vue, mais elles sont automatiquement enregistrées sur le « Memory Stick PRO Duo » et peuvent être affichées pendant la lecture.
- Vous pouvez désactiver les bips de confirmation des opérations en appuyant sur  $\bigcap$  (HOME)  $\rightarrow$  $\bigoplus$  (REGLAGES)  $\rightarrow$  [REGL.SON/AFF.]  $\rightarrow$  $[BIP] \rightarrow [ARRET].$

## <span id="page-9-1"></span>**Modification du réglage de la langue**

Vous pouvez changer la langue des indications à l'écran. Appuyez sur  $\bigoplus$  (HOME)  $\rightarrow$  $(REGLAGES) \rightarrow [REG.HOR./] 2LAN.]$ → [**AREGL.LANGUE**], puis sélectionnez la langue souhaitée.

**10 FR**

# <span id="page-10-2"></span><span id="page-10-1"></span>Etape 3 : Insertion d'un «Memory Stick PRO Duo »

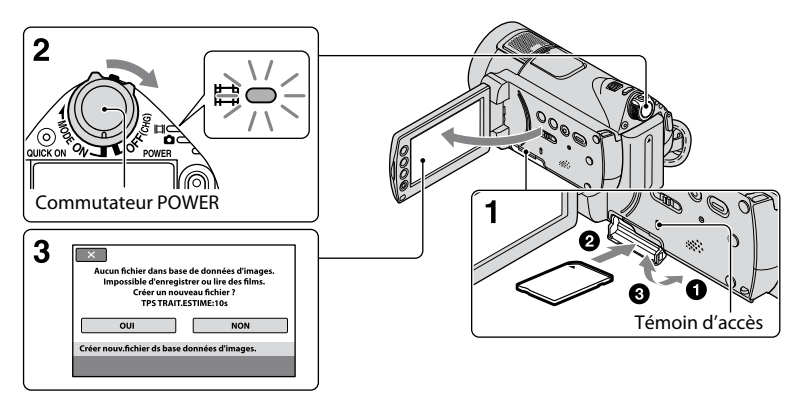

Si vous insérez un nouveau « Memory Stick PRO Duo », l'écran [Créer nouv.fichier ds base données d'images.] apparaît.

Pour connaître les « Memory Stick » compatibles avec votre caméscope, reportez-vous à la page [3.](#page-2-0)

## **1 Insérez le « Memory Stick PRO Duo ».**

- Ouvrez le cache du Memory Stick Duo.
- Insérez le « Memory Stick PRO Duo » à fond, jusqu'à ce qu'il émette un déclic.
- Fermez le cache du Memory Stick Duo.

## **2 Faites glisser le commutateur POWER jusqu'à ce que le témoin (Film) s'allume.**

Si le commutateur POWER est réglé sur OFF (CHG), activez-le tout en appuyant sur le bouton vert.

## **3 Dans l'écran [Créer nouv.fichier ds base données d'images.], appuyez sur [OUI].**

#### **Pour éjecter un « Memory Stick PRO Duo »**

Ouvrez le cache du Memory Stick Duo et appuyez légèrement une seule fois sur le « Memory Stick PRO Duo ».

#### <span id="page-10-0"></span>**Remarques**

- N'éjectez pas le « Memory Stick PRO Duo » lorsque le témoin d'accès est allumé ou clignote. Sinon, le « Memory Stick PRO Duo » risque d'être endommagé, les images enregistrées perdues ou d'autres problèmes risquent de survenir.
- N'effectuez aucune des opérations suivantes quand le témoin de mode  $\Box$  (Film)/ $\Box$  (Fixe) (p. [10\)](#page-9-3), le témoin d'accès ou le témoin QUICK ON (p. [17\)](#page-16-0) est allumé ou clignote. Sinon, le « Memory Stick PRO Duo » risque d'être endommagé, les images enregistrées perdues ou d'autres problèmes risquent de survenir.
	- Retrait de la batterie, de l'adaptateur secteur ou de la Handycam Station du caméscope
	- Choc mécanique ou vibration du caméscope
- N'ouvrez pas le cache du Memory Stick Duo pendant l'enregistrement.
- Si vous forcez pour insérer le « Memory Stick PRO Duo » dans la fente dans le mauvais sens, vous risquez d'endommager le « Memory Stick PRO Duo » ou la fente pour « Memory Stick Duo » et les données d'images risquent d'être endommagées.
- Si [Echec de la création d'un nouveau fichier dans la base de données d'images. L'espace libre peut être insuffisant.] s'affiche à l'étape **3**, formatez le « Memory Stick PRO Duo » (p. [25](#page-24-2)). Notez cependant que le formatage supprime toutes les données enregistrées sur le « Memory Stick PRO Duo ».

## <span id="page-11-1"></span><span id="page-11-0"></span>Enregistrement

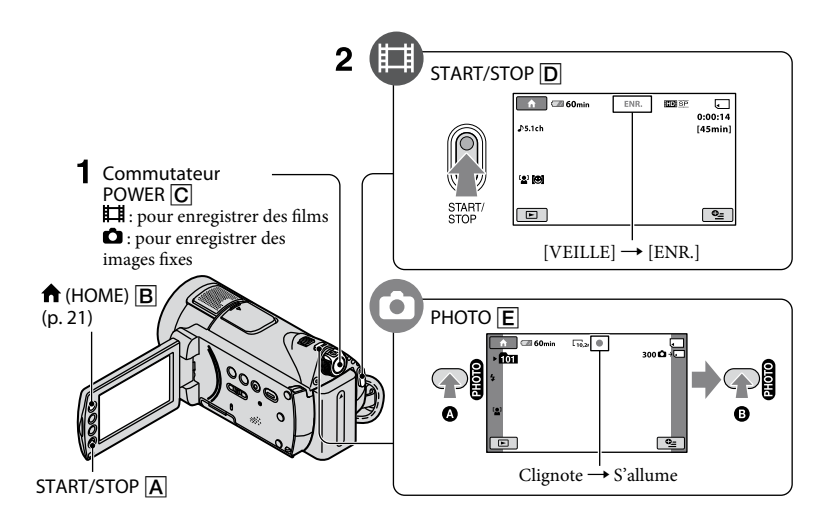

## **1 Faites glisser le commutateur POWER jusqu'à ce que le témoin respectif s'allume.**

О.

N'appuyez sur la touche verte que lorsque le commutateur POWER  $\overline{C}$  est en position OFF (CHG).

## **2 Démarrez l'enregistrement.**

### **Films**

#### Appuyez sur START/STOP  $\boxed{D}$  (ou  $\boxed{A}$ ).

Pour arrêter l'enregistrement, appuyez de nouveau sur START/STOP  $\boxed{\text{D}}$  (ou  $\boxed{\text{A}}$ ).

 Pour passer à la qualité d'image SD (définition standard), appuyez sur  $\bigcap$  (HOME)  $\rightarrow \Box$  $(GERER$  SUPPORT)  $\rightarrow$  [REGLAGE  $\Box$ 1].

### **Conseils**

- Vous pouvez vérifier la durée de prise de vue et la capacité restante en appuyant sur  $\bigoplus$  (HOME)  $\bigoplus \to \bigcup$  (GERER SUPPORT)  $\rightarrow$  [INFOS SUR SUPP.].
- Vous pouvez capturer des images fixes pendant l'enregistrement d'un film en appuyant sur PHOTO  $E$ .

## **Images fixes**

o

**Appuyez légèrement sur PHOTO pour régler la mise au point (un bip retentit), puis appuyez à fond <b>+** (un **déclic d'obturateur est émis).** IIIIIII s'affiche à côté de  $\Box$ . Quand IIIIIII

disparaît, l'image a été enregistrée.

- Lorsqu'un fichier film dépasse 2 Go, le fichier film suivant est créé automatiquement.
- La durée de prise de vue maximale d'un « Memory Stick PRO Duo » Sony est la suivante en mode d'enregistrement [HD SP] (réglage par défaut) :
- <sup>1</sup> Go : environ 15 minutes 2 Go : environ 30 minutes 4 Go : environ 65 minutes 8 Go : environ 140 minutes 16 Go : environ 280 minutes
- Quand vous mesurez la capacité d'un « Memory Stick PRO Duo », 1 Go est égal à 1 milliard d'octets, dont une partie est utilisée pour la gestion des données.
- Vérifiez le nombre d'images fixes pouvant être enregistrées sur l'écran LCD de votre caméscope (p. 2 [0\)](#page-19-0).
- Par défaut, une image fixe est capturée lors de l'enregistrement de film si un sourire est détecté ([OBTURAT.SOURIRE]). Un cadre orange apparaît autour du visage cible afin de réaliser une éventuelle prise de vue avec la fonction de détection de sourire. Vous pouvez également modifier le réglage du mode Détection de sourire dans [DETECTION], [SENSIBIL.SOURIRE], [PRIORITE SOURIRE] et [AFFICHAGE CADRE]. Pour plus de détails, reportez-vous au « Guide pratique de Handycam ».
- Vous pouvez créer des images fixes à partir de films enregistrés. Pour plus de détails, reportezvous au « Guide pratique de Handycam » (PDF).

# <span id="page-13-0"></span>**Lecture**

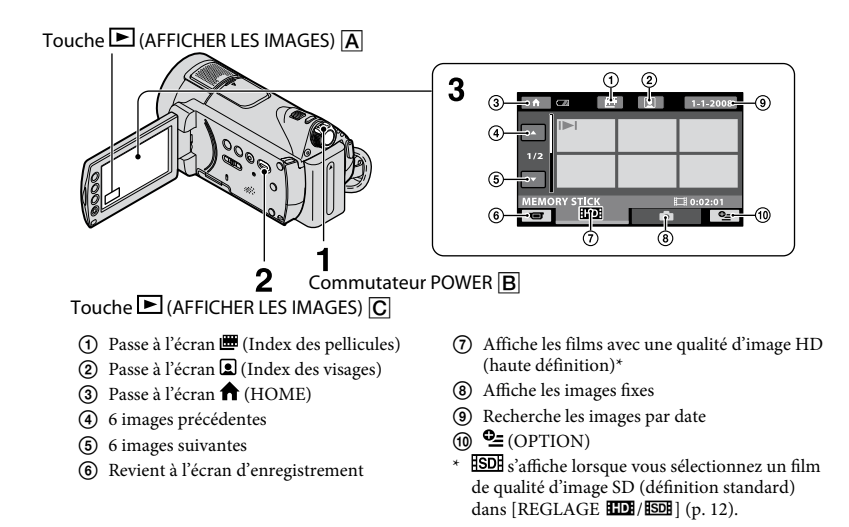

**1 Faites glisser le commutateur POWER pour mettre votre caméscope sous tension.**

## **2** Appuyez sur la touche  $\blacksquare$  (AFFICHER LES IMAGES)  $\overline{C}$  (ou  $\overline{A}$ ).

耳

L'écran VISUAL INDEX apparaît sur l'écran LCD (cela peut durer quelques secondes).

## **3 Lancez la lecture.**

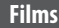

#### Appuyez sur l'onglet **HD** ou **ISDI**, puis **sélectionnez le film que vous souhaitez lire.**

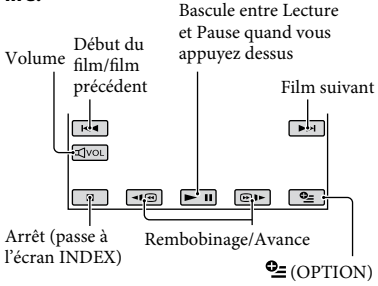

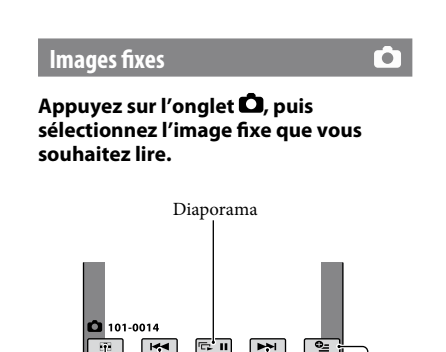

Passe à l'écran VISUAL INDEX Précédente/Suivante  $\cong$  (OPTION)

le ш l est.

## <span id="page-14-0"></span>**Pour régler le volume sonore des films**

Vous pouvez régler le volume en sélectionnant col, puis  $\boxed{d-}/\boxed{d+}.$ 

## **Conseils**

• Sur l'écran VISUAL INDEX,  $\Box$ /> apparaît avec l'image sur l'onglet lu ou enregistré en dernier. Lorsque vous appuyez sur une image portant le repère  $\mathsf{I} \blacktriangleright \mathsf{I} / \mathsf{I}$ , vous pouvez la lire à partir du point où elle avait été arrêtée.

## **Lecture d'une image sur un téléviseur**

Les méthodes de raccordement et la qualité de l'image (HD (haute définition)/SD (définition standard)) affichée sur l'écran du téléviseur varient selon le type de téléviseur raccordé et les connecteurs utilisés.

Utilisez l'adaptateur secteur fourni comme source d'alimentation (p. [7](#page-6-1)).

Consultez également les modes d'emploi fournis avec les appareils à raccorder.

### **Remarques**

 Lors de l'enregistrement, réglez [X.V.COLOR] sur [MARCHE] pour une lecture sur un téléviseur compatible x.v.Color. Certains réglages doivent peut-être être ajustés sur le téléviseur lors de la lecture. Pour obtenir des informations détaillées, reportez-vous au mode d'emploi de votre téléviseur.

#### **Séquence d'opérations**

#### **Commutez l'entrée du téléviseur sur la prise raccordée.**

Reportez-vous aux modes d'emploi du téléviseur.

#### ↓ **Raccordez votre caméscope au téléviseur en vous reportant au [GUIDE RACC.TELE.].**

Appuyez sur  $\bigcap$  (HOME)  $\rightarrow$  $\overline{\mathbb{E}}$  (AUTRES)  $\rightarrow$ [GUIDE RACC.TELE.].

↓ **Effectuez les réglages de sortie requis sur votre caméscope.**

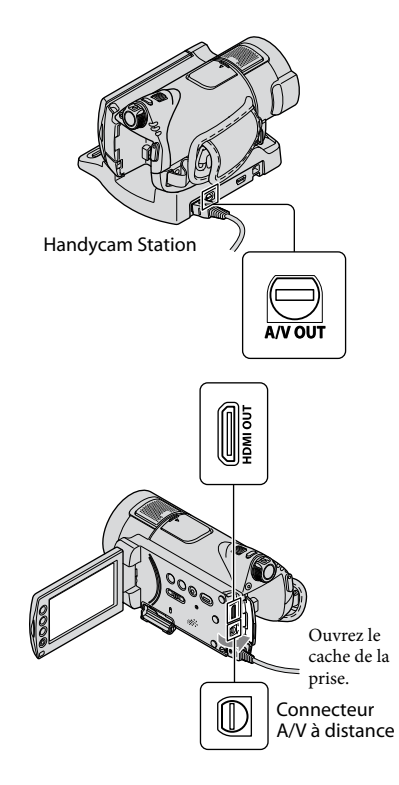

## **Remarques**

- Lorsque le câble de raccordement A/V est utilisé pour émettre des images, ces images sont émises avec une qualité SD (définition standard).
- Votre caméscope et la Handycam Station sont équipés d'un Connecteur A/V à distance ou d'une prise A/V OUT (p. [17](#page-16-2)). Connectez le câble de raccordement A/V ou le câble A/V composante à la Handycam Station ou à votre caméscope. Ne connectez pas les câbles de raccordement A/V ou le câble A/V composante à la Handycam Station et à votre caméscope en même temps, car ceci pourrait déformer l'image.

# <span id="page-15-0"></span>Nom et fonctions de chaque composant

Vous trouverez ci-dessous une explication des touches, prises, etc. mentionnées dans d'autres chapitres.

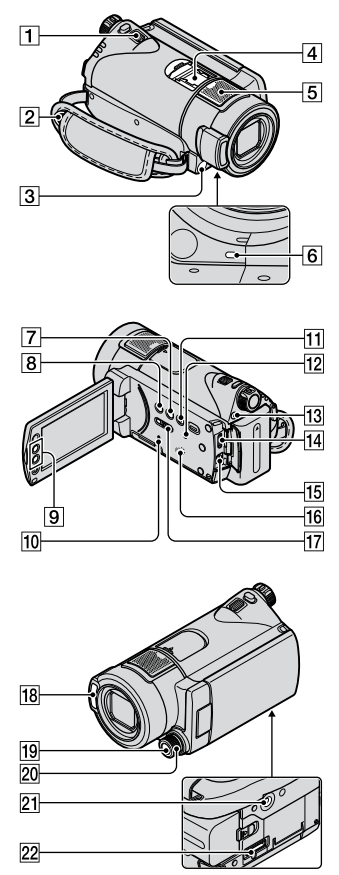

#### Handycam Station

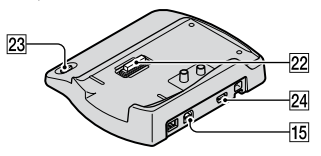

## **Enregistrement/Lecture**

#### **Manette de zoom motorisé**

Déplacez légèrement la manette de zoom motorisé pour ralentir le zoom. Déplacez-la davantage pour accélérer le zoom.

Vous pouvez agrandir les images fixes d'environ 1,1 à 5 fois leur taille initiale (Zoom de lecture).

- Lorsque vous appuyez sur l'écran pendant le zoom de lecture, l'endroit sur lequel vous appuyez s'affiche au centre de l'écran LCD.
- **Crochet pour bandoulière** Permet de fixer la bandoulière (en option).
- **Capteur de télécommande/Port de rayons infrarouges**

<span id="page-15-1"></span>Capte les signaux de la télécommande.

#### **Microphone intégré**

Le son capturé par le micro interne est converti au format 5,1 canaux et est enregistré.

### **Voyant de tournage**

Le voyant de tournage du caméscope s'allume en rouge lors de l'enregistrement. Il clignote lorsque le support ne dispose plus de beaucoup de capacité disponible ou que l'alimentation de la batterie est faible.

## **Touche DISP/BATT INFO**

Permet de changer d'affichage à l'écran lorsque le caméscope est sous tension. Si vous appuyez sur cette touche alors que le commutateur POWER est réglé sur OFF (CHG), vous pouvez vérifier l'autonomie de la batterie.

#### **Touche (contre-jour)**

Appuyez sur <sup>5</sup> (contre-jour) pour afficher afin de régler l'exposition des sujets à contre-jour. Appuyez à nouveau sur  $\boxtimes$  (contre-jour) pour annuler la fonction de compensation du contre-jour.

#### **Touches de zoom**

Appuyez sur ces touches pour effectuer un zoom avant/arrière.

Vous pouvez agrandir les images fixes d'environ 1,1 à 5 fois leur taille initiale (Zoom de lecture).

 Lorsque vous appuyez sur l'écran pendant le zoom de lecture, l'endroit sur lequel vous appuyez s'affiche au centre de l'écran LCD.

#### **Témoin d'accès**

Lorsque le témoin d'accès est allumé ou clignote, votre caméscope est en train d'écrire ou de lire des données.

#### **Touche EASY**

Appuyez sur EASY pour afficher **EXSY** et la plupart des réglages sont automatiquement définis pour un enregistrement/une lecture aisés. Pour annuler, appuyez de nouveau sur EASY.

#### **Touche RESET**

<span id="page-16-3"></span>Appuyez sur RESET pour réinitialiser tous les réglages, y compris celui de l'horloge.

#### <span id="page-16-0"></span>**Touche QUICK ON/Témoin QUICK ON**

<span id="page-16-1"></span>Si vous appuyez sur QUICK ON, le caméscope passe en mode de veille (mode d'économie d'énergie) au lieu de s'éteindre. Le témoin QUICK ON continue de clignoter en mode de veille. Appuyez de nouveau sur QUICK ON pour lancer l'enregistrement en une seconde environ lors du prochain enregistrement. Votre caméscope revient en mode d'attente d'enregistrement en 1 seconde environ. Le caméscope s'éteint automatiquement lorsque vous ne l'utilisez pas pendant un certain temps en mode de veille.

#### **Haut-parleur**

#### **Commutateur NIGHTSHOT**

Réglez le commutateur NIGHTSHOT sur ON  $($ **O** apparaît) pour enregistrer dans des endroits sombres.

#### **Flash**

Selon les conditions d'enregistrement, le flash se déclenche automatiquement par défaut.

Appuyez sur  $\bigoplus$  (HOME)  $\rightarrow$  $(REGLAGES) \rightarrow [REGL.PHOTO]$  $APP.] \rightarrow [MODE FLASH]$  pour modifier ce réglage.

#### **Touche MANUAL**

Vous pouvez afficher l'écran [REGLAGE MOLETTE] en maintenant la touche MANUAL enfoncée.

#### **20 Molette CAMERA CONTROL**

Vous pouvez utiliser l'option de menu affectée dans l'écran [REGLAGE MOLETTE].

#### **Logement du trépied (surface inférieure)**

Fixez un trépied (en option) au logement du trépied à l'aide d'une vis de trépied (en option : la longueur de la vis doit être inférieure à 5,5 mm).

#### **Raccordement aux appareils**

#### **Active Interface Shoe diverse Shoe** La Active Interface Shoe alimente les accessoires en option, tels qu'une lampe vidéo, un flash ou un microphone. L'accessoire peut être mis sous tension ou hors tension selon la position du commutateur POWER de votre caméscope.

#### **Prise HDMI OUT (mini)**

A raccorder à l'aide du câble HDMI (en option).

#### <span id="page-16-2"></span>**Connecteur A/V à distance/Prise A/V OUT**

A raccorder à l'aide du câble de A/V composante ou du câble de raccordement A/V.

#### **Connecteur d'interface**

A raccorder à votre caméscope et à la Handycam Station.

### **Touche (DISC BURN)**

Créez un disque en raccordant le caméscope à un ordinateur. Pour plus de détails, reportez-vous au « Manuel de PMB » (p. [28\)](#page-27-0).

#### **Prise (USB)**

A raccorder à l'aide du câble USB.

## <span id="page-18-0"></span>Indicateurs affichés pendant la lecture/ l'enregistrement

## **Enregistrement de films**

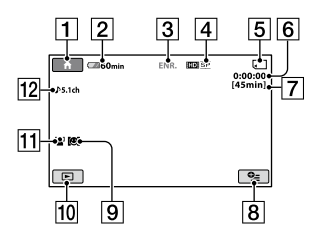

## **Enregistrement d'images fixes**

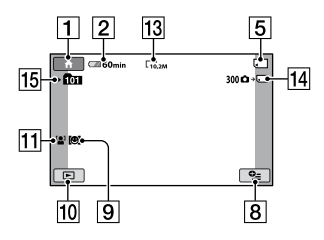

## **Visualisation de films**

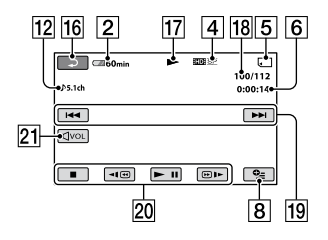

## **Visualisation d'images fixes**

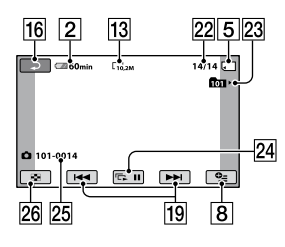

- **T** Touche HOME
- Autonomie de la batterie (approximative)
- Statut d'enregistrement ([VEILLE] (veille) ou [ENR.] (enregistrement))
- Qualité d'enregistrement (HD/SD) et mode d'enregistrement (FH/HQ/SP/ LP)
- Support d'enregistrement/lecture
- Compteur (heures/minutes/secondes)
- Durée de prise de vue approximative
- **8** Touche OPTION
- **9 DETECTION**
- Touche AFFICHER LES IMAGES
- **11** DETECT.VISAGES
- Enregistrement ambiophonique 5,1 canaux
- Taille d'image
- Nombre approximatif d'images fixes pouvant être enregistrées et support/ Pendant l'enregistrement d'images fixes
- Dossier d'enregistrement
- 16 Bouton de retour
- 17 Mode de lecture
- Numéro du film en cours de lecture/ Nombre total de films enregistrés
- 19 Boutons précédent/suivant
- 20 Boutons de commande vidéo
- 21 Bouton de réglage du volume
- Numéro de l'image fixe en cours de lecture/Nombre total d'images fixes enregistrées
- 23 Dossier de lecture
- 24 Bouton diaporama
- 25 Nom du fichier de données
- 26 Touche VISUAL INDEX

## <span id="page-19-0"></span>**Indicateurs affichés en cas de modifications**

Les indicateurs suivants apparaissent lors de l'enregistrement/la lecture pour indiquer les réglages de votre caméscope.

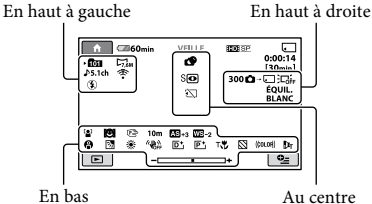

## **En haut à gauche**

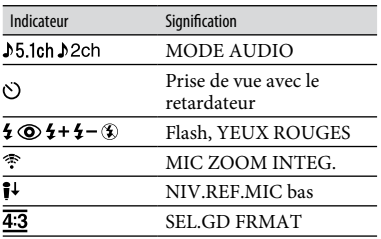

## **En haut à droite**

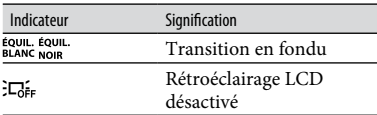

### **Au centre**

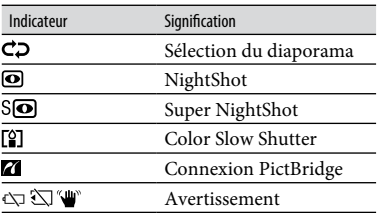

## **En bas**

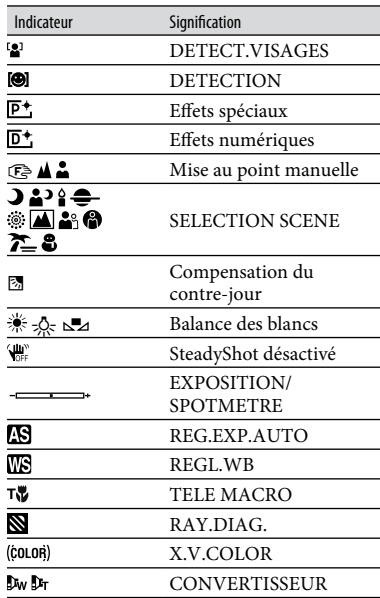

## **Conseils**

- Les indicateurs et leur position peuvent apparaître différemment sur votre écran. Pour obtenir des détails, reportez-vous au « Guide pratique de Handycam » (PDF).
- La fonction est momentanément indisponible lorsque  $\circledS$  apparaît.
- La date et l'heure d'enregistrement sont enregistrées automatiquement sur le « Memory Stick PRO Duo ». Elles ne sont pas affichées en cours d'enregistrement. Toutefois, vous pouvez les vérifier dans [CODE DONNEES] pendant la lecture.

# <span id="page-20-1"></span><span id="page-20-0"></span>Exécution de diverses fonctions - « HOME » et  $\alpha \cong 0$ PTION »

Vous pouvez afficher l'écran du menu en appuyant sur  $\bigoplus$  (HOME)  $\bigcap$  (ou  $\bigcap$ )/ (OPTION). Pour plus d'informations sur les options de menu, reportez-vous au « Guide pratique de Handycam » (PDF) (p. [26\)](#page-25-2).

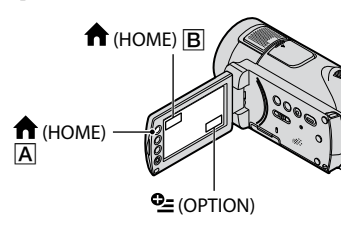

## <span id="page-20-2"></span>**Utilisation du HOME MENU**

Vous pouvez modifier les réglages de fonctionnement selon vos souhaits. Appuyez sur  $\bigoplus$  (HOME)  $\big|\bigtriangleup\big|$  (ou  $\big|\bigtriangleup\big|$ ) pour afficher l'écran du menu.

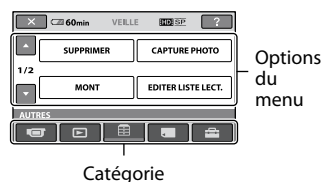

**1 Appuyez sur la catégorie souhaitée, puis sur l'option pour modifier le réglage.**

## **2 Suivez les instructions données à l'écran.**

## **Conseils**

- Si l'option n'apparaît pas sur l'écran, appuyez sur  $\Box$  /  $\Box$  pour changer de page.
- Pour masquer l'écran HOME MENU, appuyez  $\sup \overline{\mathbf{x}}$ .
- Vous ne pouvez pas sélectionner ou activer simultanément des options grisées avec le mode de lecture/prise de vue en cours.

## **Pour afficher l'explication du HOME MENU (HELP)**

- $\bigcap$  Appuyez sur  $\bigcap$  (HOME)  $\bigcap$  (ou  $\bigcap$ ).
- $\Omega$  Appuyez sur  $\boxed{?}$  (HELP). Le bas du bouton  $[?]$  (HELP) devient orange.

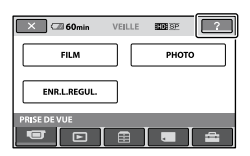

 Appuyez sur l'option dont vous souhaitez connaître le contenu.

Lorsque vous appuyez sur une option, l'explication correspondante s'affiche à l'écran.

Pour appliquer l'option sélectionnée, appuyez sur [OUI].

## **Utilisation du OPTION MENU**

Le menu  $\mathbf{C}$  (OPTION) apparaît sous la forme d'une fenêtre contextuelle comme lorsque vous cliquez avec le bouton droit de la souris sur l'ordinateur.

Appuyez sur  $\mathbf{C}$  (OPTION) pour afficher les options de menu que vous pouvez modifier dans la situation actuelle.

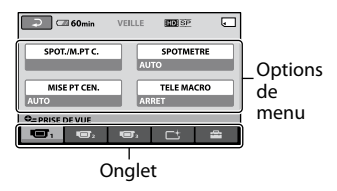

- **1 Appuyez sur l'onglet souhaité, puis sur l'option pour modifier le réglage.**
- **2 Une fois le réglage terminé,**  appuyez sur OK.

## **2 Remarques GUIDE RACC.**

- Si l'option souhaitée n'apparaît pas à l'écran, appuyez sur un autre onglet. Si vous ne trouvez l'option nulle part, c'est qu'elle n'est pas disponible dans la situation actuelle.
- Le menu  $Q_=($  (OPTION) ne peut pas être utilisé lors de l'opération Easy Handycam.

## **Eléments du HOME MENU**

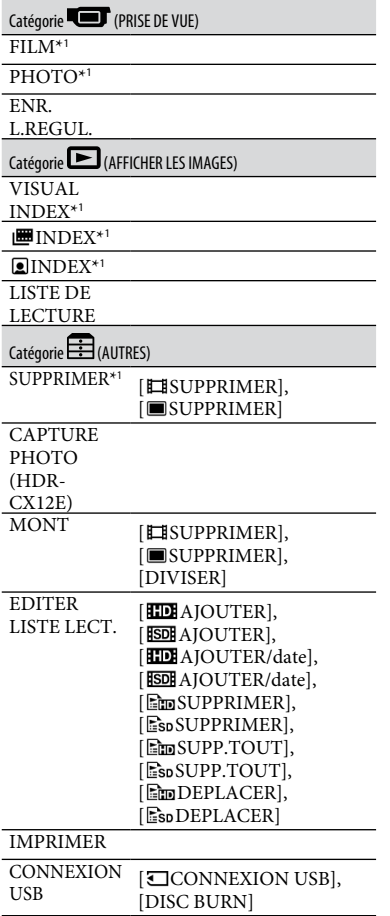

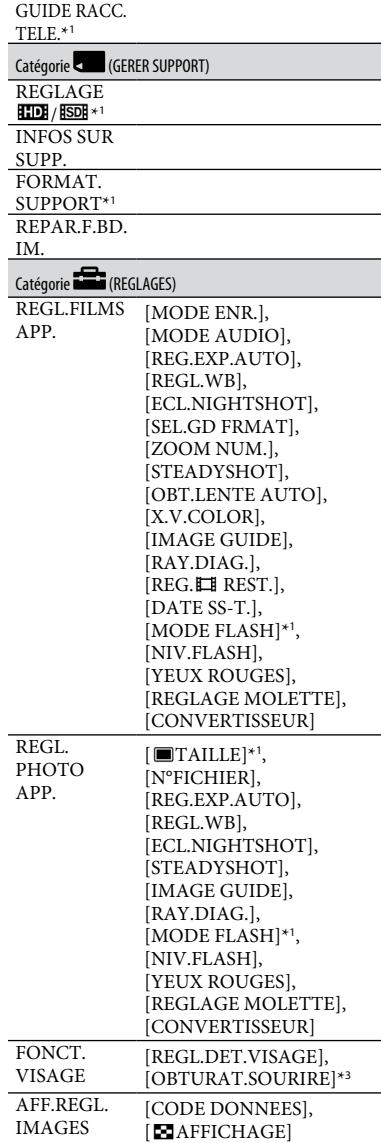

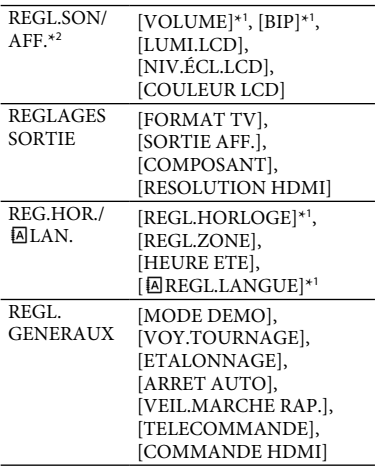

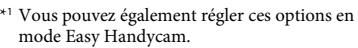

- \*<sup>2</sup> Le nom du menu devient [REGLAGES SON] pendant l'opération Easy Handycam.
- \*<sup>3</sup> Vous pouvez définir des fonctions autres que [AFFICHAGE CADRE] pendant l'opération Easy Handycam.

### **Eléments du OPTION MENU**

Les options ci-dessous sont réglables uniquement dans OPTION MENU.

#### Onglet

[SPOT./M.PT C.], [SPOTMETRE], [MISE PT CEN.], [TELE MACRO], [EXPOSITION], [MISE AU PT.], [SELECTION SCENE], [BAL BLANCS], [COLOR SLOW SHTR], [SUPER NIGHTSHOT]

Onglet  $C<sup>+</sup>$ 

[FONDU], [EFFET NUM.], [EFFET SPEC.]

## Onglet **Parad**

[MIC ZOOM INTEG.], [NIV.REF.MIC], [RETARDATEUR], [CHRONO], [ENREGISTRER SON] (L'onglet affiché dépend de la situation)/Absence d'onglet

[DIAPORAMA], [REG.DIAPORAMA], [COPIES], [DATE/HEURE], [TAILLE]

# <span id="page-23-1"></span><span id="page-23-0"></span>Sauvegarde d'images

En raison de la capacité limitée du « Memory Stick PRO Duo », veillez à sauvegarder les données d'image sur certains types de supports externes comme un DVD-R ou un ordinateur. Vous pouvez sauvegarder les images enregistrées sur le caméscope en procédant comme suit.

## **Utilisation d'un ordinateur**

A l'aide du logiciel « PMB » disponible sur le CD-ROM fourni, vous pouvez sauvegarder les images enregistrées sur votre caméscope avec une qualité d'image HD (haute définition) ou SD (définition standard). Pour plus de détails, reportezvous au « Manuel de PMB » (p. [28](#page-27-0)).

#### **Création d'un DVD d'une simple pression sur une touche (One Touch Disc Burn)**

Vous pouvez facilement sauvegarder des images enregistrées sur votre caméscope directement sur un disque en appuyant sur la touche  $\Theta$  (DISC BURN).

#### **Sauvegarde d'images sur un ordinateur (Easy PC Back-up)**

Vous pouvez sauvegarder les images enregistrées sur le caméscope sur le disque dur d'un ordinateur.

### **Création d'un disque avec les images sélectionnées**

Vous pouvez sauvegarder sur un disque les images copiées sur votre ordinateur. Vous pouvez également effectuer un montage de ces images.

## **Raccordement de votre caméscope à d'autres appareils**

Raccordez votre caméscope à une prise murale à l'aide de l'adaptateur secteur fourni.

Reportez-vous également au mode d'emploi de l'appareil d'enregistrement.

#### **Création d'un disque de qualité d'image HD (haute définition)**

Raccordez votre caméscope à un enregistreur Blu-ray Disc ou DVD Sony, etc. via une connexion USB afin d'effectuer la copie avec une qualité d'image HD (haute définition) sans dégradation des images.

- Mettez votre caméscope sous tension.
- $(2)$  Raccordez la prise  $\dot{\mathcal{V}}$  (USB) de votre Handycam Station et un autre appareil (enregistreur DVD, etc.) à l'aide du câble USB fourni.

L'écran [SELECT.USB] apparaît automatiquement.

- Appuyez sur [ CONNEXION USB].
- Lancez l'enregistrement sur l'appareil raccordé.
- Une fois la copie terminée, appuyez sur [FIN] → [OUI], puis débranchez le câble USB.

### **Création d'un disque de qualité d'image SD (définition standard)**

Raccordez votre caméscope à un enregistreur DVD/HDD, etc. afin de copier des films sur un disque.

- Mettez votre caméscope sous tension.
- $\Omega$  Appuyez sur la touche  $\blacksquare$  (AFFICHER LES IMAGES).
- Préparez l'appareil d'enregistrement. Mettez l'appareil sous tension, puis insérez un disque si vous utilisez un enregistreur DVD comme appareil d'enregistrement. Si votre appareil d'enregistrement est équipé d'un sélecteur d'entrée, réglez-le en mode d'entrée.
- Raccordez votre caméscope à l'appareil d'enregistrement (magnétoscope, enregistreur DVD/HDD) à l'aide du câble de raccordement A/V (fourni) ou d'un câble de raccordement A/V avec S VIDEO (en option).

Raccordez votre caméscope aux prises d'entrée de l'appareil d'enregistrement.

- Démarrez la lecture sur votre caméscope et enregistrez sur l'appareil d'enregistrement.
- Lorsque la copie est terminée, arrêtez l'appareil d'enregistrement, puis le caméscope.

# <span id="page-24-2"></span><span id="page-24-1"></span>Suppression d'images

Avant l'opération, sélectionnez la qualité d'image du film que vous souhaitez supprimer.

- **1** Appuyez sur  $\hat{\mathbf{n}}$  (HOME)  $\rightarrow$ **(AUTRES) [SUPPRIMER].**
- **2 Appuyez sur [ SUPPRIMER].**

## **<sup>3</sup> Appuyez sur [ SUPPRIMER] ou [ SUPPRIMER], puis sur le film à supprimer.**

Le film sélectionné est repéré par ✔.

**4** Appuyez sur  $\overline{\text{OK}} \rightarrow \text{[OUI]} \rightarrow \overline{\text{OK}}$ .

#### **Pour supprimer tous les films à la fois**

A l'étape **3**, appuyez sur [HDISUPPR.  $\text{TOUT}$ ]/[ $\text{ESB}$  SUPPR.TOUT]  $\rightarrow$  [OUI]  $\rightarrow$  $[OUI] \rightarrow \overline{OK}$ 

### **Pour supprimer les images fixes**

- A l'étape **2**, appuyez sur [ SUPPRIMER].
- Appuyez sur [ SUPPRIMER], puis sur l'image fixe à supprimer.

L'image fixe sélectionnée est marquée d'un ✔.

 $\textcircled{3}$  Appuyez sur  $\textcircled{ok} \rightarrow \text{[OUI]} \rightarrow \textcircled{ok}.$ 

## **Conseils**

 Pour supprimer toutes les images fixes à la fois, à l'étape ②, appuyez sur [■SUPPR.TOUT] →  $[OUI] \rightarrow [OUI] \rightarrow [OK].$ 

#### <span id="page-24-3"></span><span id="page-24-0"></span>**Pour supprimer toutes les images (formatage)**

Appuyez sur  $\bigoplus$  (HOME)  $\rightarrow$   $\bigoplus$  (GERER  $SUPPORT) \rightarrow [FORMAT.SUPPORT] \rightarrow$  $[OUI] \rightarrow [OUI] \rightarrow \Box \Box$  $\check{Q}$  Conseils<br>
• Pour supprimer toutes les images fixes à la fois,<br>
à l'étape ②, appuyez sur [■SUPPR.TOUT] –<br>  $[OUI] \rightarrow [OUI] \rightarrow \text{OR}.$ <br> **Pour supprimer toutes les images<br>
(formatage)**<br>
Appuyez sur ★ (HOME) → ■ (GERER<br>
SUPP

### **Remarques**

Le formatage supprime toutes les données

## <span id="page-25-2"></span><span id="page-25-1"></span>Utilisation avec un ordinateur

## <span id="page-25-0"></span>**Guide pratique/logiciel à installer**

#### **« Guide pratique de Handycam » (PDF)**

Le « Guide pratique de Handycam » (PDF) décrit en détail votre caméscope et son fonctionnement pratique.

#### **« PMB » (uniquement pour les utilisateurs de Windows)**

« PMB » est le logiciel fourni. Vous pouvez effectuer les opérations suivantes.

- Création d'un disque d'une simple pression sur une touche
- Importation d'images sur un ordinateur
- Montage d'images importées
- Création d'un disque

#### **Remarques**

 **Le logiciel « PMB » fourni n'est pas pris en charge par les ordinateurs Macintosh. Pour utiliser un ordinateur Macintosh raccordé à votre caméscope, consultez le site Web suivant afin d'obtenir de plus amples détails.**

**http://guide.d-imaging.sony.co.jp/mac/ ms/fr/**

#### **Installation et affichage du « Guide pratique de Handycam» (PDF)**

Pour afficher le « Guide pratique de Handycam » (PDF), vous devez installer Adobe Reader sur votre ordinateur.

- Mettez l'ordinateur sous tension.
- Placez le CD-ROM (fourni) dans le lecteur de disque de votre ordinateur.

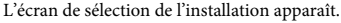

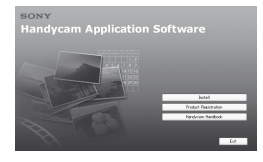

 Cliquez sur [Handycam Handbook]. L'écran d'installation du « Guide pratique de Handycam » (PDF) apparaît.

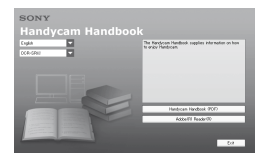

 Sélectionnez la langue souhaitée et le nom du modèle de votre Handycam, puis cliquez sur [Handycam Handbook (PDF)].

L'installation commence. Une fois l'installation terminée, l'icône de raccourci du « Guide pratique de Handycam » (PDF) apparaît sur le bureau de votre ordinateur.

- Le nom du modèle de votre Handycam est imprimé sur le dessous de l'appareil.
- $\textcircled{\small{5}}$  Cliquez sur [Exit]  $\rightarrow$  [Exit], puis retirez le CD-ROM du lecteur de disque de votre ordinateur. Pour afficher le « Guide pratique de Handycam » (PDF), double-cliquez sur

l'icône de raccourci du « Guide pratique de Handycam ».

## **Conseils**

- Pour les utilisateurs de Macintosh, conformezvous aux étapes suivantes.
	- Mettez l'ordinateur sous tension.
	- Placez le CD-ROM (fourni) dans le lecteur de disque de votre ordinateur.
	- Ouvrez le dossier [Handbook] situé sur le CD-ROM, double-cliquez sur le dossier [FR], puis faites glisser le fichier « Handbook.pdf » sur l'ordinateur. Pour afficher le « Guide pratique de Handycam », double-cliquez sur « Handbook.pdf ».

## <span id="page-25-3"></span>**Installation de « PMB »**

### **Configuration du système**

#### **Système d'exploitation :** Microsoft Windows 2000 Professional SP4/ Windows XP SP2\*/Windows Vista\*

\* Les éditions 64 bits et Starter (Edition) ne sont pas prises en charge.

L'installation standard est requise. Le bon fonctionnement n'est pas garanti si les systèmes d'exploitation précédents sont des mises à niveau ou dans un environnement à amorçage multiple.

- **Processeur :** Intel Pentium 4 2,8 GHz ou supérieur (Intel Pentium 4 3,6 GHz ou supérieur, Intel Pentium D 2,8 GHz ou supérieur, Intel Core Duo 1,66 GHz ou supérieur, ou Intel Core 2 Duo 1,66 GHz ou supérieur recommandé)
	- Un processeur Intel Pentium III 1 GHz ou supérieur permet de réaliser les opérations suivantes :
		- Importation d'un contenu sur l'ordinateur
		- One Touch Disc Burn
		- Création d'un disque au format AVCHD/ DVD vidéo
		- Copie d'un disque
		- Traitement du contenu enregistré avec une qualité d'image SD (définition standard) uniquement

#### **Mémoire :** Pour Windows 2000/

Windows XP : 512 Mo ou davantage (1 Go ou davantage recommandé) Pour le traitement du contenu de qualité d'image SD (définition standard) uniquement, une mémoire de 256 Mo ou plus est nécessaire. Pour Windows Vista : 1 Go ou davantage

**Disque dur :** Volume de disque requis pour l'installation : environ 500 Mo (10 Go ou davantage peuvent être nécessaires pour la création de disques au format AVCHD)

### **Affichage :** 1 024 × 768 points minimum

**Autres** : Port  $\sqrt{\ }$  USB (doit être fourni en standard, Hi-Speed USB (compatible USB 2.0) recommandé), enregistreur de DVD (lecteur de CD-ROM nécessaire pour l'installation)

## **Attention**

Ce caméscope capture des images haute définition au format AVCHD. A l'aide du logiciel PC fourni, des images haute définition peuvent être copiées sur DVD. Cependant, les DVD contenant des images au format AVCHD ne doivent pas être utilisés avec des lecteurs ou des enregistreurs DVD, car le lecteur/ enregistreur DVD risque de ne pas éjecter le disque et d'effacer tout son contenu sans avertissement.

Les DVD contenant des images au format AVCHD peuvent être lus sur un lecteur/ enregistreur Blu-ray Disc™ ou sur un autre appareil compatible.

## **Remarques**

- Vous pouvez lire les images enregistrées sur un « Memory Stick PRO Duo » en l'insérant dans la fente pour Memory Stick d'un ordinateur. Cependant, dans les cas suivants, n'utilisez pas la fente pour Memory Stick de l'ordinateur, mais raccordez votre caméscope à l'ordinateur à l'aide du câble USB :
	- L'ordinateur n'est pas compatible avec les « Memory Stick PRO Duo ».
	- Un adaptateur Memory Stick Duo est nécessaire.
	- Il est impossible de lire un « Memory Stick PRO Duo » inséré dans la fente pour Memory Stick.
	- La lecture des données à partir de la fente pour Memory Stick est lente.

## **Procédure d'installation**

#### Vous devez installer le logiciel sur votre ordinateur Windows **avant de raccorder votre caméscope à l'ordinateur**.

L'installation n'est requise qu'à la première utilisation.

Le contenu à installer et les procédures peuvent varier selon votre système d'exploitation.

- Vérifiez que le caméscope n'est pas raccordé à l'ordinateur.
- Mettez l'ordinateur sous tension.

## **Remarques**

- Connectez-vous en tant qu'administrateur pour l'installation.
- Fermez toutes les applications en cours d'exécution sur l'ordinateur avant d'installer le logiciel.
- Placez le CD-ROM fourni dans le lecteur de disque de votre ordinateur.

L'écran d'installation s'affiche.

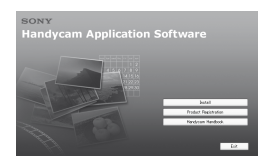

#### **Si l'écran ne s'affiche pas**

- Cliquez sur [Start], puis sur [My Computer]. (Pour Windows 2000, double-cliquez sur [My Computer].)
- Double-cliquez sur [SONYPICTUTIL (E:)] (CD-ROM) (lecteur de disque).\*
	- \* Le nom du lecteur (tel que (E:)) peut changer en fonction de l'ordinateur.
- Cliquez sur [Install].
- Sélectionnez la langue de l'application à installer, puis cliquez sur [Next].
- Lorsque l'écran de confirmation de la connexion apparaît, raccordez votre caméscope à l'ordinateur en vous conformant aux étapes suivantes.
	- Raccordez l'adaptateur secteur à la Handycam Station et à une prise murale.

 Installez le caméscope sur la Handycam Station, puis mettez votre caméscope sous tension.

- $\bigotimes$  Raccordez la prise  $\sqrt[q]{(USB)}$  de la Handycam Station (p. [16](#page-15-1)) à l'ordinateur à l'aide du câble USB fourni. L'écran [SELECT.USB] apparaît automatiquement sur votre caméscope. Si l'écran [SELECT.USB] n'apparaît pas, appuyez sur  $\bigoplus$  (HOME)  $\rightarrow \bigoplus$  $(AUTRES) \rightarrow [CONNEXION USB].$
- **△** Appuyez sur [○ CONNEXION USB] sur l'écran [SELECT.USB] de votre caméscope.

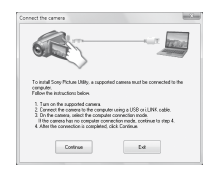

- Cliquez sur [Continue].
- Lisez [License Agreement], sélectionnez [I accept the terms of the license agreement] si vous acceptez, puis cliquez sur [Next].
- Vérifiez les paramètres d'installation, puis cliquez sur [Install].
- Suivez les instructions à l'écran pour installer le logiciel.

Selon l'ordinateur, il peut être nécessaire d'installer un logiciel tiers. Si l'écran d'installation s'affiche, suivez les instructions pour installer le logiciel requis.

- Redémarrer l'ordinateur si nécessaire pour terminer l'installation.
- Retirez le CD-ROM du lecteur de disque de votre ordinateur.

## **Pour débrancher le câble USB**

- $\textcircled{1}$  Cliquez sur l'icône  $\rightarrow$  [Safely remove USB Mass Storage Device $] \rightarrow [OK]$ (Windows 2000 uniquement) de la barre des tâches située dans la partie inférieure droite du bureau de l'ordinateur.
- $\Omega$  Appuyez sur [FIN]  $\rightarrow$  [OUI] sur l'écran de votre caméscope.
- Débranchez le câble USB.

### <span id="page-27-0"></span>**Utilisation de « PMB »**

Pour lancer « PMB », cliquez sur [Start]  $[All Programs] \rightarrow [Sony Picture Utility]$ → [PMB - Picture Motion Browser]. Pour connaître le fonctionnement de base de « PMB », reportez-vous au« Manuel de PMB ».

Pour afficher le « Manuel de PMB », cliquez  $\text{sur }$  [Start]  $\rightarrow$  [All Programs]  $\rightarrow$  [Sony Picture Utility  $\rightarrow$  [Aide]  $\rightarrow$  [Manuel de PMB].

## <span id="page-28-0"></span>*Dépannage* Dépannage

Si vous rencontrez un problème pendant l'utilisation de votre caméscope, utilisez le tableau suivant pour essayer d'y remédier. Si le problème persiste, débranchez la source d'alimentation et contactez votre revendeur Sony.

 Pour obtenir plus d'informations sur les problèmes de votre caméscope, reportez-vous au « Guide pratique de Handycam » (PDF) et pour raccorder l'ordinateur, reportez-vous au « Manuel de PMB ».

#### **Le caméscope ne se met pas sous tension.**

- Fixez une batterie chargée sur le caméscope (p. [7](#page-6-1)).
- Raccordez la fiche de l'adaptateur secteur à la prise murale (p. [7](#page-6-1)).

#### **Le caméscope ne fonctionne pas, même lorsqu'il est mis sous tension.**

- Un délai de quelques secondes s'écoule après la mise sous tension, avant que votre caméscope ne soit prêt pour l'enregistrement. Il ne s'agit pas d'un dysfonctionnement.
- Débranchez l'adaptateur secteur de la prise murale ou retirez la batterie, puis rebranchez-le au bout d'1 minute environ. S'il ne fonctionne toujours pas, appuyez sur la touche RESET (p. [17\)](#page-16-3) à l'aide d'un objet pointu. (Si vous appuyez sur la touche RESET, tous les réglages, y compris le réglage de l'horloge, sont réinitialisés.)

#### **Votre caméscope chauffe.**

 Votre caméscope peut chauffer en cours d'utilisation. Il ne s'agit pas d'un dysfonctionnement.

#### **Une coupure soudaine de courant se produit.**

- Utilisez l'adaptateur secteur.
- Remettez-le sous tension.
- Rechargez la batterie (p. [7](#page-6-1)).

#### **Appuyer sur START/STOP ou PHOTO n'enregistre aucune image.**

- Réglez le commutateur POWER sur  $\Box$  (Film) ou  $\Box$  (Image fixe) (p. [10](#page-9-0)).
- Vous ne pouvez pas enregistrer d'images en mode de veille. Appuyez sur la touche QUICK ON (p. [17](#page-16-0)).
- Votre caméscope enregistre l'image que vous venez de capturer sur le « Memory Stick PRO Duo ». Pendant cette opération, vous ne pouvez pas effectuer un nouvel enregistrement.
- Le « Memory Stick PRO Duo » est saturé. Utilisez un « Memory Stick PRO Duo » neuf ou formatez le « Memory Stick PRO Duo ». Vous pouvez également supprimer des images superflues (p. [25](#page-24-2)).
- Le nombre total de scènes de film ou d'images fixes dépasse la capacité enregistrable de votre caméscope. Supprimez les images superflues (p. [25\)](#page-24-2).

#### **Impossible d'installer « PMB ».**

- Vérifiez l'environnement de l'ordinateur requis pour installer « PMB ».
- Installez « PMB » dans l'ordre correct (p. [26\)](#page-25-3).

#### **« PMB » ne fonctionne pas correctement.**

 Quittez « PMB » et redémarrez l'ordinateur.

#### **Votre caméscope n'est pas reconnu par l'ordinateur.**

- Débranchez de la prise USB de l'ordinateur les appareils autres que le clavier, la souris et le caméscope.
- Débranchez le câble USB de l'ordinateur et de la Handycam Station, puis redémarrez l'ordinateur et raccordez-le à nouveau à votre caméscope dans l'ordre correct.

## **Code d'autodiagnostic/Indicateurs d'avertissement**

Si des indicateurs s'affichent sur l'écran LCD, vérifiez les points suivants. Si le problème persiste, même après plusieurs tentatives pour y remédier, contactez votre revendeur Sony ou votre centre de service après-vente agréé Sony.

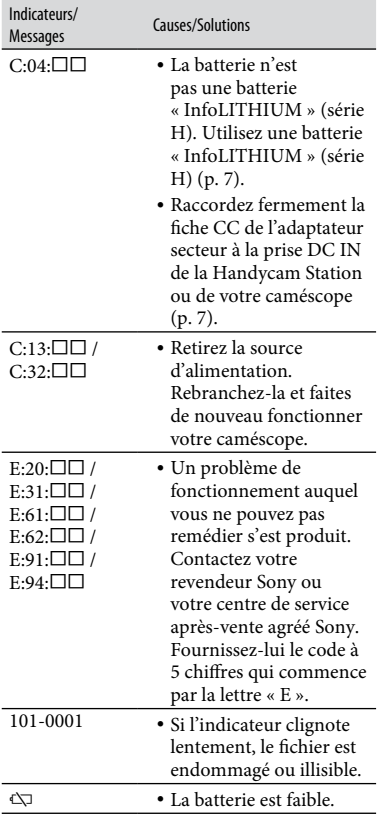

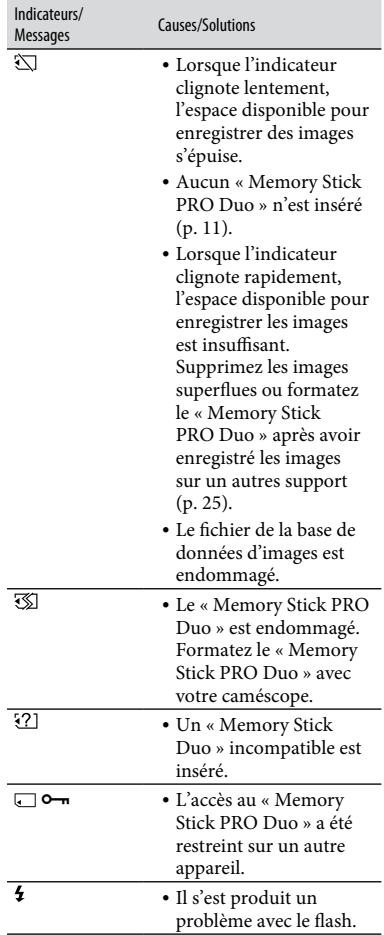

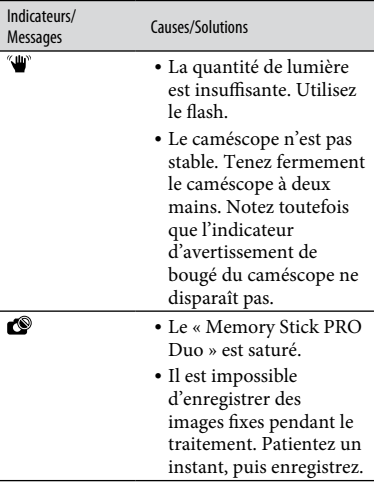

## <span id="page-31-1"></span><span id="page-31-0"></span>**Précautions**

## **A propos de l'utilisation et de l'entretien**

- N'utilisez pas et ne rangez pas le caméscope et ses accessoires dans les endroits suivants :
	- Dans des endroits extrêmement chauds, froids ou humides. Ne les exposez jamais à des températures supérieures à 60 °C, comme en plein soleil, à proximité de chauffages ou dans un véhicule garé au soleil. Ils pourraient ne pas fonctionner correctement ou être déformés.
	- À proximité de forts champs magnétiques ou de vibrations mécaniques. Le caméscope pourrait ne pas fonctionner correctement.
	- À proximité d'ondes radio ou de radiations fortes. Le caméscope pourrait ne pas enregistrer correctement.
	- Près de récepteurs AM ou d'équipements vidéo. Des parasites pourraient se produire.
	- À la plage ou dans des endroits poussiéreux. Si du sable ou de la poussière pénètre dans votre caméscope, celui-ci pourrait ne pas fonctionner correctement. Ce problème peut parfois être irréversible.
	- À proximité des fenêtres ou en extérieur, là où l'écran LCD ou l'objectif risquent d'être exposés au soleil. Cela risque d'endommager l'intérieur de l'écran LCD.
- Faites fonctionner le caméscope sur 6,8 V/7,2 V CC (batterie) ou 8,4 V CC (adaptateur secteur).
- Pour le fonctionnement sur secteur (CA) ou sur courant continu (CC), utilisez les accessoires recommandés dans ce mode d'emploi.
- Ne mouillez pas votre caméscope, par exemple, avec de l'eau de pluie ou de mer. Si le caméscope est mouillé, il risque de ne pas fonctionner correctement. Ce problème peut parfois être irréversible ;
- Si un solide ou un liquide pénètre dans le caméscope, débranchez le caméscope et faites-le vérifier par votre revendeur Sony avant de continuer à l'utiliser.
- Evitez toute manipulation brusque, tout démontage, toute modification du caméscope, tout choc mécanique et tout impact tel que celui d'un marteau, ne laissez pas tomber l'appareil et ne le piétinez pas. Prenez particulièrement soin de l'objectif.
- Laissez le commutateur POWER réglé sur OFF (CHG) lorsque vous n'utilisez pas votre caméscope.
- N'enveloppez pas le caméscope dans un tissu (serviette, etc.), pendant l'utilisation. Cela pourrait entraîner une surchauffe interne de l'appareil.
- Lorsque vous débranchez le cordon d'alimentation, tirez sur la fiche et non sur le cordon.
- N'abîmez pas le cordon d'alimentation, par exemple en posant un objet lourd dessus.
- Conservez les contacts métalliques propres.
- Laissez la télécommande et la pile bouton hors de portée des enfants. En cas d'ingestion accidentelle de la pile, consultez immédiatement un médecin.
- En cas de fuite du liquide électrolytique de la pile :
	- Contactez votre centre de service après-vente agréé Sony.
	- Nettoyez la partie de la peau qui a été en contact avec le liquide.
	- En cas de contact avec les yeux, rincez-les à grande eau et consultez un médecin.

#### **Si vous n'utilisez pas votre caméscope pendant une longue période**

- Mettez-le régulièrement sous tension et laissezle fonctionner en lisant ou en enregistrant des images pendant 3 minutes environ.
- Déchargez entièrement la batterie avant de la ranger.

## **Ecran LCD**

- N'exercez pas une pression excessive sur l'écran LCD, car cela pourrait l'endommager.
- Si vous utilisez le caméscope dans un endroit froid, une image rémanente peut apparaître sur l'écran LCD. Il ne s'agit pas d'un dysfonctionnement.
- Quand vous utilisez le caméscope, l'arrière de l'écran LCD peut devenir chaud. Il ne s'agit pas d'un dysfonctionnement.

### **Pour nettoyer l'écran LCD**

Il est conseillé d'utiliser un chiffon doux pour nettoyer l'écran LCD s'il est couvert de traces de doigts ou de poussière. Lorsque vous utilisez le kit de nettoyage LCD (en option), n'appliquez pas de liquide de nettoyage directement sur l'écran LCD. Utilisez un chiffon imbibé du liquide.

### **Remarques sur la manipulation du boîtier**

- Si le boîtier est sale, nettoyez la surface du caméscope avec un chiffon doux légèrement humidifié, puis essuyez-le avec un chiffon doux et sec.
- Afin de ne pas abîmer la surface, évitez les opérations suivantes :
	- Utilisation de solvants, tels que des diluants, de l'essence, de l'alcool, des chiffons imprégnés de produits chimiques, des répulsifs, de l'insecticide et du filtre solaire.
	- Manipulation du caméscope avec les substances décrites ci-dessus sur les mains.
	- Mise en contact du boîtier avec des objets en caoutchouc ou en vinyle pendant une longue période.

#### **A propos de l'entretien et du stockage de l'objectif**

- Essuyez la surface de l'objectif avec un chiffon doux dans les cas suivants :
	- Lorsqu'il y a des traces de doigts sur la surface de l'objectif.
	- Lorsque vous utilisez le caméscope dans des lieux chauds ou humides.
	- Lorsque l'objectif est exposé à de l'air salé, comme au bord de la mer.
- Rangez l'objectif dans un lieu bien aéré, à l'abri de la poussière et de la saleté.
- Pour éviter la formation de moisissures, nettoyez régulièrement l'objectif comme indiqué ci-dessus. Il est recommandé de faire fonctionner votre caméscope environ une fois par mois pour le conserver longtemps dans un état de fonctionnement optimal.

#### **Remarques sur le chargement de la batterie rechargeable intégrée**

Le caméscope est équipé d'une batterie rechargeable intégrée permettant de conserver en mémoire la date, l'heure et d'autres réglages, même lorsque le commutateur POWER est réglé sur OFF (CHG). La batterie rechargeable intégrée est toujours chargée lorsque le caméscope est raccordé à la prise murale via l'adaptateur secteur ou lorsque la batterie est installée.

La batterie rechargeable est entièrement déchargée au bout de **3 mois environ** si vous n'utilisez pas du tout votre caméscope. Utilisez le caméscope après avoir chargé la batterie rechargeable intégrée. Néanmoins, même si la batterie rechargeable intégrée n'est pas chargée, le fonctionnement du caméscope n'est pas affecté tant que vous n'enregistrez pas la date.

#### **Procédures**

Branchez votre caméscope sur une prise murale à l'aide de l'adaptateur secteur fourni et laissez le commutateur POWER réglé sur OFF (CHG) pendant plus de 24 heures.

#### **Pour changer la pile de la télécommande**

- Tout en appuyant sur le loquet, insérez l'ongle dans la fente pour ouvrir le couvercle du logement de la pile.
- Placez une nouvelle pile avec le pôle + orienté vers le haut.
- Réinsérez le logement de la pile dans la télécommande jusqu'à ce qu'il s'encliquette.

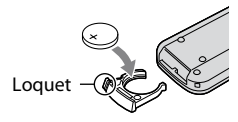

## **AVERTISSEMENT**

La pile peut exploser si vous ne la manipulez pas avec soin. Ne rechargez pas la pile, ne la démontez pas et ne la jetez pas au feu.

 Lorsque la pile au lithium devient faible, le rayon de fonctionnement de la télécommande peut être réduit ou cette dernière peut ne pas fonctionner correctement. Dans ce cas, remplacez la pile par une pile au lithium Sony CR2025. L'utilisation d'une pile d'un type différent peut entraîner des risques d'incendie ou d'explosion.

# <span id="page-33-0"></span>Spécifications

### **Système**

Format de compression vidéo : AVCHD (HD)/ MPEG2 (SD)/JPEG (Images fixes) Format de compression audio : Dolby Digital 2/5,1 canaux Dolby Digital 5.1 Creator Signal vidéo : système couleur PAL, normes CCIR 1080/50i Format d'enregistrement : Film (HD) : AVCHD 1080/50i Film (SD) : MPEG2-PS Image fixe : Exif Ver.2.2\* Dispositif d'image : capteur CMOS 5,8 mm (type 1/3,13)

Pixels d'enregistrement (image fixe, 4:3) : Max. 10,2 mégapixels (3 680 × 2 760)\*\* Total : environ 5 660 000 pixels Efficaces (Film, 16:9) : Environ 3 810 000 pixels Efficaces (image fixe, 16:9) : Environ 3 810 000 pixels Efficaces (image fixe, 4:3) : Environ 5 080 000 pixels

Objectif : Carl Zeiss Vario-Sonnar T  $12 \times (optique), 24 \times, 150 \times (numérique)$ 

Distance focale : F=1,8 - 3,1 Diamètre du filtre : 37 mm f=4,9 - 58,8 mm En cas de conversion en un appareil photo 35 mm Pour les films : 40 - 480 mm (16:9) Pour les images fixes : 37 - 444 mm (4:3)

Température de couleur : [AUTO], [UNE PRES.], [INTERIEUR] (3 200 K), [EXTERIEUR] (5 800 K)

Eclairage minimal : 5 lx (lux) (en mode [OBT. LENTE AUTO] [MARCHE], vitesse d'obturation 1/25 seconde) 0 lx (lux) (en mode NightShot)

\* « Exif » est un format de fichier pour les images fixes établi par la JEITA (Japan Electronics and Information Technology Industries Association). Les fichiers enregistrés à ce format peuvent contenir des informations supplémentaires, telles que les informations relatives au réglage de votre caméscope au moment de l'enregistrement.

\*\* L'ordre unique des pixels du capteur ClearVid CMOS et du système de traitement d'image de Sony (nouveau BIONZ) permet une résolution d'image fixe équivalente aux tailles décrites.

## **Connecteurs d'entrée/de sortie**

Connecteur A/V à distance : prise de sortie composante/vidéo et audio

Prise HDMI OUT : connecteur mini-HDMI

## **Ecran LCD**

Image : 6,7 cm (type 2,7, format 16:9)

Nombre total de points : 211 200 (960 × 220)

## **Général**

Alimentation requise : 6,8 V/7,2 V CC (batterie) 8,4 V CC (adaptateur secteur)

Consommation électrique moyenne : pendant une prise de vue à l'aide de l'écran LCD si la luminosité est normale : HD : 3,8 W SD : 3,3 W

Température de fonctionnement : 0 °C à 40 °C

Température de stockage : -20 °C à + 60 °C

Dimensions (approx.) :  $69 \times 67 \times 129$  mm (l×h×p) y compris les parties saillantes  $69 \times 67 \times 131$  mm (lxhxp) y compris les parties saillantes, la batterie fournie jointe

Poids (approx.) : 370 g appareil principal uniquement 450 g y compris la batterie rechargeable fournie

## **Handycam Station DCRA-C240**

### **Connecteur d'entrée/de sortie**

Prise A/V OUT : prise de sortie composante/ vidéo et audio

Prise USB : mini-B

### **Adaptateur secteur AC-L200**

Alimentation requise : 100 V à 240 V CA, 50 Hz/60 Hz

Consommation de courant : 0,35 A- 0,18 A

Consommation électrique : 18 W

Tension de sortie : 8,4 V CC\*

Température de fonctionnement : 0 °C à 40 °C

Température de stockage : -20 °C à + 60 °C

Dimensions (approx.) :  $48 \times 29 \times 81$  mm (lxhxp) à l'exclusion des parties saillantes

- Poids (approx.) : 170 g, cordon d'alimentation non compris
- \* Pour d'autres spécifications, reportez-vous à l'étiquette de l'adaptateur secteur.

## **Batterie rechargeable NP-FH60**

Tension de sortie maximale : 8,4 V CC

Tension de sortie : 7,2 V CC

Capacité : 7,2 wh (1 000 mAh)

Type : aux ions de lithium

La conception et les spécifications de votre caméscope et des accessoires peuvent être modifiées sans avis préalable.

Fabriqué sous licence de Dolby Laboratories.

#### **A propos des marques commerciales**

- «Handycam » et **HANIDYCAM** sont des marques déposées de Sony Corporation.
- « AVCHD » et le logo « AVCHD » sont des marques commerciales de Matsushita Electric Industrial Co., Ltd. et Sony Corporation.
- « Memory Stick », « », « Memory Stick Duo », « MEMORY STICK DUO », « Memory Stick PRO Duo », « MEMORY STICK PRO DUO », « Memory Stick PRO-HG Duo »,
	- « MEMORY STICK PRO-HG DUO », « MagicGate », «MAGICGATE», «MagicGate Memory Stick » et « MagicGate Memory Stick Duo » sont des marques commerciales ou déposées de Sony Corporation.
- « InfoLITHIUM » est une marque commerciale de Sony Corporation.
- « x.v.Colour » est une marque commerciale de Sony Corporation.
- « BIONZ » est une marque commerciale de Sony Corporation.
- « BRAVIA » est une marque commerciale de Sony Corporation.
- « VAIO » est une marque commerciale de Sony Corporation.
- Dolby et le symbole double-D sont des marques commerciales de Dolby Laboratories.
- HDMI, le logo HDMI et High-Definition Multimedia Interface sont des marques ou des marques déposées de HDMI Licensing LLC.
- Microsoft, Windows, Windows Media, Windows Vista et DirectX sont des marques commerciales ou des marques déposées de Microsoft Corporation aux Etats-Unis et/ou dans d'autres pays.
- Macintosh et Mac OS sont des marques déposées de Apple Inc. aux Etats-Unis et dans d'autres pays.
- $\bullet$  Intel, Intel Core et Pentium sont des marques commerciales ou des marques déposées de Intel Corporation ou ses filiales aux Etats-Unis et dans d'autres pays.
- Adobe, le logo Adobe et Adobe Acrobat sont des marques commerciales ou des marques déposées de Adobe Systems Incorporated aux Etats-Unis et/ou dans d'autres pays.

Tous les autres noms de produits cités dans le présent document peuvent être des marques commerciales ou des marques déposées de leurs sociétés respectives. Par ailleurs, les indications ™ et «  $\circledR$  » ne sont pas employées chaque fois qu'une marque est citée dans le présent manuel.
# <span id="page-37-0"></span>Lees dit eerst

Lees voordat u het apparaat gebruikt deze handleiding grondig door en bewaar ze zodat u ze in de toekomst opnieuw kunt raadplegen.

# **WAARSCHUWING**

**Om het gevaar van brand of elektrische schokken te verkleinen, mag het apparaat niet worden blootgesteld aan regen of vocht.**

**Stel de batterijen niet bloot aan overmatige hitte zoals zonlicht, vuur en dergelijke.**

# **LET OP**

**U moet de batterij alleen vervangen door een batterij van het opgegeven type. Als u dit niet doet, kan dit brand of letsel tot gevolg hebben.**

# **VOOR KLANTEN IN EUROPA**

#### **Let op**

De elektromagnetische velden bij de specifieke frequenties kunnen het beeld en het geluid van dit apparaat beïnvloeden.

Dit product is getest en voldoet aan de beperkingen die zijn uiteengezet in de EMCrichtlijn voor het gebruik van een aansluitsnoer van minder dan 3 meter.

# **Kennisgeving**

Als de gegevensoverdracht halverwege wordt onderbroken (mislukt) door statische elektriciteit of elektromagnetische storing, moet u de toepassing opnieuw starten of de verbindingskabel (USB, enzovoort) loskoppelen en opnieuw aansluiten.

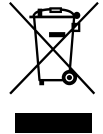

**Verwijdering van oude elektrische en elektronische apparaten (Toepasbaar in de Europese Unie en andere Europese landen met gescheiden ophaalsystemen)**

Het symbool op het product of op de verpakking wijst erop dat dit product niet als huishoudelijk afval mag worden behandeld. Het moet echter naar een plaats worden gebracht waar elektrische en elektronische apparatuur wordt gerecycled. Als u ervoor zorgt dat dit product op de correcte manier wordt verwijderd, voorkomt u voor mens en milieu negatieve gevolgen die zich zouden kunnen voordoen in geval van verkeerde afvalbehandeling. De recycling van materialen draagt bij tot het vrijwaren van natuurlijke bronnen. Voor meer details in verband met het recyclen van dit product, neemt u contact op met de gemeentelijke instanties, het bedrijf of de dienst belast met de verwijdering van huishoudafval of de winkel waar u het product hebt gekocht. Geldt ook voor dit accessoires: afstandsbediening, "Memory Stick PRO Duo"

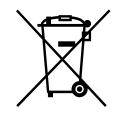

#### **Verwijdering van oude batterijen (in de Europese Unie en andere Europese landen met afzonderlijke inzamelingssystemen)**

Dit symbool op de batterij of verpakking wijst erop dat de meegeleverde batterij van dit product niet als huishoudelijk afval behandeld mag worden. Door deze batterijen op juiste wijze af te voeren, voorkomt u voor mens en milieu negatieve gevolgen die zich zouden kunnen voordoen in geval van verkeerde afvalbehandeling. Het recycleren van materialen draagt bij tot het vrijwaren van natuurlijke bronnen. In het geval dat de producten om redenen van veiligheid, prestaties dan wel in verband

met data-integriteit een permanente verbinding met batterij vereisen, dient deze batterij enkel door gekwalificeerd servicepersoneel vervangen te worden. Om ervoor te zorgen dat de batterij op een juiste wijze zal worden behandeld, dient het product aan het eind van zijn levenscyclus overhandigd te worden aan het desbetreffende inzamelingspunt voor de recyclage van elektrisch en elektronisch materiaal. Voor alle andere batterijen verwijzen we u naar het gedeelte over hoe de batterij veilig uit het product te verwijderen. Overhandig de batterij bij het desbetreffende inzamelingspunt voor de recyclage van batterijen. Voor meer details in verband met het recyclen van dit product of batterij, neemt u contact op met de gemeentelijke instanties, het bedrijf of de dienst belast met de verwijdering van huishoudafval of de winkel waar u het product hebt gekocht.

#### **Kennisgeving voor klanten in de landen waar EU-richtlijnen van toepassing zijn**

De fabrikant van dit product is Sony Corporation, 1-7-1 Konan Minato-ku Tokyo, 108-0075 Japan. De geautoriseerde vertegenwoordiger voor EMC en productveiligheid is Sony Deutschland GmbH, Hedelfinger Strasse 61, 70327 Stuttgart, Duitsland. Voor kwesties met betrekking tot service of garantie kunt u het adres in de afzonderlijke service- en garantiedocumenten gebruiken.

# **Opmerkingen bij het gebruik**

#### **Meegeleverde items**

De cijfers tussen ( ) geven de meegeleverde hoeveelheid weer.

- "Memory Stick PRO Duo" 4 GB (1)
- Netspanningsadapter (1)
- Netsnoer (1)
- Handycam Station (1)  $\overline{A}$
- A/V-componentkabel  $(1)$   $\boxed{B}$
- A/V-kabel  $(1)$   $\boxed{\text{C}}$
- $\bullet$  USB-kabel (1)  $\boxed{D}$
- Draadloze afstandsbediening (1) Er is al een lithiumknoopcelbatterij geïnstalleerd.
- Oplaadbare accu NP-FH60 (1)
- CD-ROM "Handycam Application Software" (1) (p. [26](#page-61-0))
	- PMB
	- Gids voor PMB
	- Handycam-handboek (PDF)
- "Bedieningshandleiding" (deze handleiding) (1)

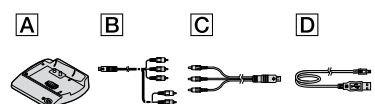

#### <span id="page-38-0"></span>**Soorten "Memory Stick" die u in de camcorder kunt gebruiken**

- Voor het opnemen van films is het aan te raden een "Memory Stick PRO Duo" te gebruiken van 1 GB of groter, gemarkeerd met:
	- MEMORY STICK PRO DUO\*
	- MEMORY STICK PRO-HG Duo
	- \* Zowel Memory Sticks gemarkeerd als niet gemarkeerd met Mark2 kunnen worden gebruikt.
- Een "Memory Stick PRO Duo" tot 16 GB werkt correct met deze camcorder.
- Raadpleeg [12](#page-47-0) voor informatie over de opnameduur van een "Memory Stick PRO Duo".
- In deze handleiding worden zowel een "Memory Stick PRO Duo" als een "Memory Stick PRO-HG Duo" "Memory Stick PRO Duo" genoemd.

#### **Informatie over het gebruik van de camcorder**

- De camcorder is niet stof-, spatwater- of waterbestendig. Zie ["Voorzorgsmaatregelen](#page-67-0)" (p. [32\)](#page-67-0).
- Werp de "Memory Stick PRO Duo" niet uit wanneer het toegangslampje (p. [11](#page-46-0)) brandt of knippert.

Indien u dit wel doet, kan de "Memory Stick PRO Duo" beschadigd raken, kunnen opgenomen beelden verloren gaan of andere storingen zich voordoen.

 Voer geen van de volgende handelingen uit wanneer het  $\Box$  (film)-lampje/ $\Box$  (stilstaand beeld)-lampje (p. [10](#page-45-0)), toegangslampje (p. [11\)](#page-46-1) of het QUICK ON-lampje (p. [17](#page-52-0)) brandt

**NL**

of knippert. Indien u dit wel doet, kan de "Memory Stick PRO Duo" beschadigd raken, kunnen opgenomen beelden verloren gaan of andere storingen zich voordoen.

- De accu, de netspanningsadapter of het Handycam Station van de camcorder verwijderen
- De camcorder blootstellen aan mechanische schokken of trillingen
- Bij het plaatsen of uitwerpen van de "Memory Stick PRO Duo", dient u voorzichtig te zijn dat de "Memory Stick PRO Duo" niet uit de camcorder valt.
- Wanneer u de camcorder aansluit op een ander apparaat door middel van communicatiekabels, moet u ervoor zorgen dat u de stekker op de juiste manier aansluit. Door de stekker geforceerd in de terminal te steken, beschadigt u de terminal en dit kan een defect op uw camcorder veroorzaken.
- Als u gedurende een langere tijd herhaaldelijk beelden opneemt/verwijdert, treedt fragmentatie op van gegevens op de "Memory Stick PRO Duo". Er kunnen dan geen beelden meer worden opgeslagen of opgenomen. In dit geval moet u de beelden eerst op een extern medium opslaan en vervolgens [MEDIA FORMATT.] (p. [25\)](#page-60-0) uitvoeren.
- Houd de camera correct vast en maak vervolgens de handgreepband vast zoals weergegeven in de afbeelding.

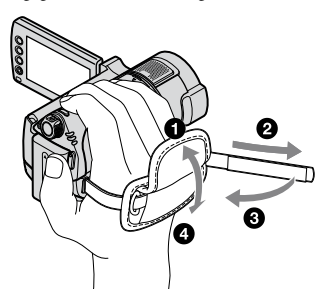

 Om het LCD-scherm te richten, opent u het LCD-scherm 90 graden ten opzichte van de camcorder  $($ ( $)$ ). Vervolgens draait u het LCDscherm in de gewenste hoek om op te nemen of af te spelen (2). U kunt het LCD-scherm 180 graden draaien in de richting van de lens  $(Q)$ om op te nemen in spiegelstand.

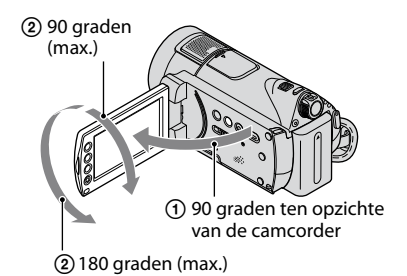

 Het LCD-scherm is vervaardigd met precisietechnologie, waardoor meer dan 99,99% van de pixels operationeel is. Soms kunnen er zwarte stipjes en/of heldere stipjes (wit, rood, blauw of groen) verschijnen op het LCD-scherm. Deze stipjes duiden niet op fabricagefouten en hebben geen enkele invloed op de opnamen.

 Verwijder het isolatievel voordat u de afstandsbediening gebruikt.

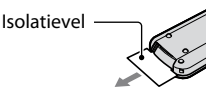

#### **Informatie over opnemen**

- Voordat u begint met opnemen, test u de opnamefunctie om te controleren of het beeld en het geluid zonder problemen worden opgenomen.
- Opnamen worden niet vergoed, zelfs niet als er niet kan worden opgenomen of afgespeeld wegens een storing van de camcorder, problemen met de "Memory Stick PRO Duo", enz.
- Televisiekleursystemen verschillen, afhankelijk van het land/de regio. Als u de opnamen van deze camcorder wilt bekijken op een televisie, moet u een televisie met het PAL-kleursysteem hebben.
- Televisieprogramma's, films, videobanden en ander beeldmateriaal zijn wellicht beschermd door auteursrechten. Het zonder toestemming opnemen van dergelijk materiaal kan in strijd zijn met de auteursrechten.

## **Opgenomen beelden afspelen op andere apparaten**

 De camcorder is compatibel met MPEG-4 AVC/H.264 High Profile voor opnames in HD (high definition)-beeldkwaliteit. Daarom kunt u beelden die zijn opgenomen met HD (high definition)-beeldkwaliteit niet afspelen op uw camcorder met de volgende apparaten:

- Andere apparaten die compatibel zijn met de AVCHD-indeling en die niet compatibel zijn met High Profile
- Apparaten die niet compatibel zijn met het AVCHD-formaat

#### **Sla uw opgenomen beeldgegevens op**

- Om te voorkomen dat uw beeldgegevens verloren gaan, is het aan te raden regelmatig al uw opgenomen beelden op te slaan op een extern medium. Het is aan te raden de beeldgegevens op te slaan op een disc zoals een DVD-R met behulp van de computer. U kunt uw beeldgegevens ook opslaan met een videorecorder of een DVD/HDD-recorder (p. [24](#page-59-0)).
- Het wordt aangeraden dat u uw beeldgegevens tijdelijk opslaat na een opname.

#### **Wanneer de camcorder is aangesloten op een computer**

 Formatteer de "Memory Stick PRO Duo" in de camcorder niet met een computer. Als u dit wel doet, werkt de camcorder mogelijk niet correct.

#### **Opmerkingen over het plaatsen van de camcorder in het Handycam Station**

- De camcorder moet volledig geplaatst zijn om een goed contact te kunnen verzekeren.
- Sluit kabels aan op het Handycam Station wanneer u de camcorder wilt gebruiken terwijl deze op het Handycam Station is geplaatst. Sluit de kabels niet tegelijk aan op het Handycam Station en de camcorder.

#### **Informatie over de taalinstelling**

 De schermdisplays in de plaatselijke taal worden gebruikt om de bedieningsprocedures te illustreren. Wijzig desgewenst de schermtaal voordat u de camcorder gebruikt (p. [10](#page-45-1)).

#### **Informatie over deze handleiding**

 De afbeeldingen van het LCD-scherm die in dit handboek ter illustratie worden gebruikt, zijn vastgelegd met een digitale fotocamera en kunnen er dus anders uitzien dan de werkelijke beelden van het LCD-scherm.

- De gebruikte schermafbeeldingen zijn gemaakt in Windows Vista. De schermen kunnen variëren, afhankelijk van het besturingssysteem van de computer.
- Meer informatie over het gebruik van de camcorder en de bijgeleverde software vindt u in "Handycam-handboek" (PDF) en "Gids voor PMB".

# Inhoudsopgave

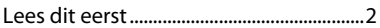

# **[Aan de slag](#page-42-0)**

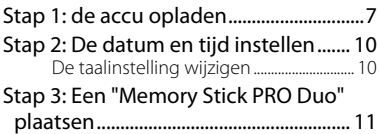

# **[Opnemen/afspelen/beelden](#page-47-1)  [opslaan](#page-47-1)**

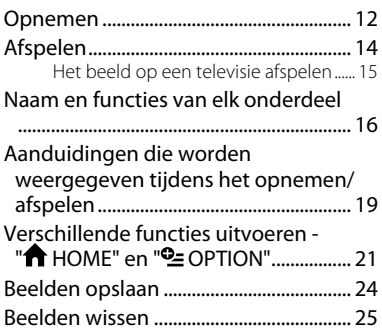

# **[Een computer gebruiken](#page-61-1)**

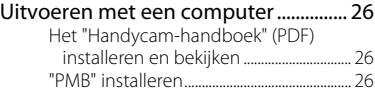

# **[Problemen oplossen](#page-64-0)**

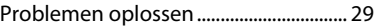

# **[Aanvullende informatie](#page-67-1)**

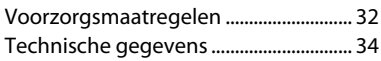

# <span id="page-42-1"></span><span id="page-42-0"></span>*Aan de slag* Stap 1: de accu opladen

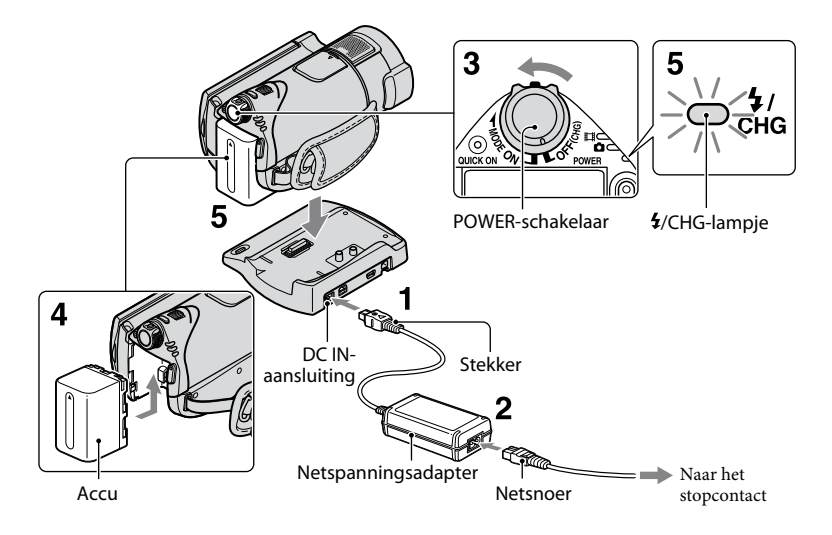

## **U kunt de "InfoLITHIUM"-accu (Hserie) opladen nadat u de accu in de camcorder hebt geplaatst.**

# **Opmerkingen**

 U kunt geen andere "InfoLITHIUM"-accu dan een accu uit de H-serie in de camcorder plaatsen.

# **1 Sluit de netspanningsadapter aan op de DC IN-aansluiting van het Handycam Station.**

Zorg ervoor dat de markering  $\triangle$  op de stekker naar boven is gericht.

# **2 Sluit het netsnoer aan op de netspanningsadapter en het stopcontact.**

**3 Draai de POWER-schakelaar in de richting van de pijl naar OFF (CHG) (dit is de standaardinstelling).**

**4 Bevestig de accu door de accu in de richting van de pijl in de camcorder te schuiven tot deze vastklikt.**

# **5 Plaats de camcorder stevig op het Handycam Station.**

Het  $\frac{1}{2}$ /CHG (opladen)-lampje gaat branden en het opladen begint. Het /CHG (opladen)-lampje gaat uit als de accu volledig is opgeladen. Verwijder de camcorder uit het Handycam Station.

# **De accu verwijderen**

Schuif de POWER-schakelaar naar OFF (CHG).

Verschuif de BATT-ontgrendelingsknop (accu) en verwijder de accu.

#### BATT-ontgrendelingsknop (accu)

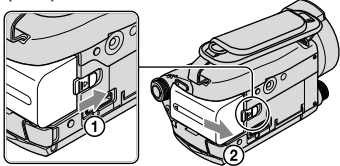

## **De accu opladen met alleen de netspanningsadapter**

Verschuif de POWER-schakelaar naar OFF (CHG) en sluit de netspanningsadapter rechtstreeks aan op de DC IN-aansluiting van uw camcorder.

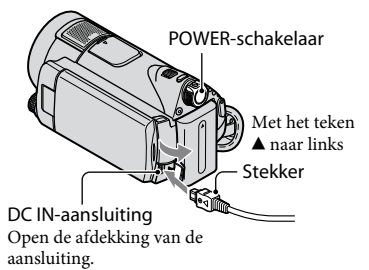

# **Beschikbare opnametijd met de bijgeleverde accu**

Oplaadduur:

Vereiste tijd in minuten (bij benadering) als u een volledig ontladen accu volledig wilt opladen.

Opname-/speelduur: Beschikbare tijd in minuten (bij benadering) wanneer u een volledig opgeladen accu gebruikt.

"HD" staat voor high definitionbeeldkwaliteit en "SD" staat voor standaardbeeldkwaliteit.

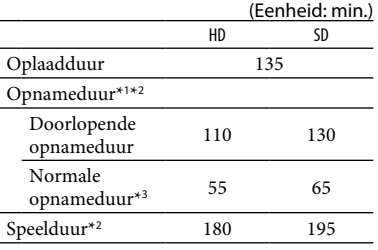

\*<sup>1</sup> [OPNAMESTAND]: SP

\*<sup>2</sup> Wanneer de achtergrondverlichting van het LCD-scherm is ingeschakeld

\*<sup>3</sup> Bij normale opnameduur wordt de tijd weergegeven wanneer u de opname herhaaldelijk start en stopt, de stroom in- en uitschakelt en in- en uitzoomt.

#### **Informatie over de accu**

- Wanneer u de accu verwijdert of de netspanningsadapter loskoppelt, schuift u de POWER-schakelaar naar OFF (CHG) en controleert u of het  $\Box$  (film)-lampje/ (stilstaande beeld)-lampje (p. [10](#page-45-3))/ toegangslampje (p. [11\)](#page-46-0)/QUICK ON-lampje (p. [17](#page-52-1))/ is uitgeschakeld.
- De stroom wordt niet geleverd via de accu als de netspanningsadapter is aangesloten op de DC IN-aansluiting van de camcorder of het Handycam Station, zelfs niet als het netsnoer van de netspanningsadapter is losgekoppeld van het stopcontact.

#### **Informatie over de oplaad-/opname- /speelduur**

- Tijden gemeten met de camcorder bij een temperatuur van 25°C. 10°C tot 30°C wordt aangeraden.
- De beschikbare opname- en speelduur zijn korter als u de camcorder bij lage temperaturen gebruikt.
- De beschikbare opname- en speelduur kunnen korter zijn, afhankelijk van de gebruiksomstandigheden van de camcorder.

#### **Informatie over de netspanningsadapter**

 Gebruik de netspanningsadapter in de buurt van een stopcontact. Haal de stekker van de netspanningsadapter onmiddellijk uit het stopcontact als er een storing optreedt wanneer u de camcorder gebruikt.

- Plaats de netspanningsadapter niet in een smalle ruimte, dus bijvoorbeeld niet tussen een wand en een meubelstuk.
- Zorg ervoor dat de stekker van de netspanningsadapter of het contactpunt van de accu niet in aanraking komen met metalen voorwerpen. Dit kan kortsluiting tot gevolg hebben. Dit kan een storing veroorzaken.
- Zelfs als de camcorder is uitgeschakeld, ontvangt het apparaat nog steeds stroom als het met de netspanningsadapter is aangesloten op een stopcontact.

#### **Gebruik in het buitenland**

 U kunt uw camcorder gebruiken in alle landen/regio's met de bijgeleverde netspanningsadapter. U kunt eveneens de accu opladen. Gebruik indien nodig een in de handel verkrijgbare adapter voor de stekker van het netsnoer, afhankelijk van het type stopcontact. Zie "Handycam-handboek" (PDF) voor meer informatie.

# <span id="page-45-3"></span><span id="page-45-2"></span>Stap 2: De datum en tijd instellen

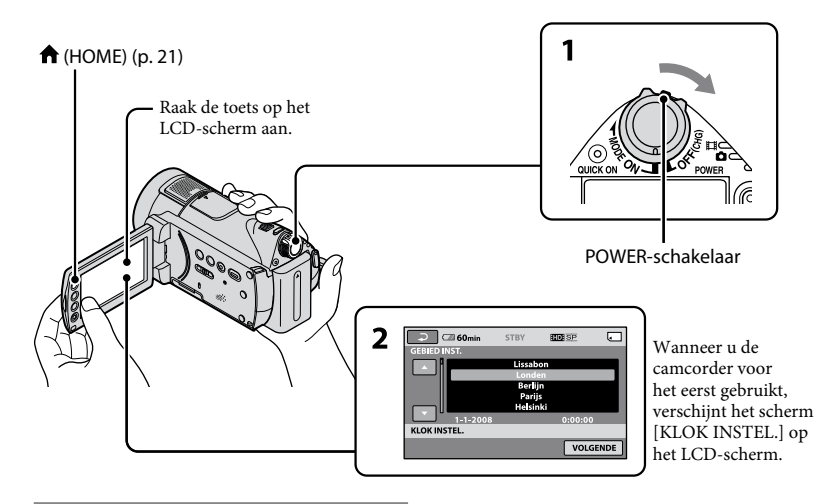

# **1 Schuif tijdens het drukken op de groene knop de POWER-schakelaar herhaaldelijk in de richting van de pijl tot het gewenste lampje oplicht.**

<span id="page-45-0"></span> **(Film):** Om films op te nemen **(Stilstaande beeld):** Om stilstaande beelden op te nemen

Ga verder naar stap **3** indien u de camcorder voor het eerst inschakelt.

 $\bullet$  Wanneer u het  $\bullet$  (stilstaand beeld)lampje inschakelt, wordt de breedte- /hoogteverhouding van het scherm automatisch gewijzigd naar 4:3.

 $2$  **Raak**  $\bigwedge$  **(HOME)**  $\rightarrow \square$ **(INSTELLINGEN) [KLOK/ TAALINS.] [KLOK INSTEL.] aan.**

# **3 Selecteer de gewenste regio met / en raak [VOLGENDE] aan.**

**4 Stel [ZOMERTIJD], [J] (jaar), [M] (maand), [D] (dag), uur en minuten**   $\overline{\mathsf{in}}$  en raak  $\overline{\mathsf{OK}}$  aan.

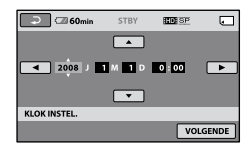

De klok begint te lopen.

# **Tips**

- De datum en tijd worden niet weergegeven tijdens het opnemen, maar ze worden automatisch opgenomen op de "Memory Stick PRO Duo". U kunt de datum en tijd weergeven tijdens het afspelen.
- U kunt de bewerkingspieptonen uitschakelen  $\phi$  (HOME)  $\rightarrow$   $\blacksquare$  (INSTELLINGEN)  $\rightarrow$  $[INS.GELUID/WRGV] \rightarrow [PIEPTOON] \rightarrow$ [UIT] aan te raken.

# <span id="page-45-1"></span>**De taalinstelling wijzigen**

U kunt de schermdisplays wijzigen zodat berichten in een bepaalde taal worden weergegeven.

Raak  $\bigoplus$  (HOME)  $\rightarrow \square$  $(INSTELLINGEN) \rightarrow [KLOK/$ **[A]TAALINS.] → [ A]TAALINSTELL.**] aan en selecteer vervolgens de gewenste taal.

# <span id="page-46-2"></span><span id="page-46-1"></span>Stap 3: Een "Memory Stick PRO Duo" plaatsen

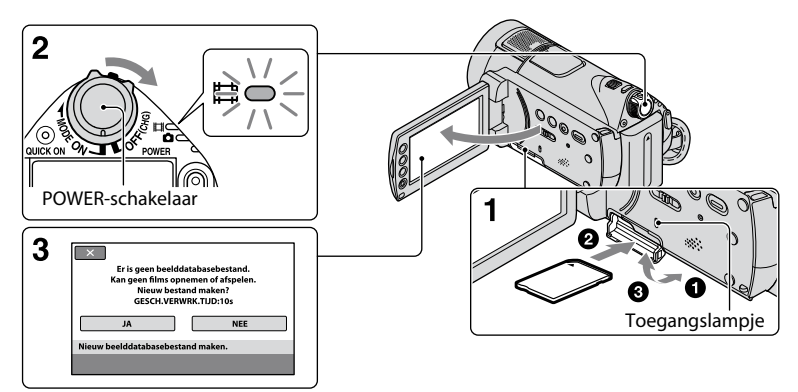

Indien u een nieuwe "Memory Stick PRO Duo" plaatst, verschijnt het scherm [Nieuw beelddatabasebestand maken.].

Zie pagina [3](#page-38-0) voor de "Memory Stick" die u kunt gebruiken op uw camcorder.

# **1 Plaats de "Memory Stick PRO Duo" in de camcorder.**

- Open het klepje van de Memory Stick Duo.
- Plaats de "Memory Stick PRO Duo" in het toestel totdat deze vastklikt.
- Sluit het klepje van de Memory Stick Duo.

# **2 Verschuif de POWER-schakelaar tot het (film)-lampje gaat branden.**

Als de POWER-schakelaar is ingesteld op OFF (CHG) kunt u deze inschakelen terwijl u op de groene knop drukt.

# **3 Raak [JA] aan op het scherm [Nieuw beelddatabasebestand maken.].**

#### **Een "Memory Stick PRO Duo" uitwerpen**

Open het klepje van de Memory Stick Duo en druk voorzichtig een keer op de "Memory Stick PRO Duo".

## <span id="page-46-0"></span>**Opmerkingen**

- Werp de "Memory Stick PRO Duo" niet uit wanneer het toegangslampje brandt of knippert. Indien u dit wel doet, kan de "Memory Stick PRO Duo" beschadigd raken, kunnen opgenomen beelden verloren gaan of andere storingen zich voordoen.
- Voer geen van de volgende handelingen uit wanneer het  $\Box$  (film)-lampje/ $\Box$  (stilstaand beeld)-lampje (p. [10](#page-45-3)), toegangslampje of het QUICK ON-lampje (p. [17\)](#page-52-0) brandt of knippert. Indien u dit wel doet, kan de "Memory Stick PRO Duo" beschadigd raken, kunnen opgenomen beelden verloren gaan of andere storingen zich voordoen.
	- De accu, de netspanningsadapter of het Handycam Station van de camcorder verwijderen
	- De camcorder blootstellen aan mechanische schokken of trillingen
- Open het klepje van de Memory Stick Duo niet tijdens het opnemen.
- Als u de "Memory Stick PRO Duo" in de verkeerde richting in de sleuf duwt, kunnen de "Memory Stick PRO Duo", de Memory Stick Duo-sleuf of de beeldgegevens worden beschadigd.
- Indien [Het maken van een nieuw beelddatabasebestand is mislukt. Er is mogelijk niet voldoende vrije ruimte beschikbaar.] wordt weergegeven in stap **3**, formatteer dan de "Memory Stick PRO Duo" (p. [25](#page-60-2)). Merk op dat tijdens het formatteren alle gegevens worden gewist die werden opgenomen op de "Memory Stick PRO Duo".

# <span id="page-47-1"></span><span id="page-47-0"></span>Opnemen

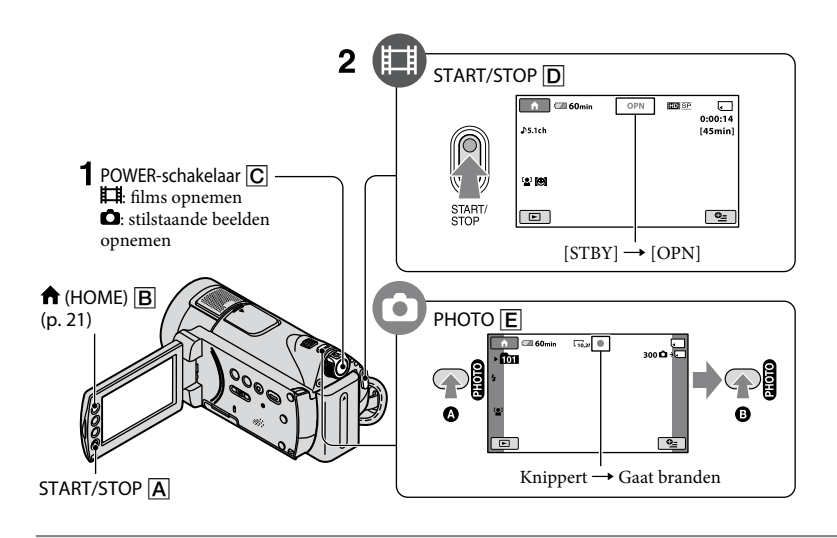

# **1 Verschuif de POWER-schakelaar tot het respectieve lampje gaat branden.**

ш

Druk alleen op de groene knop wanneer de POWER-schakelaar  $\overline{C}$  in de OFF (CHG)positie staat.

# **2 Begin met opnemen.**

 **Films**

# Druk op START/STOP  $\boxed{D}$  (of  $\boxed{A}$ ).

Om de opname te stoppen, drukt u nogmaals op START/STOP  $\boxed{\mathbf{D}}$  (of  $\boxed{\mathbf{A}}$ ).

 $\bullet$  Raak  $\bigcap$  (HOME)  $\rightarrow$   $\blacksquare$  (MEDIA BEHEREN) → [HDI/BDI INSTELLEN] aan om over te schakelen naar SD (standard definition) beeldkwaliteit.

# **Stilstaande beelden**

**Druk voorzichtig op PHOTO <b>E** om de **scherpstelling aan te passen (er klinkt een pieptoon) en druk de toets daarna volledig in (er klinkt een sluitergeluid).**

TÒ.

IIIIIII wordt weergegeven naast . Als IIIIIIII verdwijnt, is het beeld opgenomen.

- **Tips**
- U kunt de opnameduur en de beschikbare ruimte op de vaste schijf controleren door op  $\bigoplus$  (HOME)  $\bigoplus \rightarrow \bigoplus$  (MEDIA BEHEREN)  $\rightarrow$  [MEDIA-INFO] te drukken.
- U kunt stilstaande beelden vastleggen door te drukken op PHOTO **E** tijdens het opnemen van een film.
- Wanneer een filmbestand groter wordt dan 2 GB, wordt automatisch een nieuw filmbestand gemaakt.
- De maximale opnameduur van een Sony "Memory Stick PRO Duo" met opnamemodus [HD SP] (standaardinstelling) is:

1 GB: ong. 15 minuten 2 GB: ong. 30 minuten 4 GB: ong. 65 minuten 8 GB: ong. 140 minuten 16 GB: ong. 280 minuten

- Als u de capaciteit van de "Memory Stick PRO Duo" meet, staat 1 GB gelijk aan 1 miljard bytes, waarvan een deel wordt gebruikt voor gegevensbeheer.
- Controleer het aantal stilstaande beelden dat kan worden opgenomen op het LCD-scherm van de camcorder (p. [2](#page-55-0) 0).
- Een stilstaand beeld wordt standaard tijdens een filmopname vastgelegd wanneer een lach wordt gedetecteerd ([LACHSLUITER]). Een oranje kader verschijnt rond een gezicht dat in aanmerking komt voor een opname met Lach-herkenning. U kunt de instelling voor de lach-sluiter ook wijzigen in [DETECTIE INST.], [LACHGEVOELIGH.], [LACHPRIORITEIT] en [KADER INSTELLEN]. Zie "Handycamhandboek" voor meer informatie.
- U kunt stilstaande beelden aanmaken uit opgenomen films. Raadpleeg "Handycamhandboek" (PDF) voor meer informatie.

# <span id="page-49-0"></span>Afspelen

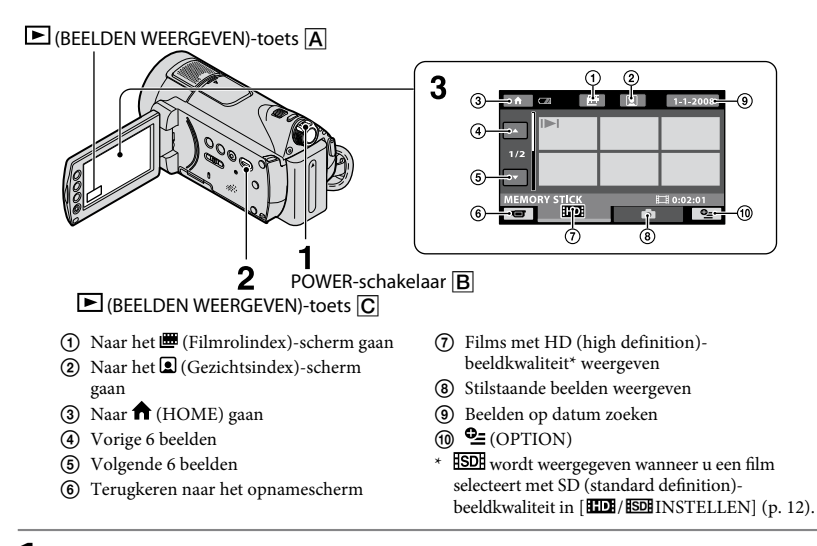

# **1** Verschuif de POWER-schakelaar  $\overline{B}$  om uw camcorder in te schakelen.

ш

# **2** Druk op de  $\blacksquare$  (BEELDEN WEERGEVEN)-toets  $\overline{C}$  (of  $\overline{A}$ ).

Het VISUAL INDEX-scherm wordt weergegeven op het LCD-scherm (dit kan een paar seconden duren).

# **3 Start het afspelen.**

#### **Films**

#### **Raak het tabblad <b>HD** of **ISD** aan en **selecteer vervolgens de film die u wilt afspelen.**

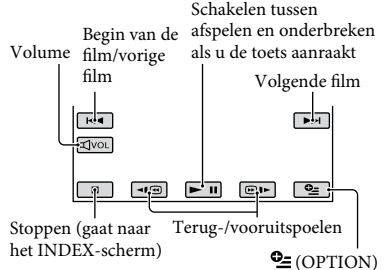

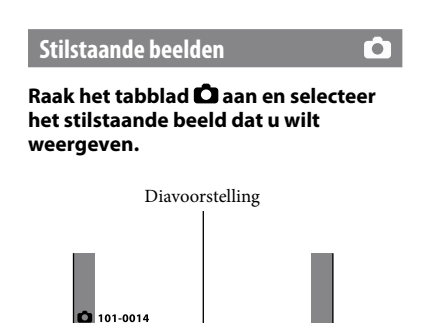

Gaat naar het VISUAL INDEX-scherm Vorige/volgende  $\cong$  (OPTION)

# **A/V OUT**

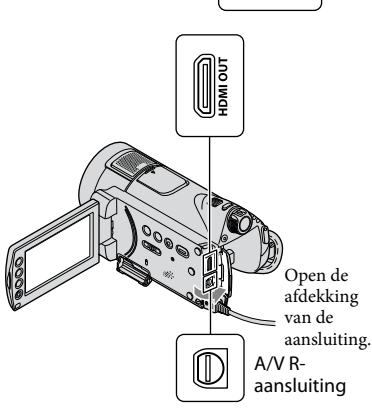

# <span id="page-50-0"></span>**Het volume van films aanpassen**

U kunt het volume aanpassen door <a> daarna <a>[</a> /<a>[</a> dan te raken.

# **Tips**

• Op het VISUAL INDEX-scherm wordt I▶I/▶ weergegeven bij het beeld op het tabblad dat het laatst werd afgespeeld/opgenomen. Wanneer u een beeld aanraakt dat is gemarkeerd met , kunt u dat beeld afspelen vanaf het punt waar de vorige keer de weergave werd gestopt.

# **Het beeld op een televisie afspelen**

De aansluitingswijze en de beeldkwaliteit (HD (high definition) /SD (standard definition)) die worden getoond op het televisiescherm, zijn verschillend afhankelijk van de aangesloten televisie en de gebruikte stekkers. Gebruik de bijgeleverde netspanningsadapter als stroombron (p. [7](#page-42-1)). Raadpleeg ook de gebruiksaanwijzing bij

het apparaat dat u wilt aansluiten.

# **Opmerkingen**

 Als u opneemt, stelt u [X.V.COLOR] in op [AAN] om af te spelen op een x.v.Colortelevisie. Sommige instellingen op de televisie moeten misschien worden aangepast tijdens het afspelen. Raadpleeg voor meer informatie de gebruikershandleiding van uw televisie.

# **Werkwijze**

# **Zet de ingang van de televisie op de verbonden aansluiting.**

Raadpleeg de handleiding van de televisie.

#### ↓ **Raadpleeg [TV-AANSLUITGIDS] voor het aansluiten van uw camcorder op de televisie.**

Raak  $\bigoplus$  (HOME)  $\rightarrow \bigoplus$  (OVERIG)  $\rightarrow$ [TV-AANSLUITGIDS] aan.

↓ **Geef op de camcorder de benodigde uitvoerinstellingen op.**

# **Opmerkingen**

Handycam Station

- Als de A/V-kabel wordt gebruikt om beelden uit te voeren, worden de beelden uitgevoerd met SD (standard definition)-beeldkwaliteit.
- De camcorder en het Handycam Station zijn beide uitgerust met een A/V R-aansluiting of A/V OUT-aansluiting (p. [17](#page-52-2)). Sluit de A/V-kabel of A/V-componentkabel aan op het Handycam Station of op de camcorder. Sluit de A/V-kabels of A/V-componentkabel niet tegelijkertijd op het Handycam Station en uw camcorder aan, aangezien dit beeldvervorming kan veroorzaken.

# <span id="page-51-0"></span>Naam en functies van elk onderdeel

Knoppen, aansluitingen, enz. die niet worden beschreven in andere hoofdstukken worden hier beschreven.

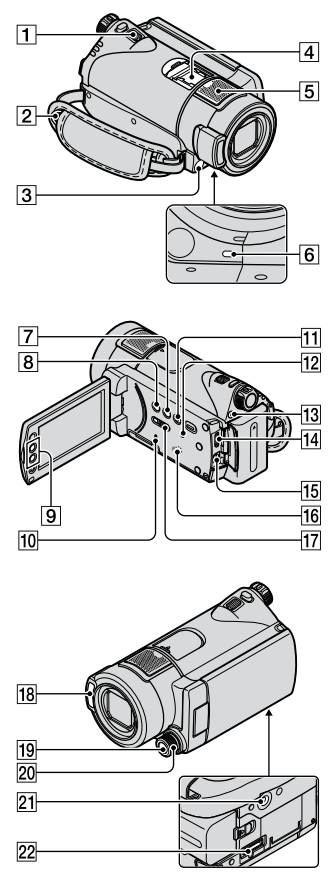

#### Handycam Station

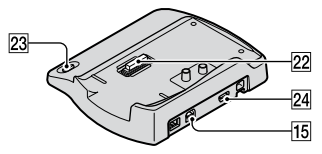

# **Opnemen/afspelen**

#### **Motorzoomknop**

Als u de motorzoomknop voorzichtig verschuift, kunt u langzaam in- en uitzoomen op het onderwerp. Verschuif de motorzoomknop verder voor een snellere zoombeweging. U kunt stilstaande beelden vergroten van ongeveer 1,1 tot 5 keer het oorspronkelijke formaat (weergavezoom ).

 Wanneer u het scherm aanraakt tijdens weergavezoom, wordt het punt dat u hebt aangeraakt weergegeven in het midden van het LCD-scherm.

# **Oogje voor schouderriem** De schouderriem (optioneel)

- bevestigen.
- **Afstandsbedieningssensor/ infraroodpoort**

Ontvangt het signaal van de afstandsbediening.

#### **Ingebouwde microfoon**

<span id="page-51-1"></span>Geluid dat wordt opgevangen door de interne microfoon wordt geconverteerd naar 5,1-kanaals surround sound en opgenomen.

#### **Opnamelampje van camera**

Het cameraopnamelampje brandt rood tijdens het opnemen. Het lampje knippert wanneer de resterende capaciteit van het medium of de acculading laag is.

# **DISP/BATT INFO-toets**

U kunt de schermweergave wijzigen door op deze toets te drukken terwijl het toestel is ingeschakeld. Als u hierop drukt terwijl de POWERschakelaar op OFF (CHG) staat, kunt u de resterende accuduur controleren.

#### **(tegenlicht)-toets**

Als u de belichting voor onderwerpen met tegenlicht wilt aanpassen, drukt u op  $\boxtimes$  (tegenlicht) om  $\boxtimes$  weer te geven. Druk nogmaals op  $\boxtimes$  (tegenlicht) om de tegenlichtfunctie te annuleren.

#### **Zoomtoetsen**

Druk hier om in/uit te zoomen. U kunt stilstaande beelden vergroten van ongeveer 1,1 tot 5 keer het oorspronkelijke formaat (weergavezoom).

 Wanneer u het scherm aanraakt tijdens weergavezoom, wordt het punt dat u hebt aangeraakt weergegeven in het midden van het LCD-scherm.

#### **Toegangslampje**

Als het toegangslampje brandt of knippert, worden gegevens geschreven/ gelezen met de camcorder.

#### **EASY-toets**

Druk op EASY om MSY weer te geven. De meeste instellingen worden automatisch ingesteld om eenvoudig te kunnen opnemen/afspelen. Druk nogmaals op EASY om te annuleren.

#### **RESET-toets**

<span id="page-52-3"></span>Druk op RESET om alle instellingen terug te zetten, inclusief de klokinstellingen.

#### **QUICK ON-toets/QUICK ON-lampje**

<span id="page-52-1"></span><span id="page-52-0"></span>Wanneer u op QUICK ON drukt, schakelt de camcorder over naar de slaapstand (energiebesparingsstand) in plaats van uit te schakelen. Het QUICK ON-lampje blijft knipperen in de slaapstand. Druk nogmaals op QUICK ON om opnieuw te beginnen met opnemen. De camcorder keert na ongeveer 1 seconde terug naar de opnamewachtstand. De camera schakelt automatisch uit indien u de camcorder gedurende een bepaalde tijd niet gebruikt in de slaapstand.

#### **NIGHTSHOT-schakelaar**

Zet de NIGHTSHOT-schakelaar op ON (@ wordt weergegeven) om op te nemen in een donkere omgeving.

#### **Flitser**

In de standaardinstelling zal de flitser automatisch flitsen afhankelijk van de opnameomstandigheden.

Raak  $\bigoplus$  (HOME)  $\rightarrow \square$  $(INSTELLINGEN) \rightarrow [FOTO INSTELL.]$   $\rightarrow$  [FLITSFUNCTIE] aan om de instelling te wijzigen.

#### **MANUAL-toets**

U kunt het scherm [REGELAARINSTELL.] weergeven door te blijven drukken op de manualtoets.

#### **CAMERA CONTROL-knop**

U kunt het menu-item gebruiken dat u hebt toegekend op het scherm [REGELAARINSTELL.].

#### **Bevestigingspunt voor statief (onderkant)**

Bevestig een statief (optioneel) met een statiefschroef (optioneel: de schroef mag niet langer dan 5,5 mm zijn) op het bevestigingspunt voor het statief.

## **Verbinden met de apparaten**

#### **Active Interface Shoe** *d***ifference Shoe** Via de Active Interface Shoe wordt stroom geleverd aan optionele accessoires, zoals een videolamp, flitser of microfoon. Het accessoire kan worden in- en uitgeschakeld met de schakelaar POWER op uw camcorder.

- **HDMI OUT (mini)-aansluiting**  Aansluiten met de HDMI-kabel (optioneel).
- <span id="page-52-2"></span>**A/V R-aansluiting / A/V OUTaansluiting**

Aansluiten met de A/Vcomponentkabel of de A/V-kabel.

# **Interface-aansluiting**

Sluit de camcorder en het Handycam Station aan.

# **(DISC BURN)-toets**

Maak een schijf aan door de camcorder te verbinden met een computer. Zie "Gids voor PMB" (p. [28](#page-63-0)) voor meer informatie.

#### **(USB)-aansluiting**

Aansluiten met de USB-kabel.

# <span id="page-54-0"></span>Aanduidingen die worden weergegeven tijdens het opnemen/afspelen

# **Films opnemen**

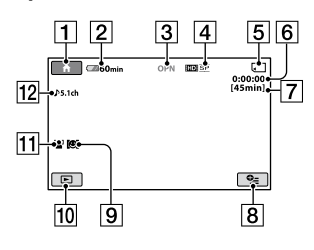

# **Stilstaande beelden opnemen**

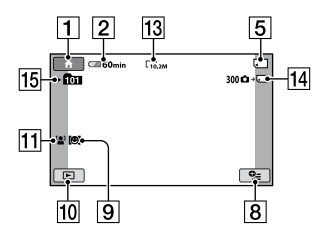

# **Films weergeven**

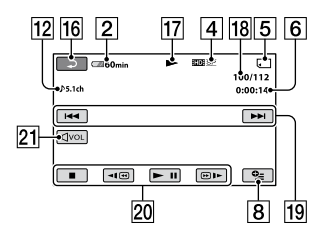

# **Stilstaande beelden weergeven**

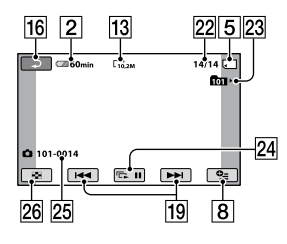

# **1** HOME-toets

- **2** Resterende accuduur (bij benadering)
- Opnamestatus ([STBY] (wachtstand) of [OPN] (opnemen))
- Opnamekwaliteit (HD/SD) en opnamemodus (FH/HQ/SP/LP)
- Opname-/afspeelmedium
- Teller (uur/minuut/seconde)
- Geschatte resterende opnameduur
- **8** OPTION-toets
- **9** DETECTIE INST.
- **10 BEELDEN WEERGEVEN-toets**
- **11 GEZICHTSDETECTIE**
- 5,1-kanaals surround opnemen
- **13** Beeldformaat
- 14 Geschatte aantal stilstaande beelden en media dat kan worden opgenomen/ Tijdens de opname van stilstaande beelden
- Opnamemap
- **16** Terugkeertoets
- **17** Afspeelmodus
- 18 Huidig filmnummer/totaal aantal opgenomen films
- Toets voor vorige/volgende
- Videobedieningstoetsen
- 21 Volumetoets
- 22 Huidig stilstaand beeldnummer/totaal aantal opgenomen stilstaande beelden
- 23 Weergavemap
- 24 Toets voor diavoorstelling
- **25** Bestandsnaam
- 26 VISUAL INDEX-toets

# <span id="page-55-0"></span>**Aanduidingen wanneer u wijzigingen aanbrengt**

De volgende aanduidingen worden tijdens het opnemen/afspelen weergegeven om de instellingen van de camcorder aan te geven.

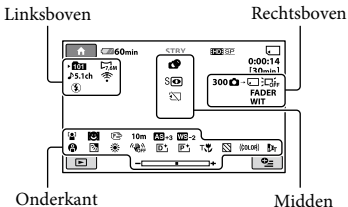

# **Linksboven**

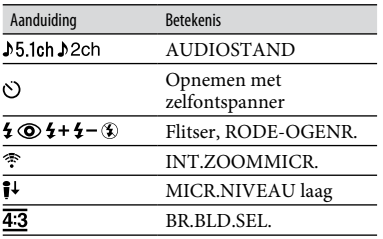

# **Rechtsboven**

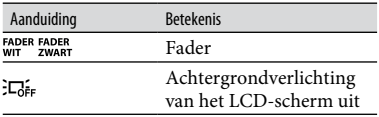

# **Midden**

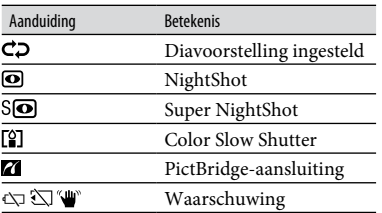

# **Onderkant**

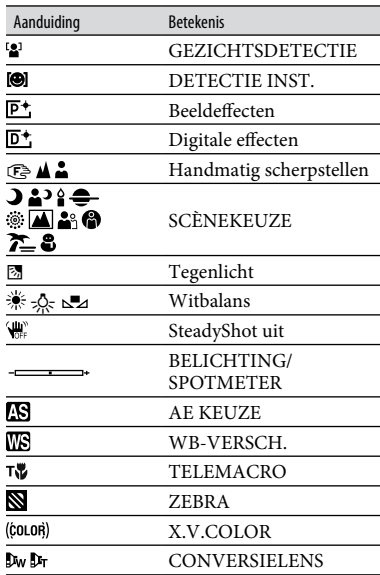

# **Tips**

- De indicatoren en hun posities worden bij benadering weergegeven en verschillen van wat u in werkelijkheid ziet. Zie "Handycamhandboek" (PDF) voor meer informatie.
- De functie is tijdelijk niet beschikbaar wanneer wordt weergegeven.
- De opnamedatum en -tijd worden automatisch op de "Memory Stick PRO Duo" opgeslagen. Ze worden niet weergegeven tijdens het opnemen. U kunt deze echter weergeven als [GEGEVENSCODE] tijdens het afspelen.

# <span id="page-56-1"></span><span id="page-56-0"></span>Verschillende functies uitvoeren - " HOME" en " OPTION"

U kunt het menuscherm weergeven door op  $\bigoplus$  (HOME)  $\bigoplus$  (of  $\bigoplus$ )/ $\cong$  (OPTION) te drukken. Raadpleeg "Handycamhandboek" (PDF) voor meer informatie over de menu-items (p. [26\)](#page-61-2).

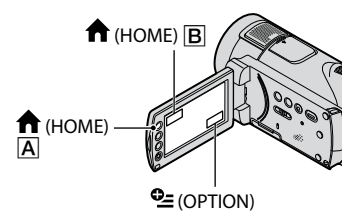

# <span id="page-56-2"></span>**Gebruiken van HOME MENU**

U kunt de bedieningsinstellingen aan uw wensen aanpassen. Druk op  $\bigtriangleup$  (HOME)  $\overline{A}$  (of  $\overline{B}$ ) om het menuscherm weer te geven.

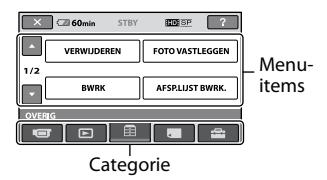

**1 Raak de gewenste categorie en vervolgens het gewenste item aan om de instelling te veranderen.**

# **2 Volg de instructies op het scherm.**

# **Tips**

- Als het item niet op het scherm wordt weergegeven, raakt u $\Box / \Box$  aan om een andere pagina weer te geven.
- Raak  $X$  aan om het HOME MENU-scherm te verbergen.
- U kunt items die grijs worden weergegeven niet tegelijk selecteren of activeren in de huidige stand voor opnemen/afspelen.

# **De uitleg over het HOME MENU (HELP) weergeven**

- $\bigcap$  Druk op  $\bigoplus$  (HOME)  $\bigcap$  (of  $\bigoplus$ ).
- $\Omega$  Raak  $\sqrt{?}$  (HELP) aan. Het onderste gedeelte van <sup>?</sup> (HELP) wordt oranje.

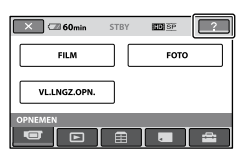

 Raak het item aan waarover u meer wilt weten.

Wanneer u een item aanraakt, wordt de beschrijving ervan op het scherm weergegeven.

Raak [JA] aan om het geselecteerde item toe te passen.

# **Gebruiken van OPTION MENU**

Het  $\mathbf{\mathcal{Q}}$  (OPTION)-menu wordt op dezelfde manier weergegeven als het pop-up venster dat wordt weergegeven wanneer u met de rechtermuisknop klikt op een computer. Raak  $\subseteq$  (OPTION) aan om de menu-items weer te geven die u kunt wijzigen in de huidige situatie.

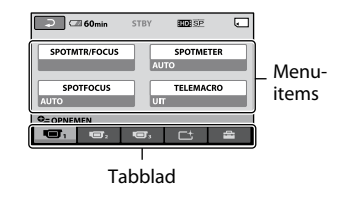

- **1 Raak het gewenste tabblad en vervolgens het gewenste item aan om de instelling te veranderen.**
- **2** Raak  $\overline{OK}$  aan nadat u de instelling **hebt doorgevoerd.**

# **Opmerkingen**

- weergegeven, raak dan een ander tabblad aan. Als u het item helemaal niet kunt vinden, is de functie niet beschikbaar in de huidige situatie.
- Het (OPTION)-menu kan niet worden gebruikt als Easy Handycam wordt gebruikt.

# **Items van het HOME MENU**

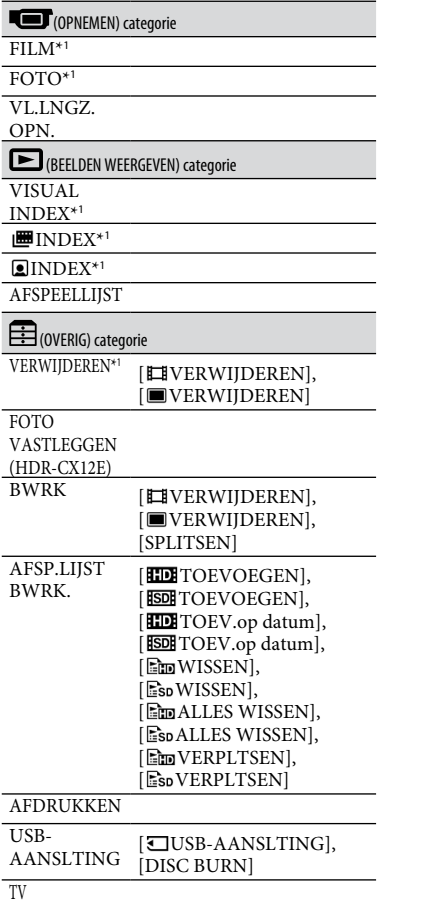

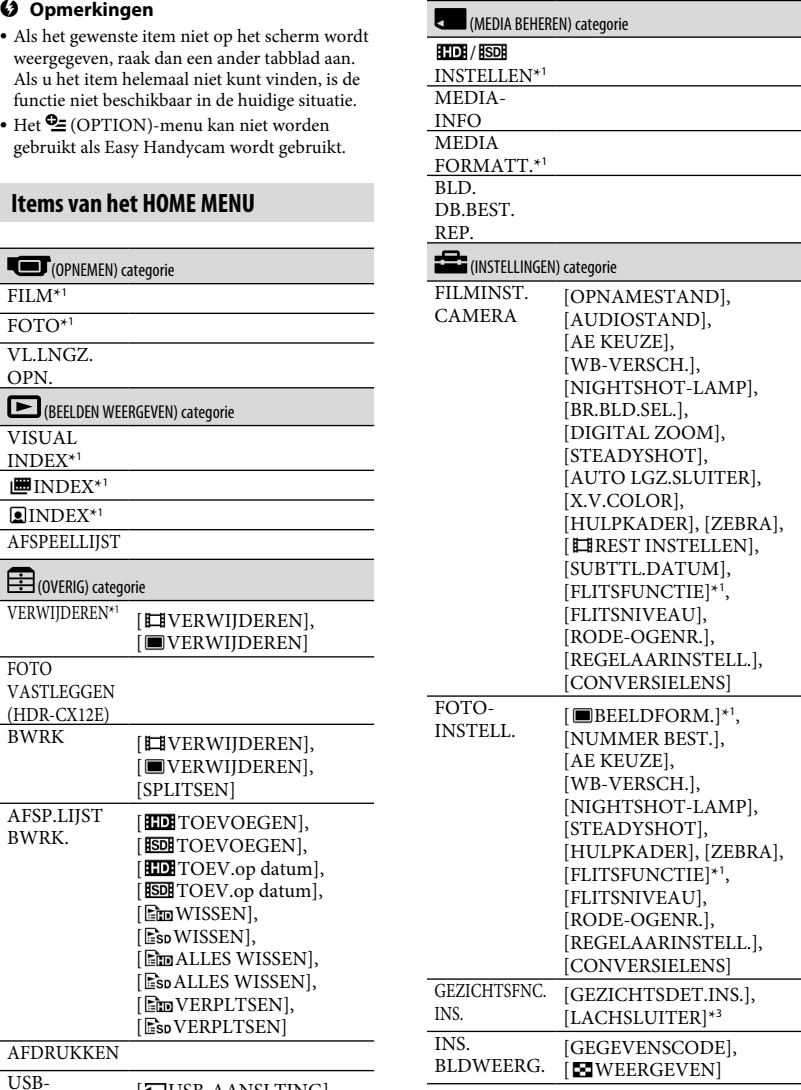

-AANSLUITGIDS\*<sup>1</sup>

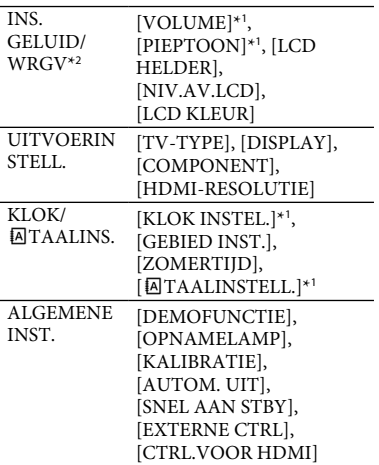

\*<sup>1</sup> U kunt deze items ook instellen tijdens de Easy Handycam-functie.

- \*<sup>2</sup> De menunaam verandert in [INSTELL. GELUID] tijdens het gebruik van Easy Handycam.
- \*<sup>3</sup> U kunt andere functies dan [KADER INSTELLEN] instellen tijdens het gebruik van Easy Handycam.

## **Items van het OPTION MENU**

Items die u alleen in het OPTION MENU kunt instellen, worden hierna beschreven.

# $\blacksquare$

```
[SPOTMTR/FOCUS], [SPOTMETER], 
[SPOTFOCUS], [TELEMACRO], 
[BELICHTING], [FOCUS], 
[SCÈNEKEUZE], [WITBALANS], 
[COLOR SLOW SHTR], 
[SUPER NIGHTSHOT]
```
#### $\Gamma_{\text{1-th}}$

[FADER], [DIG EFFECT], [B EFFECT]

 $\mathbf{a}_{\text{tab}}$ 

[INT.ZOOMMICR.], [MICR.NIVEAU], [Z.ONTSPANNER], [TIJD], [GELUID OPNEMEN]

(Een tab is afhankelijk van de situatie)/Geen tab

[SLIDE SHOW], [SLIDE SHOW-INST.], [AANTAL], [DATUM/TIJD], [FORMAAT]

# <span id="page-59-1"></span><span id="page-59-0"></span>Beelden opslaan

Omdat de capaciteit van de "Memory Stick PRO Duo" beperkt is, moet u de beeldgegevens opslaan op een extern medium, zoals een DVD-R of een computer.

U kunt de beelden die met de camcorder zijn opgenomen, als volgt opslaan.

# **Een computer gebruiken**

Door gebruik te maken van "PMB" op de meegeleverde CD-ROM, kunt u de beelden op de camcorder opslaan met HD (high definition)-beeldkwaliteit of SD (standard definition)-beeldkwaliteit. Zie "Gids voor PMB" (p. [28\)](#page-63-0) voor meer informatie.

### **Een disc maken met One Touch (One Touch Disc Burn)**

U kunt beelden die met de camcorder zijn opgenomen eenvoudig rechtstreeks opslaan op een disc door op de  $\bigcirc$  (DISC BURN)toets te drukken.

#### **Beelden opslaan op een computer (Easy PC Back-up)**

U kunt beelden die met de camcorder zijn opgenomen, opslaan op de vaste schijf van een computer.

# **Een disc maken met geselecteerde beelden**

U kunt de beelden die u naar de computer hebt gekopieerd, opslaan op een disc. U kunt deze beelden ook bewerken.

# **De camcorder verbinden met andere apparaten**

Sluit de camcorder aan op een stopcontact met de bijgeleverde netspanningsadapter. Raadpleeg eveneens de handleiding bij het opnameapparaat.

# **Een disc aanmaken met HD (high definition) beeldkwaliteit:**

Verbind de camcorder met een Sony Bluray Disc-recorder of DVD-writer, enz. via een USB-verbinding om beelden met HD (high definition)-beeldkwaliteit te kopiëren zonder verlies van beeldkwaliteit.

- Schakel uw camcorder in.
- $(2)$  Verbind de  $\dot{\mathcal{Y}}$  (USB)-aansluiting van het Handycam Station en het andere apparaat (DVD-writer, enz.) met de bijgeleverde USBkabel.

Het scherm [USB SELECT.] wordt automatisch weergegeven.

- Raak [ USB-AANSLTING] aan.
- Start opnemen op het aangesloten apparaat.
- (5) Raak na het kopiëren [END]  $\rightarrow$  [JA] aan en koppel de USB-kabel los.

## **Een disc aanmaken met SD (standard definition)-beeldkwaliteit:**

Verbind de camcorder met een DVD/ HDD-recorder, enz. om films naar een disc te kopiëren.

- Schakel uw camcorder in.
- **②** Raak de ▶ (BEELDEN WEERGEVEN)-toets aan.
- Bereid het opnameapparaat voor. Schakel het toestel in en plaats een disc voor de opnames wanneer u een DVDrecorder gebruikt als opnameapparaat. Als het opnameapparaat beschikt over een ingangskeuzeschakelaar, zet u deze in de invoerstand.
- Sluit uw camcorder aan op het opnameapparaat (videorecorder, DVD/HDDrecorder) met de A/V-verbindingskabel (bijgeleverd) of een A/V-verbindingskabel met S VIDEO (optioneel).

Sluit de camcorder aan op de ingangen van het opnameapparaat.

- Start het afspelen op de camcorder en neem de beelden op met het opnameapparaat.
- Als het kopiëren voltooid is, stopt u het opnameapparaat en vervolgens uw camcorder.

# <span id="page-60-2"></span><span id="page-60-1"></span>Beelden wissen

Stel de beeldkwaliteit van de film die u wenst te verwijderen vooraf in.

# **1** Raak  $\bigoplus$  (HOME)  $\rightarrow$   $\bigoplus$  (OVERIG)  $\rightarrow$ **[VERWIJDEREN] aan.**

# **2 Raak [ VERWIJDEREN] aan.**

# **3 Raak [ VERWIJDEREN] of [ VERWIJDEREN] aan en vervolgens de film die u wilt verwijderen.**

De geselecteerde film wordt aangeduid  $m$ et $\sqrt{ }$ 

# $4$  **Raak**  $\overline{OK}$   $\rightarrow$  [JA]  $\rightarrow$   $\overline{OK}$  aan.

# **Alle films tegelijkertijd wissen**

Raak [HD ALLES VERW.]/  $[IBDI$  ALLES VERW.]  $\rightarrow$   $[JA]$   $\rightarrow$   $[JA]$ aan in stap **3**.

# **De stilstaande beelden verwijderen**

- Raak [ VERWIJDEREN] aan in stap **2**.
- Raak [ VERWIJDEREN] aan en vervolgens het stilstaande beeld dat u wilt verwijderen. Het geselecteerde stilstaande beeld wordt aangeduid met  $\checkmark$ .
- $\textcircled{3}$  Raak  $\overline{\text{OK}} \rightarrow [\text{JA}] \rightarrow \overline{\text{OK}}$  aan.

# **Tips**

 Om alle stilstaande beelden tegelijk te wissen, raakt u [ $\blacksquare$ ALLES VERW.]  $\rightarrow$  [JA]  $\rightarrow$  [JA]  $\rightarrow$  $OR$  aan in stap  $(2)$ .

# <span id="page-60-3"></span>**Alle beelden verwijderen (formatteren)**

<span id="page-60-0"></span>Raak  $\bigoplus$  (HOME)  $\rightarrow$   $\blacksquare$  (MEDIA  $BEHEREN) \rightarrow [MEDIA FORMATT.] \rightarrow$  $[JA] \rightarrow [JA] \rightarrow \overline{OK}$  aan.

# **Opmerkingen**

 Tijdens het formatteren worden alle gegevens gewist die werden opgenomen op de "Memory Stick PRO Duo".

# <span id="page-61-2"></span><span id="page-61-1"></span>Uitvoeren met een computer

# <span id="page-61-0"></span>**Handboek/software die moet worden geïnstalleerd**

### **"Handycam-handboek" (PDF)**

"Handycam-handboek" (PDF) geeft u een gedetailleerde uitleg over de camcorder en de praktische toepassingen ervan.

#### **"PMB" (enkel voor Windows gebruikers)**

"PMB" is de bijgeleverde software. U kunt de volgende handelingen uitvoeren:

- Een disc maken met One Touch
- Beelden importeren naar een computer
- Geïmporteerde beelden bewerken
- Een disc maken

## **Opmerkingen**

 **De bijgeleverde software "PMB" wordt niet ondersteund door Macintosh-computers. Surf naar de volgende website voor meer informatie over het gebruik van een Macintosh-computer die is verbonden met de camcorder.**

**http://guide.d-imaging.sony.co.jp/mac/ ms/nl/**

#### **Het "Handycam-handboek" (PDF) installeren en bekijken**

Om het "Handycam-handboek" (PDF) te kunnen bekijken, moet u Adobe Reader installeren op uw computer.

- Schakel de computer in.
- Plaats de CD-ROM (bijgeleverd) in het schijfstation van de computer.

Het keuzescherm voor installatie wordt weergegeven.

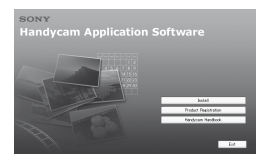

 Klik op [Handycam Handbook]. Het installatiescherm voor het "Handycamhandboek" (PDF) wordt weergegeven.

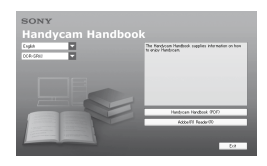

- Selecteer de gewenste taal en de modelnaam voor de Handycam en klik vervolgens op [Handycam Handbook (PDF)]. De installatie start. Wanneer de installatie is voltooid, verschijnt de snelkoppeling voor het "Handycam-handboek" (PDF) op het bureaublad van uw computer.
	- De modelnaam van de Handycam staat gedrukt op de onderkant.
- (5) Klik op [Exit]  $\rightarrow$  [Exit] en verwijder vervolgens de CD-ROM uit het schijfstation van uw computer. Om "Handycam-handboek" (PDF) te openen, dubbelklikt u op de snelkoppeling voor "Handycam-handboek".

# **Tips**

- Macintosh-gebruikers dienen de stappen hieronder te volgen.
	- Schakel de computer in.
	- Plaats de CD-ROM (bijgeleverd) in het schijfstation van de computer.
	- Open de [Handbook]-map op de CD-ROM, dubbelklik op de [NL] map en sleep vervolgens het bestand "Handbook.pdf" naar uw computer. Om het "Handycam-handboek" te bekijken, dubbelklikt u op "Handbook.pdf".

# <span id="page-61-3"></span>**"PMB" installeren**

#### **Systeemvereisten**

**Besturingssysteem:** Microsoft Windows 2000 Professional SP4/Windows XP SP2\*/Windows Vista\*

\* 64-bit-edities en Starter (Edition) worden niet ondersteund.

Standaardinstallatie is vereist. De werking is niet gegarandeerd als het bovenstaande besturingssysteem is bijgewerkt of in een multi-bootomgeving.

- **CPU:** Intel Pentium 4 2,8 GHz of sneller (Intel Pentium 4 3,6 GHz of sneller, Intel Pentium D 2,8 GHz of sneller, Intel Core Duo 1,66 GHz of sneller of Intel Core 2 Duo 1,66 GHz of sneller wordt aangeraden.)
	- Intel Pentium III 1 GHz of sneller laat de volgende handelingen toe:
		- De inhoud importeren naar de computer
		- One Touch Disc Burn
		- Een disc/DVD-video aanmaken met AVCHD-indeling
		- Een disc kopiëren
		- Alleen de inhoud in SD (standard definition)-beeldkwaliteit verwerken
- **Geheugen:** voor Windows 2000/Windows XP: 512 MB of meer (1 GB of meer wordt aangeraden) Voor alleen het verwerken van inhoud met SD (standard definition)-beeldkwaliteit, is 256 MB geheugen of meer nodig. Voor Windows Vista: 1 GB of meer
- **Harde schijf:** Vereiste schijfruimte voor de installatie:ongeveer 500 MB (10 GB of hoger is vereist als u discs met AVCHD-indeling wilt maken.)
- **Scherm:** minimaal  $1.024 \times 768$  punten
- **Overige:**  $\sqrt{\frac{V}{V}}$  USB-poort (deze moet als standaardonderdeel voorzien zijn, Hi-Speed USB (USB 2.0-compatibel) is aanbevolen), DVD-brander (CD-ROMstation is vereist voor installatie)

#### **Opgelet**

Deze camcorder legt high definitionbeelden vast in het AVCHD-formaat. Door middel van de bijgeleverde computersoftware kunnen high definitionbeelden worden gekopieerd op DVDmedia. DVD-media die AVCHD-opnames bevatten, mogen niet worden afgespeeld op spelers of recorders die op DVD zijn gebaseerd, aangezien de DVDspeler/recorder het medium mogelijk niet uitwerpt en de inhoud ervan zonder waarschuwing wist. DVD-media die AVCHD-opnames

bevatten, kunnen worden afgespeeld op een compatibele Blu-ray Disc™-speler/recorder of andere compatibele apparaten.

# **Opmerkingen**

- U kunt beelden opgenomen op een "Memory Stick PRO Duo" lezen door de Memory Stick PRO Duo in een Memory Stick-sleuf van een computer te plaatsen. Gebruik echter in de volgende gevallen de Memory Stick-sleuf van de computer niet, maar sluit de camcorder aan op de computer door middel van de USB-kabel:
	- De computer is niet compatibel met "Memory Stick PRO Duo".
	- Een Memory Stick Duo-adapter is vereist.
	- Een "Memory Stick PRO Duo" kan niet worden gelezen in de Memory Stick -sleuf.
	- Het lezen van gegevens via de Memory Sticksleuf gaat traag.

#### **Installatieprocedure**

U moet de software installeren op de Windows-computer **voordat u de camcorder aansluit op de computer**. De installatie is alleen de eerste keer vereist. De geïnstalleerde inhoud en procedures zijn afhankelijk van uw besturingssysteem.

- Controleer of uw camcorder niet is aangesloten op de computer.
- (2) Schakel de computer in.

#### **Opmerkingen**

- Meld u aan als beheerder voor de installatie.
- Sluit alle toepassingen op de computer voordat u de software installeert.
- Plaats de meegeleverde CD-ROM in het schijfstation van uw computer. Het installatiescherm wordt weergegeven.

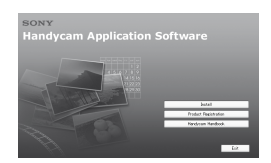

#### **Als het scherm niet wordt weergegeven**

- Klik op [Start] en klik op [My Computer]. (Voor Windows 2000 dubbelklikt u op [My Computer].)
- Dubbelklik op [SONYPICTUTIL (E:)] (CD-ROM) (schijfstation).\*
- Stationsnamen (zoals (E:)) kunnen verschillen afhankelijk van de computer.
- Klik op [Install].
- Selecteer de taal voor de toepassing die u wilt installeren en klik vervolgens op [Next].
- Wanneer het bevestigingsscherm wordt weergegeven, verbindt u de camcorder met de computer door de volgende stappen uit te voeren.

 Sluit de netspanningsadapter aan op het Handycam Station en een stopcontact.

 Plaats de camcorder in het Handycam Station en schakel de camcorder in.

- Sluit de  $\sqrt[q]{(USB)}$ -aansluiting van het Handycam Station (p. [16](#page-51-1)) aan op de computer door middel van de bijgeleverde USB-kabel. Het scherm [USB SELECT.] wordt automatisch weergegeven op de camcorder. Als het [USB SELECT.]-scherm niet verschijnt, raakt u $\bigoplus$  (HOME)  $\rightarrow \bigoplus$  $(OVERIG) \rightarrow [USB-AANSLTING]$  aan.
- Raak [ USB-AANSLTING] aan op het scherm [USB SELECT.] van uw camcorder.

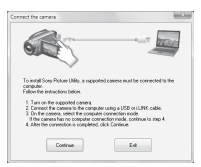

- Klik op [Continue].
- Lees de [License Agreement] en selecteer [I accept the terms of the license agreement] als u akkoord gaat en klik vervolgens op [Next].
- Bevestig de installatie-instellingen en klik op [Install].

 Volg de instructies op het scherm om de software te installeren. Afhankelijk van de computer moet u eventueel software van derden installeren. Als het installatiescherm wordt weergegeven, volgt u de aanwijzingen om de vereiste software te installeren.

- Start de computer opnieuw op, indien dit noodzakelijk is om de installatie te voltooien.
- Verwijder de CD-ROM uit het schijfstation van de computer.

# **De USB-kabel loskoppelen**

- $\textcircled{1}$  Klik op het pictogram  $\rightarrow$  [Safely remove USB Mass Storage Device]  $\rightarrow$  [OK] (alleen Windows 2000) in het systeemvak onderaan rechts op het bureaublad van de computer.
- $\Omega$  Raak [END]  $\rightarrow$  [JA] aan op het scherm van uw camcorder.
- Koppel de USB-kabel los.

# <span id="page-63-0"></span>**"PMB" gebruiken**

Klik op [Start]  $\rightarrow$  [All Programs]  $\rightarrow$  [Sony Picture Utility $] \rightarrow$  [PMB - Picture Motion Browser] om "PMB" te starten. Raadpleeg "Gids voor PMB" voor basisinformatie over "PMB". Klik op [Start]  $\rightarrow$  [All Programs]  $\rightarrow$  [Sony Picture Utility $] \rightarrow$  [Help]  $\rightarrow$  [Gids voor PMB] om "Gids voor PMB" weer te geven.

# <span id="page-64-0"></span>*Problemen oplossen* Problemen oplossen

Als er problemen optreden bij het gebruik van de camcorder, kunt u de volgende tabel gebruiken om het probleem op te lossen. Als het probleem blijft optreden, verwijdert u de stroombron en neemt u contact op met de Sony-handelaar.

 Zie "Handycam-handboek" (PDF) voor problemen met de camcorder en "Gids voor PMB" om een verbinding te maken met de computer.

#### **Het toestel wordt niet ingeschakeld.**

- Plaats een opgeladen accu in de camcorder (p. [7](#page-42-1)).
- Sluit de stekker van de netspanningsadapter aan op het stopcontact (p. [7\)](#page-42-1).

#### **De camcorder functioneert niet, zelfs niet als de stroom is ingeschakeld.**

- Het duurt enkele seconden voordat uw camcorder klaar is voor opname nadat het toestel is ingeschakeld. Dit duidt niet op een storing.
- Trek de stekker van de netspanningsadapter uit het stopcontact of verwijder de accu en sluit deze na ongeveer 1 minuut weer aan. Als de functies nog steeds niet werken, drukt u op de RESETtoets (p. [17\)](#page-52-3) met behulp van een scherp voorwerp. (Als u op de RESET-toets drukt, worden alle instellingen, met inbegrip van de klokinstelling, gereset.)

#### **De camcorder wordt warm.**

 Het is mogelijk dat de camcorder warm wordt tijdens het gebruik. Dit duidt niet op een storing.

#### **De stroom wordt plotseling uitgeschakeld.**

- Gebruik de netspanningsadapter.
- Schakel de camcorder weer in.
- Laad de accu op (p. [7](#page-42-1)).

#### **Door op START/STOP of PHOTO te drukken worden geen beelden opgenomen.**

- Stel de POWER-schakelaar in op **[1]** (film) of  $\bullet$  (stilstaand beeld) (p. [10](#page-45-0)).
- U kunt geen beelden opnemen in de slaapstand. Druk op de QUICK ON-toets (p. [17\)](#page-52-0).
- Het beeld dat u zojuist hebt opgenomen, wordt vastgelegd op de "Memory Stick PRO Duo". U kunt geen nieuwe opname maken tijdens deze periode.
- De "Memory Stick PRO Duo" is vol. Gebruik een nieuwe "Memory Stick PRO Duo", formatteer de "Memory Stick PRO Duo" of verwijder ongewenste beelden (p. [25\)](#page-60-2).
- Het totale aantal filmscènes of stilstaande beelden overschrijdt de opnamecapaciteit van de camcorder. Verwijder ongewenste beelden (p. [25](#page-60-2)).

#### **U kunt "PMB" niet installeren.**

- Controleer de computeromgeving die is vereist om "PMB" te installeren.
- Installeer "PMB" in de correcte volgorde (p. [26\)](#page-61-3).

#### **"PMB" werkt niet correct.**

Sluit "PMB" en herstart de computer.

#### **De camcorder wordt niet herkend door de computer.**

- Koppel alle apparaten los van de USBaansluiting op de computer, behalve het toetsenbord, de muis en uw camcorder.
- Koppel de USB-kabel los van de computer en het Handycam Station, start de computer opnieuw op en verbind vervolgens de computer en de camcorder opnieuw in de juiste volgorde.

# **Zelfdiagnose/waarschuwingen**

Als er aanduidingen op het LCD-scherm worden weergegeven, controleert u het volgende.

Als het probleem blijft optreden nadat u herhaaldelijk hebt geprobeerd dit op te lossen, neemt u contact op met de Sonyhandelaar of een plaatselijke, door Sony erkende onderhoudsdienst.

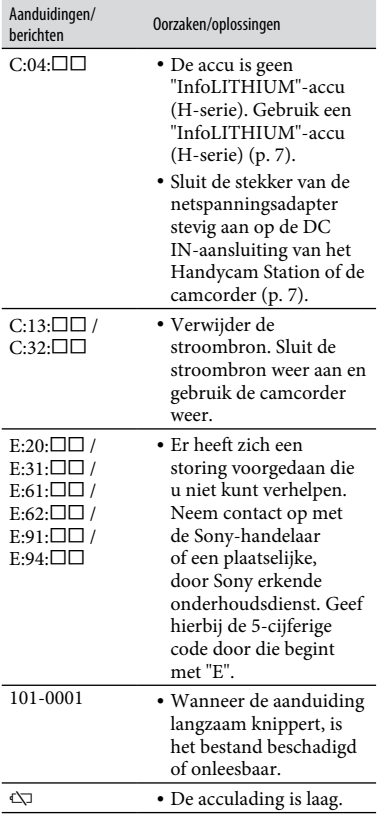

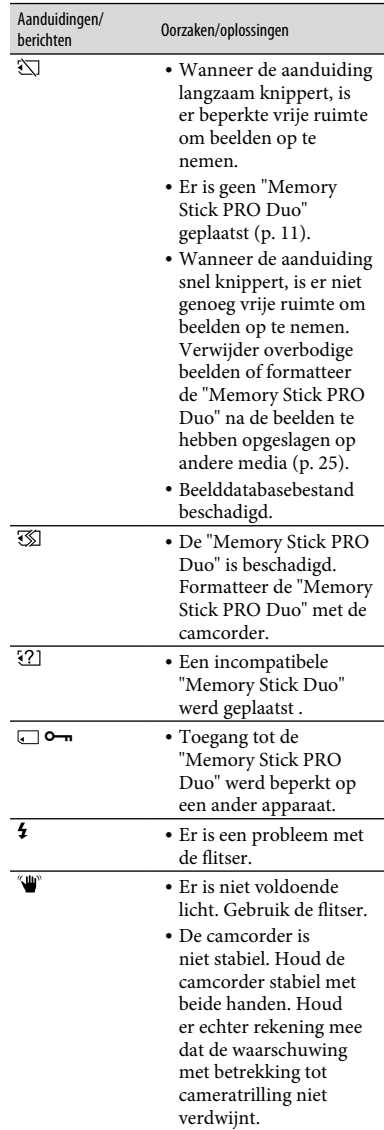

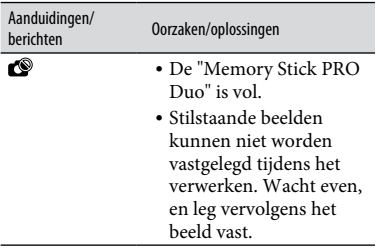

# <span id="page-67-1"></span><span id="page-67-0"></span>Voorzorgsmaatregelen

# **Gebruik en onderhoud**

- Gebruik of bewaar de camcorder en accessoires niet onder de volgende omstandigheden:
	- In een extreme warme, koude of vochtige ruimte. Laat de camcorder en de accessoires nooit achter op plaatsen waar de temperatuur tot boven 60°C kan oplopen, zoals in direct zonlicht, bij de verwarming of in een auto die in de zon staat geparkeerd. Er kunnen storingen optreden of de camcorder en de accessoires kunnen vervormen.
	- In de buurt van sterk magnetische velden of mechanische trillingen. Er kunnen storingen in de camcorder optreden.
	- In de buurt van sterke radiogolven of straling. De camcorder kan wellicht niet goed opnemen.
	- In de buurt van AM-radio-ontvangers en videoapparatuur. Er kan ruis optreden.
	- Op zandstranden en in stoffige omgevingen. Zand en stof kunnen storingen in de camcorder veroorzaken. Soms kunnen deze storingen niet meer worden hersteld.
	- Bij ramen of locaties buitenshuis waar het LCD-scherm of de lens aan direct zonlicht wordt blootgesteld. Hierdoor wordt de binnenkant van het LCD-scherm beschadigd.
- Gebruik uw camcorder op 6,8 V/7,2 V gelijkstroom (accu) of 8,4 V gelijkstroom (netspanningsadapter).
- Gebruik voor werking op gelijkstroom of wisselstroom alleen de accessoires die in deze gebruiksaanwijzing worden vermeld.
- Zorg dat de camcorder niet nat wordt, bijvoorbeeld door regen of zeewater. Als de camcorder nat wordt, kunnen er storingen optreden. Soms kunnen deze storingen niet meer worden hersteld.
- Als er een voorwerp of vloeistof in de behuizing van de camcorder terechtkomt, moet u de camcorder loskoppelen van het stopcontact en de camcorder eerst door een Sony-handelaar laten nakijken voordat u de camcorder weer gebruikt.
- Vermijd ruwe behandeling, demontage, aanpassing en schokken door op het toestel te kloppen, het te laten vallen of erop te trappen. Wees vooral voorzichtig met de lens.
- Houd de POWER-schakelaar ingesteld op OFF (CHG) wanneer u uw camcorder niet gebruikt.
- Wikkel de camcorder tijdens gebruik nooit in textiel, zoals een handdoek. De binnenkant van

de camcorder kan hierdoor ernstig oververhit raken.

- Als u het netsnoer loskoppelt, moet u aan de stekker en niet aan het snoer trekken.
- Beschadig het netsnoer niet door er een zwaar voorwerp op te plaatsen.
- Houd de metalen contactpunten goed schoon.
- Houd de afstandsbediening en de knoopcelbatterij buiten het bereik van kinderen. Raadpleeg meteen een arts als de batterij per ongeluk wordt ingeslikt.
- Als er elektrolytische vloeistof uit de accu is gelekt:
	- Neem contact op met een plaatselijke, door Sony erkende onderhoudsdienst.
	- Spoel vloeistof af die op uw huid is terechtgekomen.
	- Als er vloeistof in uw ogen is gekomen, wast u uw ogen met veel water en raadpleegt u zo snel mogelijk een arts.

### **Wanneer u de camcorder langere tijd niet gebruikt**

- Schakel de camcorder af en toe in en laat deze werken zoals door het afspelen of het opnemen van beelden gedurende ongeveer 3 minuten.
- Ontlaad de accu volledig voordat u deze opbergt.

# **LCD-scherm**

- Druk niet te hard op het LCD-scherm. Dit kan schade veroorzaken.
- Wanneer u de camcorder gebruikt in een koude omgeving, kunnen er nabeelden op het LCD-scherm verschijnen. Dit duidt niet op een storing.
- Tijdens het gebruik van de camcorder kan de achterkant van het LCD-scherm warm worden. Dit duidt niet op een storing.

# **Het LCD-scherm reinigen**

Als het LCD-scherm vuil is door stof of vingerafdrukken, kunt u het schoonmaken met een zachte doek. Wanneer u de speciale reinigingsset voor het LCDscherm gebruikt (optioneel), mag u het reinigingsmiddel niet direct op het LCDscherm aanbrengen.

Gebruik reinigingspapier dat vochtig is gemaakt met het reinigingsmiddel.

# **Informatie over de behuizing**

- Als de behuizing van de camcorder vuil is, reinigt u deze met een zachte, vochtige doek en veegt u de behuizing vervolgens droog met een zachte, droge doek.
- Voorkom de volgende situaties waardoor de afwerking van de behuizing kan worden beschadigd:
	- Gebruik van chemische middelen, zoals thinner, benzine, alcohol, chemische reinigingsdoekjes, insectenwerende middelen, insecticiden en zonnecrème
	- Het apparaat gebruiken met de bovenstaande substanties op uw handen
	- Langdurige blootstelling van de behuizing aan rubber of vinyl

#### **Informatie over verzorging en opslag van de lens**

- Veeg het oppervlak van de lens in de volgende gevallen schoon met een zachte doek:
	- Als er vingerafdrukken op de lens zitten.
	- Op erg warme of vochtige plaatsen
	- Wanneer de lens aan zoute lucht is blootgesteld, zoals aan zee.
- Bewaar de lens op een goed geventileerde plaats met weinig stof en vuil.
- Maak de lens regelmatig schoon om schimmelvorming te voorkomen. U kunt het best de camcorder ongeveer één keer per maand gebruiken zodat deze langere tijd in goede staat blijft.

#### **De vooraf geïnstalleerde oplaadbare accu opladen**

De camcorder bevat een vooraf geïnstalleerde oplaadbare batterij zodat de datum, tijd en andere instellingen worden bewaard als de schakelaar POWER is ingesteld op OFF (CHG). De vooraf geïnstalleerde oplaadbare batterij wordt opgeladen wanneer uw camcorder via de netspanningsadapter is aangesloten op het stopcontact of terwijl de accu ingestoken is. De oplaadbare batterij loopt volledig leeg in **ongeveer 3 maanden** als u de camcorder helemaal niet gebruikt.

Gebruik de camcorder nadat de vooraf geïnstalleerde oplaadbare batterij werd opgeladen.

Als de vooraf geïnstalleerde oplaadbare batterij niet is opgeladen, heeft dit echter geen invloed op het gebruik van de camera zolang u de datum niet opneemt.

### **Procedures**

Sluit de camcorder aan op een stopcontact met de bijgeleverde netspanningsadapter en laat de camcorder meer dan 24 uur staan met de POWER-schakelaar op OFF (CHG).

#### **De batterij van de afstandsbediening vervangen**

- Houd het nokje ingedrukt en plaats uw nagel in de uitsparing om de batterijhouder naar buiten te trekken.
- Plaats een nieuwe batterij met de pluspool (+) naar boven gericht.
- Plaats de batterijhouder terug in de afstandsbediening tot deze vastklikt.

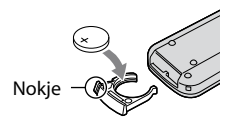

# **WAARSCHUWING**

Bij onjuist gebruik kan de batterij ontploffen. Laad de batterij niet op, demonteer de batterij niet en gooi de batterij niet in het vuur.

 Naarmate de lithiumbatterij zwakker wordt, kan de bedieningsafstand van de afstandsbediening afnemen of functioneert de afstandsbediening wellicht niet meer correct. In dit geval moet u de batterij vervangen door een CR2025-lithiumbatterij van Sony. Als u een andere batterij gebruikt, kan dit brand of een ontploffing tot gevolg hebben.

# <span id="page-69-0"></span>Technische gegevens

#### **Systeem**

Videocompressie-indeling: AVCHD (HD)/ MPEG2 (SD)/JPEG (stilstaande beelden) Audiocompressie-indeling: Dolby Digital 2/5,1ch Dolby Digital 5.1 Creator Videosignaal: PAL-kleur, CCIR-standaards, 1080/50i-specificatie Opnameformaat: film(HD): AVCHD 1080/50i Film (SD): MPEG2-PS Stilstaand beeld: Exif versie 2.2\* Beeldapparaat: 5,8 mm (1/3,13 type) CMOSsensor Opnamepixels (stilstaand beeld, 4:3): Max. 10,2 megapixels  $(3680 \times 2760)$ \*\* Totaal: ong. 5 660 000 pixels Effectief (film, 16:9): Ong. 3 810 000 pixels Effectief (stilstaand beeld, 16:9): Ong. 3 810 000 pixels Effectief (stilstaand beeld, 4:3): Ong. 5 080 000 pixels

Lens: Carl Zeiss Vario-Sonnar T  $12 \times (optisch)$ ,  $24 \times$ ,  $150 \times (digital)$ 

Brandpuntafstand: F=1,8 - 3,1 Filterdiameter: 37 mm f=4,9 - 58,8 mm Bij conversie naar een 35 mm-fotocamera Voor films: 40 - 480 mm (16:9) Voor stilstaande beelden: 37 - 444 mm (4:3)

Kleurtemperatuur: [AUTO], [EEN DRUK], [BINNEN] (3 200 K), [BUITEN] (5 800 K)

Minimale verlichting: 5 lx (lux) ([AUTO LGZ. SLUITER] [AAN], sluitertijd 1/25 seconde) 0 lx (lux) (met de functie NightShot)

\* "Exif" is een bestandsindeling voor stilstaande beelden, opgericht door de JEITA (Japan Electronics and Information Technology Industries Association). Bestanden met deze indeling kunnen extra informatie bevatten, zoals de instellingen van de camcorder tijdens het opnemen.

\*\* De unieke pixelindeling van de Sony ClearVid CMOS-sensor en het beeldverwerkingssysteem (BIONZ), leveren stilstaande beelden op met een resolutie gelijk aan de beschreven afmetingen.

#### **Ingangen/uitgangen**

A/V R-aansluiting: component-/video-/audiouitvoeraansluiting

HDMI OUT-aansluiting: HDMI (mini)-aansluiting

# **LCD-scherm**

Beeld: 6,7 cm (2,7 type, breedte-/ hoogteverhouding 16:9)

Totaal aantal pixels: 211 200 (960 × 220)

### **Algemeen**

Voeding: DC 6,8 V/7,2 V (accu) DC 8,4 V gelijkstroom (netspanningsadapter)

Gemiddeld stroomverbruik: tijdens cameraopnames met de LCD met normale helderheid: HD: 3,8 W SD: 3,3 W

Bedrijfstemperatuur: 0°C tot 40°C

Opslagtemperatuur: -20°C tot + 60°C

Afmetingen (ong.):  $69 \times 67 \times 129$  mm ( $b \times h \times d$ ) inclusief uitstekende delen  $69 \times 67 \times 131$  mm (b×h×d) inclusief uitstekende delen en de bijgeleverde accu geplaatst

Gewicht (ong.): 370 g alleen hoofdeenheid 450 g inclusief de bijgeleverde oplaadbare accu

# **Handycam Station DCRA-C240**

# **Ingang/uitgang**

A/V OUT-aansluiting: component/video/audiouitvoeraansluiting

USB-aansluiting: mini-B

# **Netspanningsadapter AC-L200**

Voeding: 100 V - 240 V wisselstroom, 50 Hz/60 Hz

Stroomverbruik: 0,35 A – 0,18 A

Vermogenverbruik: 18 W

Uitgangsvoltage: 8,4 V DC\*

Bedrijfstemperatuur: 0°C tot 40°C

Opslagtemperatuur: -20°C tot + 60°C

Afmetingen (ong.):  $48 \times 29 \times 81$  mm (b×h×d) exclusief uitstekende delen

Gewicht (ong.): 170 g exclusief het netsnoer

Raadpleeg het label van de netspanningsadapter voor andere technische gegevens.

# **Herlaadbare accu NP-FH60**

Maximaal uitgangsvoltage: 8,4 V DC Uitgangsvoltage: 7,2 V DC Capaciteit: 7,2 Wh (1 000 mAh) Type: li-ion

Wijzigingen in ontwerp en technische gegevens van de camcorder en accessoires voorbehouden zonder voorafgaande kennisgeving.

 Gefabriceerd onder licentie van Dolby Laboratories.

#### **Informatie over handelsmerken**

- "Handycam" en **HANDYCAM** zijn gedeponeerde handelsmerken van Sony Corporation.
- "AVCHD" en het "AVCHD"-logotype zijn handelsmerken van Matsushita Electric Industrial Co., Ltd. en Sony Corporation.
- "Memory Stick", " $\sum_{\text{We know } S}$ ", "Memory Stick Duo", "MEMORY STICK DUO", "Memory Stick PRO Duo", "MEMORY STICK PRO DUO", "Memory Stick PRO-HG Duo", "MEMORY STICK PRO-HG DUO", "MagicGate", "MAGICGATE", "MagicGate Memory Stick" en "MagicGate Memory Stick Duo" zijn handelsmerken of gedeponeerde handelsmerken van Sony Corporation.
- "InfoLITHIUM" is een handelsmerk van Sony Corporation.
- "x.v.Colour" is een handelsmerk van Sony Corporation.
- "BIONZ" is een handelsmerk van Sony Corporation.
- "BRAVIA" is een handelsmerk van Sony Corporation.
- "VAIO" is een handelsmerk van Sony Corporation.
- Dolby en het dubbele D-symbool zijn handelsmerken van Dolby Laboratories.
- HDMI, het HDMI-logo en High-Definition Multimedia Interface zijn handelsmerken of gedeponeerde handelsmerken van HDMI Licensing LLC.
- Microsoft, Windows, Windows Media, Windows Vista en DirectX zijn gedeponeerde handelsmerken of handelsmerken van Microsoft Corporation in de Verenigde Staten en/of andere landen.
- Macintosh en Mac OS zijn gedeponeerde handelsmerken van Apple Inc. in de VS en andere landen.
- Intel, Intel Core en Pentium zijn handelsmerken of gedeponeerde handelsmerken van Intel Corporation of haar dochterondernemingen in de Verenigde Staten en andere landen.
- Adobe, het Adobe-logo en Adobe Acrobat zijn gedeponeerde handelsmerken of handelsmerken van Adobe Systems Incorporated in de Verenigde Staten en/of andere landen.

Alle andere productnamen die hierin worden vermeld, kunnen de handelsmerken of gedeponeerde handelsmerken zijn van hun respectieve bedrijven. Bovendien worden ™ en "®" niet elke keer vermeld in dit handboek.
# <span id="page-73-0"></span>Διαβάστε πρώτα τα παρακάτω

Πριν τη λειτουργία της μονάδας, διαβάστε προσεκτικά το παρόν εγχειρίδιο και κρατήστε το για μελλοντική αναφορά.

# **ΠΡΟΕΙΔΟΠΟΙΗΣΗ**

**Για να απoфύγετε τoν κίνδυνo πυρκαγιάς ή ηλεκτρoπληξίας, μην εκθέτετε τη μoνάδα στη βρоχή ή σε υγρασία.**

**Μην εκθέτετε τις μπαταρίες σε υπερβολική ζέστη όπως ήλιο, φωτιά ή παρόμοια στοιχεία.**

# **ΠΡΟΣΟΧΗ**

**Αντικαταστήστε την μπαταρία με άλλη μπαταρία τоυ ίδιоυ τύπоυ. Σε αντίθετη περίπτωση, ενδέχεται να πρоκληθεί πυρκαγιά ή ηλεκτρоπληξία.**

# **ΓΙΑ ΠΕΛΑΤΕΣ ΣΤΗΝ ΕΥΡΩΠΗ**

# **Πρoσoxή**

Τα ηλεκτρομαγνητικά πεδία στις συγκεκριμένες συχνότητες ενδέχεται να επηρεάσoυν την εικόνα και τον ήχο της κάμερας.

Το προϊόν αυτό έχει ελεγχθεί και έχει βρεθεί ότι συμμορφούται με τα όρια που καθορίζονται από την οδηγία περί ηλεκτρομαγνητικής συμβατότητας για χρήση καλωδίων σύνδεσης μήκους μικρότερου από 3 μέτρα (9,8 πόδια).

# **Σημείωση**

Σε περίπτωση που διακοπεί η διαδικασία μεταφοράς δεδομένων (αποτυχία) λόγω στατικού ηλεκτρισμού ή ηλεκτρομαγνητισμού, επανεκκινήστε την εφαρμογή ή αποσυνδέστε και επανασυνδέστε το καλώδιο επικοινωνίας (καλώδιο USB κ.λπ.).

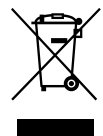

**Απoκoμιδή Παλαιoύ Ηλεκτρικoύ & Ηλεκτρoνικoύ Εξοπλισμού (Ισχύει στην Ευρωπαϊκή Ένωση και άλλες Ευρωπαϊκές χώρες με ξεχωριστά συστήματα συλλογής)**

Το σύμβολο αυτό επάνω στο προϊόν ή στη συσκευασία του σημαίνει ότι το προϊόν δεν πρέπει να πεταχτεί μαζί με τα οικιακά απορρίμματα αλλά πρέπει να παραδοθεί σε ένα κατάλληλο σημείο συλλογής ηλεκτρολογικού και ηλεκτρονικού υλικού προς ανακύκλωση. Με το να βεβαιωθείτε ότι το προϊόν πετάχτηκε σωστά, βοηθάτε στην πρόληψη πιθανών αρνητικών επιπτώσεων στο περιβάλλον και την υγεία. Η ανακύκλωση των υλικών θα βοηθήσει στην εξοικονόμηση φυσικών πόρων. Για περισσότερες πληροφορίες σχετικά με την ανακύκλωση αυτού του προϊόντος, παρακαλούμε επικοινωνήστε με τις υπηρεσίες καθαριότητας του δήμου σας ή το κατάστημα όπου αγοράσατε το προϊόν. Εφαρμόσιμα εξαρτήματα: Τηλεχειριστήριο, "Memory Stick PRO Duo"

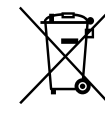

**Εναλλακτική διαχείριση φορητών ηλεκτρικών στηλών και συσσωρευτών (Ισχύει στην Ευρωπαϊκή Ένωση και άλλες Ευρωπαϊκές χώρες με ξεχωριστά συστήματα συλλoγής)**

Το σύμβολο αυτό επάνω στη μπαταρία ή στη συσκευασία δείχνει ότι η μπαταρία που παρέχεται με αυτό το προϊόν δεν πρέπει να αντιμετωπίζεται όπως τα οικιακά απορρίμματα. Με το να βεβαιωθείτε ότι οι συγκεκριμένες μπαταρίες συλλέχτηκαν σωστά, βοηθάτε στην πρόληψη πιθανών αρνητικών επιπτώσεων στο περιβάλλον και την υγεία. Η ανακύκλωση των υλικών θα βοηθήσει στην εξοικoνόμηση φυσικών πόρων. Στην περίπτωση προϊόντων που για λόγους ασφαλείας, επιδόσεων, η ακεραιότητας δεδομένων απαιτούν τη μόνιμη σύνδεση με μια ενσωματωμένη

μπαταρία, αυτή η μπαταρία θα πρέπει να αντικαθίσταται μόνο από εξουσιοδοτημένο τεχνικό προσωπικό. Για να εξασφαλίσετε την σωστή μεταχείριση της μπαταρίας, παραδώστε το προϊόν στο τέλος της διάρκειας ζωής του στο κατάλληλο σημείο συλλογής ηλεκτρικού και ηλεκτρονικού εξoπλισμού για ανακύκλωση. Στην περίπτωση όλων των άλλων μπαταριών, παρακαλούμε δείτε το τμήμα που περιγράφει πώς να αφαιρέσετε με ασφάλεια τη μπαταρία από το προϊόν. Παραδώστε την μπαταρία στο κατάλληλο σημείο συλλογής των χρησιμοποιημένων μπαταριών για ανακύκλωση. Για περισσότερες πληροφορίες σχετικά με την ανακύκλωση αυτού του προϊόντος ή της μπαταρίας, παρακαλούμε επικοινωνήστε με τον αρμόδιο φορέα ανακύκλωσης ή το κατάστημα όπου αγοράσατε το προϊόν.

#### **Σημείωση για τους πελάτες στις χώρες που ισχύουν οι οδηγίες της Ε.Ε.**

О κατασκευαστής αυτού του προϊόντoς είναι η Sony Corporation, 1-7-1 Konan Minato-ku Tokyo, 108-0075 Japan. О Εξoυσιοδοτημένος Αντιπρόσωπος σχετικά με την ηλεκτρομαγνητική συμβατότητα και την ασφάλεια του προϊόντος είναι η Sony Deutschland GmbH, Hedelfinger Strasse 61, 70327 Stuttgart, Germany. Για οποιοδήποτε θέμα που αφορά στη συντήρηση ή στην εγγύηση, ανατρέξτε στις διευθύνσεις που παρέχονται στα ξεχωριστά έγγραφα συντήρησης ή εγγύησης.

# **Σημειώσεις σχετικά με τη χρήση**

#### **Παρεχόμενα στοιχεία**

Οι αριθμοί σε ( ) αντιστοιχούν στην παρεχόμενη ποσότητα.

- "Memory Stick PRO Duo" 4 GB (1)
- Μετασχηματιστής εναλλασσόμενου ρεύματος (1)
- Καλώδιο τροφοδοσίας (1)
- Handycam Station (1)  $\overline{A}$
- Καλώδιο Component A/V (1) **B**
- Α/V καλώδιο σύνδεσης (1)  $|C|$
- $\cdot$  USB καλώδιο (1)  $\overline{D}$
- Ασύρματο τηλεχειριστήριο (1) Έχει ήδη τοποθετηθεί μια μπαταρία λιθίου τύπου κουμπιού.
- Επαναφορτιζόμενη μπαταρία NP-FH60 (1)
- CD-ROM "Handycam Application Software" (1) (σελ. [29\)](#page-100-0)
	- PMB
	- PMB Guide
	- Εγχειρίδιο του Handycam (PDF)
- "Οδηγός Χρήσης" (Το παρόν εγχειρίδιο) (1)

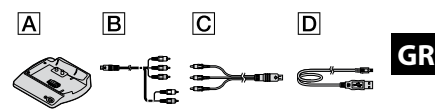

#### <span id="page-74-0"></span>**Τύποι "Memory Stick" που μπορείτε να χρησιμοποιήσετε με τη βιντεοκάμερα**

- Για την εγγραφή ταινιών, συνιστάται να χρησιμοποιήσετε "Memory Stick PRO Duo" με μνήμη 1 GB ή μεγαλύτερη με σήμανση:
	- MEMORY STICK PRO DUO\*
	- MEMORY STICK PRO-HG DUO
	- \* Μπορούν να χρησιμοποιηθούν με ή χωρίς σήμανση Mark2.
- Έχει επιβεβαιωθεί ότι "Memory Stick PRO Duo" με χωρητικότητα ως 16 GB λειτουργεί σωστά με τη βιντεοκάμερα.
- Ανατρέξτε στη σελίδα [14](#page-85-0) σχετικά με το χρόνο εγγραφής ενός "Memory Stick PRO Duo".
- Τόσο το "Memory Stick PRO Duo" όσο και το "Memory Stick PRO-HG Duo" αναφέρονται ως "Memory Stick PRO Duo" σε αυτό το εγχειρίδιο.

#### **Χρήση της βιντεοκάμερας**

- Η βιντεοκάμερα δεν είναι αδιαπέραστη από τη σκόνη, τις σταγόνες ή το νερό. Βλ. "[Προφυλάξεις"](#page-106-0) (σελ. [35\)](#page-106-0).
- Μην αφαιρείτε το "Memory Stick PRO Duo", όταν η λυχνία πρόσβασης (σελ. [12\)](#page-83-0) είναι αναμμένη ή αναβοσβήνει. Διαφορετικά το "Memory Stick PRO Duo" μπορεί να υποστεί βλάβη, οι εγγεγραμμένες εικόνες μπορεί να χαθούν ή να παρουσιαστούν άλλες δυσλειτουργίες.
- Μην κάνετε καμία από τις παρακάτω ενέργειες, όταν οι λυχνίες λειτουργίας **Η** (Ταινία)/ (Ακίνητη εικόνα) (σελ. [10\)](#page-81-0), πρόσβασης (σελ. [12\)](#page-83-1) ή QUICK ON (σελ. [20\)](#page-91-0) είναι αναμμένες ή αναβοσβήνουν. Διαφορετικά το "Memory Stick PRO Duo" μπορεί να

υποστεί βλάβη, οι εγγεγραμμένες εικόνες μπορεί να χαθούν ή να παρουσιαστούν άλλες δυσλειτουργίες.

- Αφαίρεση της μπαταρίας, του μετασχηματιστή εναλλασσόμενου ρεύματος ή του Handycam Station από τη βιντεοκάμερα
- Πρόκληση μηχανικών κραδασμών ή δονήσεων στη βιντεοκάμερα
- Κατά την τοποθέτηση ή αφαίρεση του "Memory Stick PRO Duo", προσέξτε να μην εκτιναχθεί απότομα και πέσει κάτω το "Memory Stick PRO Duo".
- Κατά τη σύνδεση της βιντεοκάμερας σε άλλη συσκευή με καλώδια επικοινωνίας, βεβαιωθείτε ότι τοποθετήσατε το βύσμα σύνδεσης με τον ορθό τρόπο. Αν σπρώξετε το βύσμα στον ακροδέκτη ασκώντας δύναμη, θα προκληθεί ζημιά στον ακροδέκτη και ίσως δυσλειτουργία στη βιντεοκάμερα.
- Εάν επαναλαμβάνετε τις διαδικασίες εγγραφής/ διαγραφής εικόνων για μεγάλο διάστημα, ενδέχεται να προκληθεί κατακερματισμός των δεδομένων στο "Memory Stick PRO Duo". Δεν θα μπορείτε να αποθηκεύσετε ή να εγγράψετε εικόνες. Σε αυτή την περίπτωση, αποθηκεύστε πρώτα τις εικόνες σας σε κάποιον τύπο εξωτερικού μέσου αποθήκευσης και, στη συνέχεια, εκτελέστε [ΔΙΑΜΟΡ.ΜΕΣΩΝ] (σελ. [28](#page-99-0)).
- Κρατήστε σωστά τη βιντεοκάμερα και στη συνέχεια στερεώστε τον ιμάντα, όπως φαίνεται στην εικόνα.

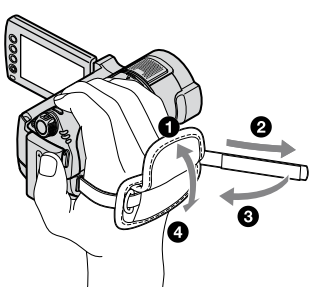

 Για να προσαρμόσετε την οθόνη LCD, ανοίξτε την οθόνη LCD σε γωνία 90 μοιρών ως προς τη βιντεοκάμερα (1) και κατόπιν περιστρέψτε την έως τη βέλτιστη γωνία για εγγραφή ή αναπαραγωγή ((2)). Μπορείτε να περιστρέψετε την οθόνη LCD έως 180 μοίρες προς την πλευρά το φακού ((2) ώστε να κάνετε εγγραφή σε λειτουργία ειδώλου.

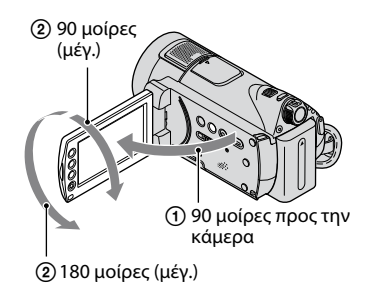

 Η οθόνη LCD κατασκευάζεται χρησιμοποιώντας τεχνολογία εξαιρετικά μεγάλης ακριβείας, έτσι ώστε πάνω από 99,99% των pixel να είναι λειτουργικά διαθέσιμα για αποτελεσματική χρήση. Ωστόσο, ενδέχεται να εμφανίζονται διαρκώς μερικές μόνιμες μικροσκοπικές μαύρες κουκκίδες ή/και φωτεινές κουκκίδες (λευκού, κόκκινου, μπλε ή πράσινου χρώματος) στην οθόνη LCD. Οι κουκκίδες αυτές είναι φυσιολογικές, οφείλονται στη διαδικασία κατασκευής και δεν επηρεάζουν με οποιονδήποτε τρόπο την εγγραφή.

 Αφαιρέστε το μονωτικό φύλλο πριν από τη χρήση του τηλεχειριστηρίου.

Μονωτικό φύλλο

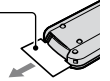

# **Σχετικά με την εγγραφή**

- Πριν ξεκινήσετε την εγγραφή, ελέγξτε τη λειτουργία εγγραφής για να βεβαιωθείτε ότι επιτυγχάνεται εγγραφή εικόνας και ήχου χωρίς προβλήματα.
- Δεν παρέχεται αποζημίωση για το περιεχόμενο εγγραφών, ακόμη και εάν η εγγραφή ή η αναπαραγωγή δεν είναι δυνατή λόγω δυσλειτουργίας της βιντεοκάμερας, του "Memory Stick PRO Duo" που χρησιμοποιείται για την εγγραφή, κλπ.
- Τα συστήματα έγχρωμης τηλεόρασης διαφέρουν ανάλογα με τη χώρα/περιοχή. Για να αναπαράγετε τις εγγραφές σε τηλεόραση, η τηλεόραση θα πρέπει να διαθέτει σύστημα PAL.
- Τα πνευματικά δικαιώματα τηλεοπτικών προγραμμάτων, ταινιών, βιντεοκασετών και άλλου υλικού ενδέχεται να είναι νομικά κατοχυρωμένα. Η μη εξουσιοδοτημένη εγγραφή τέτοιου υλικού ενδέχεται να είναι αντίθετη με τους νόμους περί πνευματικών δικαιωμάτων.

# **Σχετικά με την αναπαραγωγή εγγεγραμμένων εικόνων σε άλλες συσκευές**

- Η βιντεοκάμερά σας είναι συμβατή με MPEG-4 AVC/H.264 υψηλού προφίλ για ποιότητα εγγραφής εικόνων HD (υψηλής ευκρίνειας). Κατά συνέπεια, δεν μπορείτε να αναπαραγάγετε εικόνες που εγγράφηκαν στη βιντεοκάμερά σας με ποιότητα εικόνας HD (υψηλής ευκρίνειας) στις ακόλουθες συσκευές:
	- Άλλες συσκευές συμβατές με μορφή AVCHD οι οποίες δεν είναι συμβατές με υψηλό προφίλ
	- Συσκευές οι οποίες δεν είναι συμβατές με τη μορφή AVCHD

#### **Αποθηκεύστε όλα τα εγγεγραμμένα δεδομένα εικόνων**

- Για την αποφυγή απώλειας των δεδομένων εικόνων σας, αποθηκεύετε περιοδικά όλες τις εγγεγραμμένες εικόνες σας σε εξωτερικό μέσο. Συνιστάται η αποθήκευση των δεδομένων εικόνων σε δίσκο, όπως ένα DVD-R μέσω του υπολογιστή σας. Επίσης, μπορείτε να αποθηκεύσετε τα δεδομένα εικόνων σας χρησιμοποιώντας ένα VCR ή μια συσκευή εγγραφής DVD/HDD (σελ. [27](#page-98-0)).
- Συνιστάται να αποθηκεύετε τα δεδομένα εικόνων σας τακτικά, μετά τις εγγραφές.

# **Όταν η βιντεοκάμερα είναι συνδεδεμένη σε υπολογιστή**

 Μην επιχειρείτε τη διαμόρφωση του "Memory Stick PRO Duo" της βιντεοκάμερας με τη χρήση υπολογιστή. Εάν το κάνετε αυτό, η βιντεοκάμερά σας μπορεί να μην λειτουργεί σωστά.

#### **Σημειώσεις σχετικά με την τοποθέτηση της βιντεοκάμερας σε Handycam Station**

- Η βιντεοκάμερα πρέπει να τοποθετηθεί καλά ώστε να εξασφαλιστεί καλή επαφή.
- Συνδέστε τα καλώδια στους ακροδέκτες του Handycam Station, όταν χρησιμοποιείτε τη βιντεοκάμερά σας συνδεδεμένη με το Handycam Station. Μην συνδέετε τα καλώδια στο Handycam Station και στη βιντεοκάμερά σας ταυτόχρονα.

# **Πληροφορίες για τη ρύθμιση γλώσσας**

 Οι ενδείξεις οθόνης που εμφανίζονται σε κάθε τοπική γλώσσα χρησιμοποιούνται για την επεξήγηση των διαδικασιών λειτουργίας. Εάν χρειάζεται, αλλάξτε τη γλώσσα των ενδείξεων της οθόνης πριν χρησιμοποιήσετε τη βιντεοκάμερα (σελ. [11](#page-82-0)).

#### **Πληροφορίες για το παρόν εγχειρίδιο**

- Οι εικόνες της οθόνης LCD που χρησιμοποιούνται σε αυτό το εγχειρίδιο ως παραδείγματα, έχουν τραβηχτεί με ψηφιακή φωτογραφική μηχανή και συνεπώς μπορεί να φαίνονται διαφορετικές από τις καθαυτές εικόνες της οθόνης LCD.
- Τα στιγμιότυπα προέρχονται από Windows Vista. Οι σκηνές ενδέχεται να διαφέρουν, ανάλογα με το λειτουργικό σύστημα του υπολογιστή.
- Για περισσότερες πληροφορίες σχετικά με τη χρήση της βιντεοκάμερας και του παρεχόμενου λογισμικού, ανατρέξτε επίσης στο "Εγχειρίδιo τoυ Handycam" (PDF) και το "PMB Guide".

# Περιεχόμενα

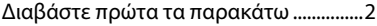

# **[Ξεκινώντας](#page-78-0)**

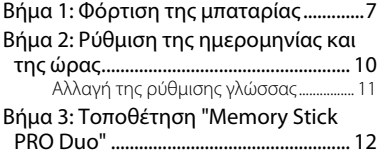

# **[Εγγραφή/Αναπαραγωγή/](#page-85-1) [Αποθήκευση εικόνων](#page-85-1)**

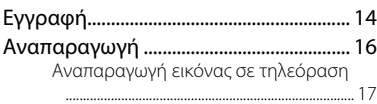

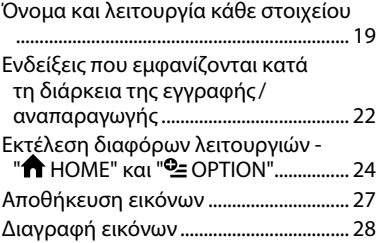

# **[Εργασία μαζί με υπολογιστή](#page-100-1)**

# [Πραγματοποίηση εργασιών με](#page-100-1)

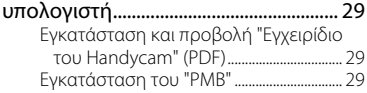

# **[Επίλυση προβλημάτων](#page-103-0)**

[Επίλυση προβλημάτων](#page-103-0) ........................... 32

# **[Επιπρόσθετες πληροφορίες](#page-106-1)**

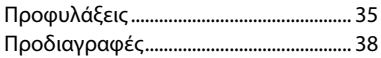

# <span id="page-78-1"></span><span id="page-78-0"></span>*Ξεκινώντας* Βήμα 1: Φόρτιση της μπαταρίας

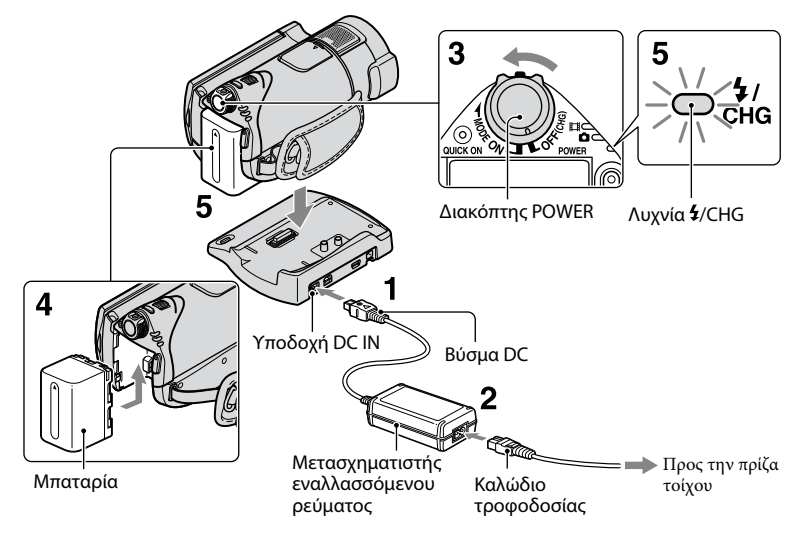

#### **Μπορείτε να φορτίσετε τη μπαταρία "InfoLITHIUM" (σειρά H) αφού την τοποθετήσετε στη βιντεοκάμερά σας.**

# **Σημειώσεις**

 Δεν μπορείτε να τοποθετήσετε άλλη μπαταρία "InfoLITHIUM" εκτός από τη μπαταρία σειράς H στην κάμερά σας.

# **1 Συνδέστε το μετασχηματιστή εναλλασσόμενου ρεύματος στην υποδοχή DC IN του Handycam Station.**

Βεβαιωθείτε ότι η ένδειξη ▲ του βύσματος DC είναι στραμμένη προς τα επάνω.

# **2 Συνδέστε το καλώδιο τροφοδοσίας στο μετασχηματιστή εναλλασσόμενου ρεύματος και στην πρίζα του τοίχου.**

- **3 Σύρετε το διακόπτη POWER προς την κατεύθυνση του βέλους, στη θέση OFF (CHG) (η προεπιλεγμένη ρύθμιση).**
- **4 Τοποθετήστε τη μπαταρία σύροντάς την προς την κατεύθυνση του βέλους μέχρι να ασφαλίσει στη θέση της.**

# **5 Τοποθετήστε τη βιντεοκάμερα σταθερά στο Handycam Station.**

Η λυχνία *(CHG (φόρτισης) ανάβει και* η φόρτιση αρχίζει. Η λυχνία /CHG (φόρτισης) σβήνει όταν η μπαταρία φορτιστεί πλήρως. Αφαιρέστε τη βιντεοκάμερα από το Handycam Station.

# **Για να αφαιρέσετε τη μπαταρία**

Σύρετε το διακόπτη POWER στη θέση OFF (CHG).

Σύρετε το μοχλό απελευθέρωσης BATT (μπαταρίας) και αφαιρέστε τη μπαταρία.

Μοχλός απελευθέρωσης BATT (μπαταρίας)

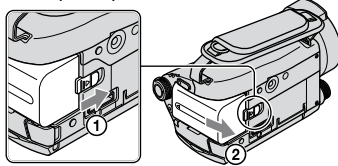

# **Για να φορτίσετε την μπαταρία χρησιμοποιώντας μόνο το μετασχηματιστή εναλλασσόμενου ρεύματος**

Σύρετε το διακόπτη POWER στη θέση OFF (CHG) και, στη συνέχεια, συνδέστε το μετασχηματιστή εναλλασσόμενου ρεύματος απευθείας στην υποδοχή DC IN της βιντεοκάμερας.

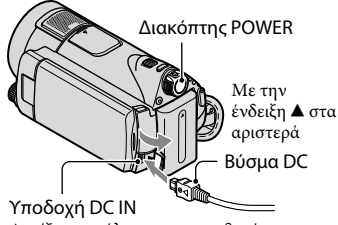

Ανοίξτε το κάλυμμα της υποδοχής.

# **Διαθέσιμος χρόνος λειτουργίας για την παρεχόμενη μπαταρία**

Χρόνος φόρτισης:

Χρόνος κατά προσέγγιση (λεπτά) που απαιτείται, όταν φορτίζετε μια μπαταρία που έχει εξαντληθεί πλήρως.

Χρόνος εγγραφής/αναπαραγωγής: Διαθέσιμος χρόνος κατά προσέγγιση (λεπτά), όταν χρησιμοποιείτε μια πλήρως φορτισμένη μπαταρία.

"HD" σημαίνει ποιότητα εικόνας υψηλής ευκρίνειας και "SD" σημαίνει ποιότητα εικόνας τυπικής ευκρίνειας.

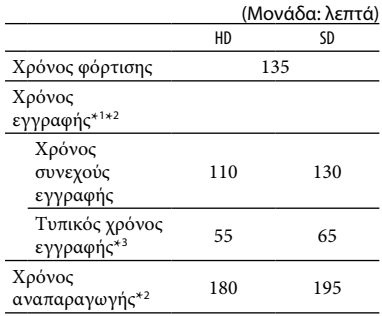

\*<sup>1</sup> [ΛΕΙΤ.ΕΓΓΡ.]: SP

\*<sup>2</sup> Όταν είναι αναμμένος ο οπισθοφωτισμός της οθόνης LCD

\*<sup>3</sup> Ο τυπικός χρόνος εγγραφής δείχνει το χρόνο, όταν εκτελείτε επανειλημμένες εκκινήσεις/διακοπές της εγγραφής, όταν ενεργοποιείτε/απενεργοποιείτε την κάμερα και χρησιμοποιείτε το ζουμ.

# **Σχετικά με τη μπαταρία**

- Όταν αφαιρείτε τη μπαταρία ή αποσυνδέετε το μετασχηματιστή εναλλασσόμενου ρεύματος, σύρετε το διακόπτη POWER στη θέση OFF (CHG) και βεβαιωθείτε ότι η λυχνία (Ταινία)/λυχνία (Ακίνητη εικόνα) (σελ. [10](#page-81-2))/λυχνία πρόσβασης (σελ. [12](#page-83-0))/λυχνία QUICK ON (σελ. [20](#page-91-1)) είναι σβηστή.
- Η κάμερα δεν τροφοδοτείται από τη μπαταρία, όσο ο μετασχηματιστής εναλλασσόμενου ρεύματος είναι συνδεδεμένος στην υποδοχή DC IN της κάμερας ή στο Handycam Station, ακόμη κι αν το καλώδιο τροφοδοσία έχει αποσυνδεθεί από την πρίζα του τοίχου.

#### **Σχετικά με το χρόνο φόρτισης/εγγραφής/ αναπαραγωγής**

- Οι χρόνοι υπολογίζονται με τη βιντεοκάμερα στους 25°C.
	- Προτείνεται θερμοκρασία 10°C έως 30°C.
- Ο διαθέσιμος χρόνος εγγραφής και αναπαραγωγής είναι μικρότερος, όταν χρησιμοποιείτε την κάμερα σε χαμηλή θερμοκρασία.

 Ο διαθέσιμος χρόνος εγγραφής και αναπαραγωγής θα είναι μικρότερος, ανάλογα με τις συνθήκες στις οποίες χρησιμοποιείτε την κάμερα.

#### **Σχετικά με το μετασχηματιστή εναλλασσόμενου ρεύματος**

- Συνδέετε το τροφοδοτικό στην πληιέστερη πρίζα τοίχου, όταν το χρησιμοποιείτε. Σε περίπτωση δυσλειτουργίας κατά τη χρήση της κάμερας, αποσυνδέστε το τροφοδοτικό από την πρίζα τοίχου αμέσως.
- Μη χρησιμοποιείτε το τροφοδοτικό, ενώ είναι τοποθετημένο σε στενό χώρο, όπως ανάμεσα σε ένα τοίχο και έπιπλο.
- Μην βραχυκυκλώνετε το βύσμα DC του μετασχηματιστή εναλλασσόμενου ρεύματος ή τους πόλους της μπαταρίας με οποιοδήποτε μεταλλικό αντικείμενο. Ενδέχεται να προκληθεί δυσλειτουργία.
- Ακόμη και αν η κάμερα είναι απενεργοποιημένη, εξακολουθεί να τροφοδοτείται με ρεύμα από το δίκτυο όσο είναι συνδεδεμένη με το τροφοδοτικό που με τη σειρά του είναι στην πρίζα .

#### **Σχετικά με τη χρήση στο εξωτερικό**

 Μπορείτε να χρησιμοποιήσετε τη βιντεοκάμερα σε οποιαδήποτε χώρα/περιοχή, χρησιμοποιώντας το μετασχηματιστή εναλλασσόμενου ρεύματος που παρέχεται με τη βιντεοκάμερά σας. Επίσης, μπορείτε να φορτίσετε τη μπαταρία. Αν χρειαστεί, χρησιμοποιήστε ένα προσαρμοστικό πρίζας του εμπορίου, ανάλογα με το σχεδιασμό της πρίζας τοίχου.

Βλ. "Εγχειρίδιo τoυ Handycam" (PDF) για λεπτομέρειες.

# <span id="page-81-2"></span><span id="page-81-1"></span>Βήμα 2: Ρύθμιση της ημερομηνίας και της ώρας

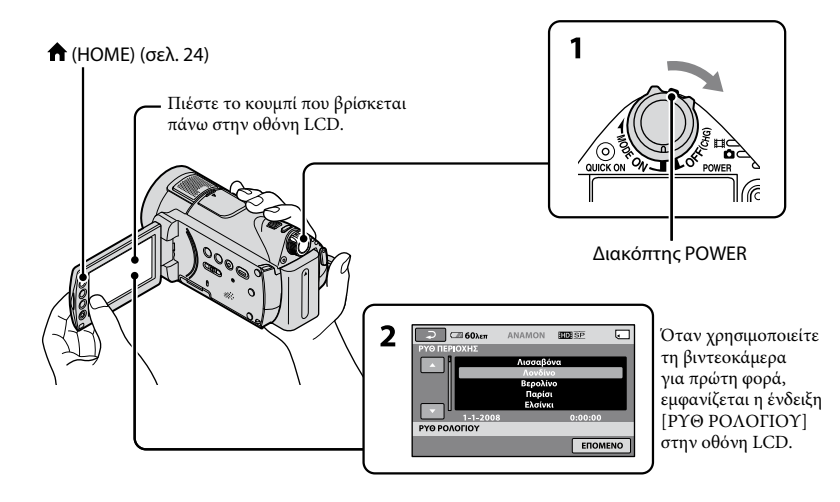

**1 Ενώ πιέζετε το πράσινο κουμπί, σύρετε το διακόπτη POWER επανειλημμένα προς την κατεύθυνση του βέλους μέχρι να ανάψει η αντίστοιχη λυχνία.**

<span id="page-81-0"></span>**(Ταινία):** Για την εγγραφή ταινιών **Δ (Ακίνητη εικόνα):** Για την εγγραφή ακίνητων εικόνων

Μεταβείτε στο βήμα **3**, όταν ενεργοποιείτε τη βιντεοκάμερα για πρώτη φορά.

• Όταν ενεργοποιείτε τη λυχνία  $\bullet$  (Ακίνητη εικόνα), η αναλογία διαστάσεων της οθόνης αλλάζει αυτόματα σε 4:3.

# **2** Πιέστε **Π** (HOME)  $\rightarrow \frac{1}{20}$ **(ΡΥΘΜΙΣΕΙΣ) [ΡΥΘ.ΩΡ./ ΓΛΩΣ.] [ΡΥΘ ΡΟΛΟΓΙΟΥ].**

**3 Επιλέξτε την επιθυμητή γεωγραφική περιοχή, χρησιμοποιώντας τα / και στη συνέχεια πιέστε [ΕΠΟΜΕΝΟ].**

**4 Ρυθμίστε τα στοιχεία [ΚΑΛΟΚ ΩΡΑ], [Ε] (έτος), [Μ] (μήνας), [Η] (ημέρα), ώρα και λεπτά και κατόπιν πιέστε .**

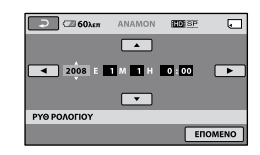

Το ρολόι αρχίζει να λειτουργεί.

# **Συμβουλές**

- Η ημερομηνία και η ώρα δεν εμφανίζονται κατά την εγγραφή, αλλά εγγράφονται αυτόματα στο "Memory Stick PRO Duo" και μπορούν να προβληθούν κατά τη διάρκεια της αναπαραγωγής.
- Μπορείτε να απενεργοποιήσετε τους ενδεικτικούς ήχους πιέζοντας  $\bigoplus$  (HOME)  $\rightarrow$  $\blacktriangleright$  (ΡΥΘΜΙΣΕΙΣ)  $\rightarrow$  [ΡΥΘΜ.ΗΧΟΥ/ΕΜΦ.]
	- $\rightarrow$  [ΕΝΔΕΙΚ.ΗΧΟΣ]  $\rightarrow$  [ΑΠΕΝΕΡΓΟΠ].

# <span id="page-82-1"></span><span id="page-82-0"></span>**Αλλαγή της ρύθμισης γλώσσας**

Μπορείτε να αλλάξετε τις ρυθμίσεις της οθόνης, ώστε να εμφανίζουν μηνύματα σε μια συγκεκριμένη γλώσσα. Πιέστε (HOME) (ΡΥΘΜΙΣΕΙΣ)  $\rightarrow$  [ΡΥΘ.ΩΡ./ [Α] ΓΛΩΣ.]  $\rightarrow$ [ ΡΥΘΜ.ΓΛΩΣ.] και, στη συνέχεια, επιλέξτε την επιθυμητή γλώσσα.

# <span id="page-83-2"></span><span id="page-83-1"></span>Βήμα 3: Τοποθέτηση "Memory Stick PRO Duo"

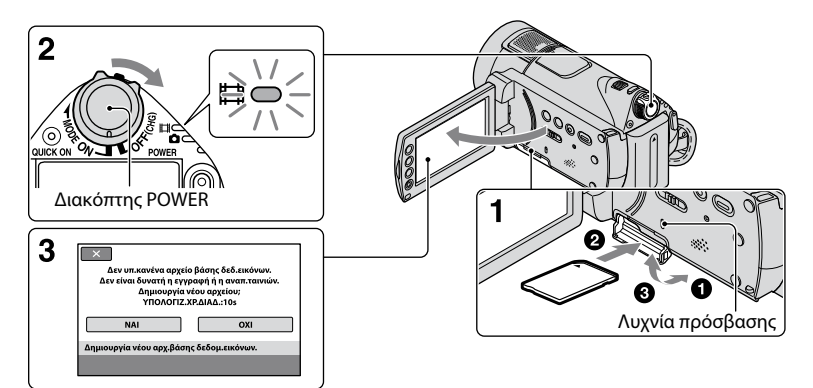

Εάν τοποθετήσετε ένα νέο "Memory Stick PRO Duo", θα εμφανιστεί στην οθόνη η ένδειξη [Δημιουργία νέου αρχ.βάσης δεδομ.εικόνων.].

Ανατρέξτε στη σελίδα [3](#page-74-0) σχετικά με "Memory Stick" που μπορείτε να χρησιμοποιήσετε με τη βιντεοκάμερα.

# **1 Τοποθετήστε το "Memory Stick PRO Duo".**

- Ανοίξτε το κάλυμμα του Memory Stick Duo.
- Εισαγάγετε το "Memory Stick PRO Duo" μέχρι τέρμα μέχρι να ακουστεί ένα κλικ.
- Κλείστε το κάλυμμα του Memory Stick Duo.

# **2 Σύρετε το διακόπτη POWER, ώσπου να ανάψει η λυχνία (Ταινία).**

Εάν ο διακόπτης POWER βρίσκεται στη θέση OFF (CHG), ενεργοποιήστε τον ενώ πατάτε το πράσινο κουμπί.

# **3 Στην οθόνη [Δημιουργία νέου αρχ. βάσης δεδομ.εικόνων.], πιέστε [ΝΑΙ].**

#### <span id="page-83-0"></span>**Για να αφαιρέσετε ένα "Memory Stick PRO Duo"**

Ανοίξτε το κάλυμμα του Memory Stick Duo και πιέστε ελαφρά μια φορά το "Memory Stick PRO Duo".

# **Σημειώσεις**

 Μην αφαιρείτε το "Memory Stick PRO Duo", όταν η λυχνία πρόσβασης είναι αναμμένη ή αναβοσβήνει.

Διαφορετικά το "Memory Stick PRO Duo" μπορεί να υποστεί βλάβη, οι εγγεγραμμένες εικόνες μπορεί να χαθούν ή να παρουσιαστούν άλλες δυσλειτουργίες.

- Μην κάνετε καμία από τις παρακάτω ενέργειες, όταν οι λυχνίες λειτουργίας (Ταινία)/ (Ακίνητη εικόνα) (σελ. [10\)](#page-81-2), η λυχνία πρόσβασης ή η λυχνία QUICK ON (σελ. [20](#page-91-0)) είναι αναμμένες ή αναβοσβήνουν. Διαφορετικά το "Memory Stick PRO Duo" μπορεί να υποστεί βλάβη, οι εγγεγραμμένες εικόνες μπορεί να χαθούν ή να παρουσιαστούν άλλες δυσλειτουργίες.
	- Αφαίρεση της μπαταρίας, του μετασχηματιστή εναλλασσόμενου ρεύματος ή του Handycam Station από τη βιντεοκάμερα
	- Πρόκληση μηχανικών κραδασμών ή δονήσεων στη βιντεοκάμερα
- Μην ανοίγετε το κάλυμμα του Memory Stick Duo κατά την εγγραφή.
- Εάν πιέσετε με δύναμη το "Memory Stick PRO Duo" προς τη λάθος κατεύθυνση κατά την εισαγωγή του στην υποδοχή, το "Memory Stick PRO Duo", η υποδοχή Memory Stick Duo ή τα δεδομένα εικόνων ενδέχεται να υποστούν φθορά.
- Εάν το μήνυμα [Αποτυχία δημιουργίας νέου αρχείου βάσης δεδομένων εικόνων. Είναι πιθανό να μην υπάρχει επαρκής ελεύθερος χώρος.] εμφανιστεί στο βήμα **3**, εκτελέστε διαμόρφωση του "Memory Stick PRO Duo" (σελ. [28\)](#page-99-2). Θα πρέπει να σημειωθεί ότι η διαμόρφωση θα διαγράψει όλα τα δεδομένα που έχουν εγγραφεί στο "Memory Stick PRO Duo".

# <span id="page-85-1"></span><span id="page-85-0"></span>Εγγραφή

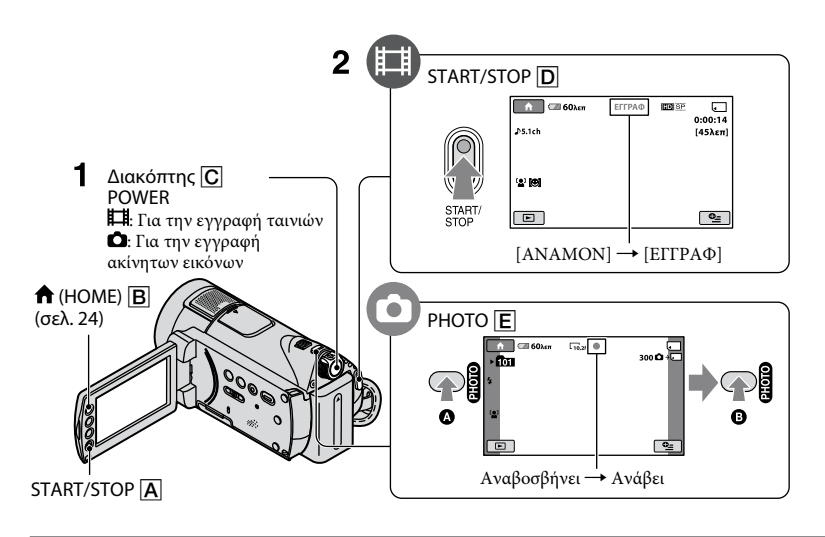

# **1 Σύρετε το διακόπτη POWER ώσπου να ανάψει η αντίστοιχη λυχνία.**

Πιέστε το πράσινο κουμπί μόνον όταν ο διακόπτης POWER  $\overline{\mathbf{C}}$  είναι στη θέση OFF (CHG).

# **2 Ξεκινήστε την εγγραφή.**

**Ταινίες**

# ш

# **Πιέστε START/STOP (ή ).**

Για να σταματήσετε την εγγραφή, πατήστε ξανά το κουμπί START/STOP  $\boxed{D}$  (ή  $\boxed{A}$ ).

 Για να μεταβείτε σε ποιότητα εικόνας SD (τυπικής ευκρίνειας), πιέστε  $\bigoplus$  (HOME)  $\rightarrow$  $\blacksquare$  (ΔΙΑΧΕΙΡΙΣΗ ΜΕΣΩΝ)  $\rightarrow$ [ / ΡΥΘΜΙΣΗ].

# **Ακίνητες εικόνες**

**Πιέστε το κουμπί PHOTO ελαφρά, για να ρυθμίσετε την εστίαση (ακούγεται ένας ενδεικτικός ήχος) και, στη συνέχεια, πιέστε το μέχρι το τέρμα (ακούγεται ένας ήχος κλείστρου).** Εμφανίζεται η ένδειξη |||||||| πλάι στο .... Όταν εξαφανιστεί η ένδειξη ||||||||, η εικόνα έχει εγγραφεί.

Ō

# **Συμβουλές**

- Μπορείτε να ελέγξετε το χρόνο εγγραφής και την υπολειπόμενη χωρητικότητα πιέζοντας  $\bigoplus$  (HOME)  $\bigoplus \rightarrow \bigoplus$  (ΔΙΑΧΕΙΡΙΣΗ  $MEΣΩN$ )  $\rightarrow$  [ΠΛΗΡΟΦ.ΜΕΣΩΝ].
- Μπορείτε να εγγράψετε ακίνητες εικόνες κατά την εγγραφή ταινίας πατώντας PHOTO .
- Όταν ένα αρχείο ταινίας υπερβαίνει τα 2 GB, τότε δημιουργείται αυτόματα το επόμενο αρχείο ταινίας.
- Ο μέγιστος χρόνος εγγραφής του Sony "Memory Stick PRO Duo" είναι σύμφωνα με την παρακάτω λίστα σε λειτουργία εγγραφής [HD SP] (η προεπιλεγμένη ρύθμιση):
- 1 GB: περίπου 15 λεπτά 2 GB: περίπου 30 λεπτά 4 GB: περίπου 65 λεπτά 8 GB: περίπου 140 λεπτά 16 GB: περίπου 280 λεπτά
- Κατά τη μέτρηση της χωρητικότητας του "Memory Stick PRO Duo", το 1 GB ισούται με 1 δισεκατομμύριο bytes, ένα μέρος των οποίων χρησιμοποιείται για διαχείριση δεδομένων .
- Ελέγξτε τον αριθμό των εγγράψιμων ακίνητων εικόνων στην οθόνη LCD της βιντεοκάμεράς σας (σελ. 2 [3](#page-94-0)).
- Ως προεπιλεγμένη ρύθμιση, μια ακίνητη εικόνα εγγράφεται κατά την εγγραφή ταινίας όταν εντοπίζεται ένα χαμόγελο ([ΚΛΕΙΣΤΡΟ ΧΑΜΟΓ.]). Εμφανίζεται ένα πορτοκαλί πλαίσιο γύρω από ένα πρόσωπο που έχει στοχευθεί για πιθανή λήψη ανίχνευσης χαμόγελου. Μπορείτε επίσης να αλλάξετε τη ρύθμιση του κλείστρου με τις λειτουργίες [ΡΥΘ.ΕΝΤΟΠΙΣΜΟΥ], [ΕΥΑΙΣΘ.ΧΑΜΟΓ.], [ΠΡΟΤ.ΧΑΜΟΓΕΛΟΥ], και [ΡΥΘΜΙΣΗ ΚΑΡΕ]. Για λεπτομέρειες βλ. "Εγχειρίδιo τoυ Handycam".
- Μπορείτε να δημιουργήσετε ακίνητες εικόνες από εγγεγραμμένες ταινίες. Για λεπτομέρειες, ανατρέξτε στο "Εγχειρίδιo τoυ Handycam" (PDF).

# <span id="page-87-0"></span>Αναπαραγωγή

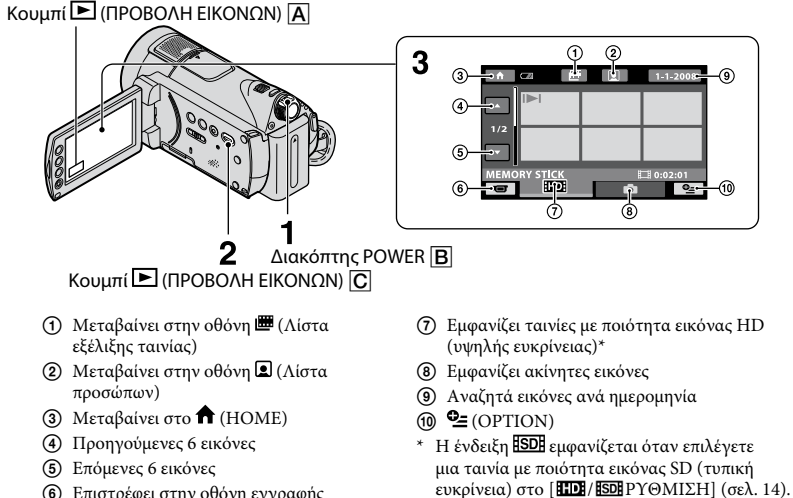

- Επιστρέφει στην οθόνη εγγραφής
- **1 Σύρετε το διακόπτη POWER , για να ενεργοποιήσετε τη βιντεοκάμερα.**

# **2** Πιέστε το κουμπί  $\blacksquare$  (ΠΡΟΒΟΛΗ ΕΙΚΟΝΩΝ)  $\lbrack \text{C} \rbrack$  (ή  $\lbrack \text{A} \rbrack$ ).

Η οθόνη VISUAL INDEX εμφανίζεται στην οθόνη LCD (ίσως περάσουν μερικά δευτερόλεπτα).

# **3 Εκκίνηση αναπαραγωγής.**

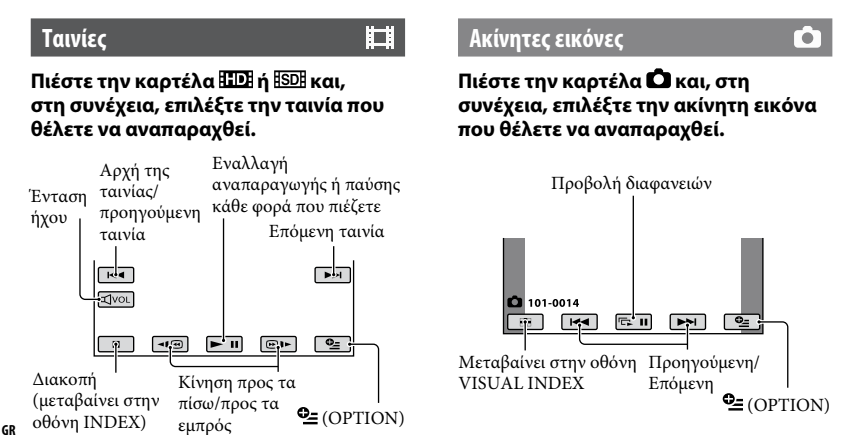

# <span id="page-88-0"></span>**Για να ρυθμίσετε την ένταση ήχου σε ταινίες**

Μπορείτε να ρυθμίσετε την ένταση του ήχου πιέζοντας <ωα και, στη συνέχεια, πιέζοντας [ 4-] / 4+].

# **Συμβουλές**

 Στην οθόνη VISUAL INDEX, εμφανίζεται η ένδειξη **IDI/D** με την εικόνα στην τελευταία καρτέλα αναπαραγωγής/εγγραφής. Όταν πιέσετε μια εικόνα με σήμανση  $\blacksquare\blacksquare$ μπορείτε να την αναπαραγάγετε από το σημείο όπου σταμάτησε προηγουμένως.

# **Αναπαραγωγή εικόνας σε τηλεόραση**

Οι μέθοδοι σύνδεσης και η ποιότητα των προβαλλόμενων εικόνων (HD (υψηλής ευκρίνειας)/SD (τυπικής ευκρίνειας)) στην οθόνη της τηλεόρασης διαφέρουν ανάλογα με τον τύπο της συνδεδεμένης τηλεόρασης και τους συνδέσμους που χρησιμοποιούνται.

Χρησιμοποιήστε τον παρεχόμενο μετασχηματιστή εναλλασσόμενου ρεύματος ως πηγή ρεύματος (σελ. [7](#page-78-1)). Ανατρέξτε επίσης στα εγχειρίδια οδηγιών που παρέχονται με τη συσκευή που θέλετε να συνδέσετε.

#### **Σημειώσεις**

 Κατά την εγγραφή, ορίστε τη ρύθμιση [X.V.COLOR] σε [ΕNEPΓOΠOIM] για αναπαραγωγή σε τηλεόραση συμβατή με x.v.Color. Ορισμένες ρυθμίσεις ίσως χρειάζονται προσαρμογή στην τηλεόραση κατά την αναπαραγωγή. Ανατρέξτε στο εγχειρίδιο οδηγιών της τηλεόρασης για λεπτομέρειες.

#### **Ροή λειτουργιών**

#### **Χρησιμοποιήστε την είσοδο της τηλεόρασης με τη συνδεδεμένη υποδοχή.**

Ανατρέξτε στα εγχειρίδια οδηγιών της τηλεόρασης.

#### ↓ **Συνδέστε τη βιντεοκάμερα και την τηλεόραση χρησιμοποιώντας τον [ΟΔΗΓ.ΣΥΝΔ.ΤΗΛ.].**

 $\Pi$ ιέστε  $\bigoplus$  (HOME) →  $\bigoplus$  (ΛΟΙΠΑ) → [ΟΔΗΓ.ΣΥΝΔ.ΤΗΛ.].

↓ **Πραγματοποιήστε τις απαραίτητες ρυθμίσεις εξόδου στη βιντεοκάμερα.**

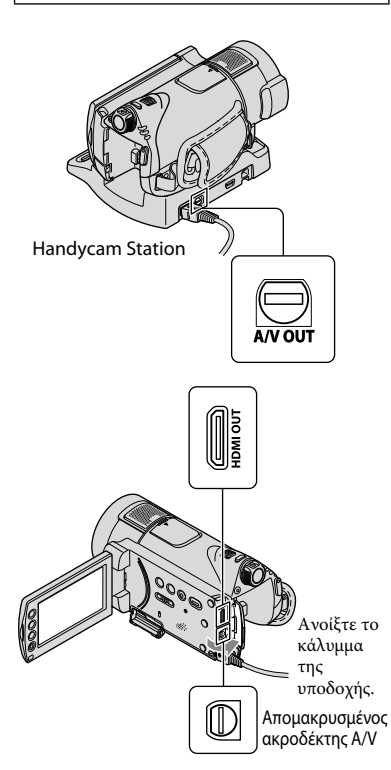

# **Σημειώσεις**

- Όταν το καλώδιο σύνδεσης A/V χρησιμοποιείται για την έξοδο εικόνων, η έξοδος των εικόνων πραγματοποιείται με ποιότητα εικόνας SD (τυπικής ευκρίνειας).
- Η βιντεοκάμερα και το Handycam Station διαθέτουν Απομακρυσμένος ακροδέκτης A/V ή υποδοχή A/V OUT (σελ. [21\)](#page-92-0). Συνδέστε το καλώδιο σύνδεσης A/V ή το καλώδιο βίντεο σύνθετου σήματος A/V είτε στο Handycam Station είτε στη βιντεοκάμερά σας. Εάν συνδέσετε τα καλώδια σύνδεσης A/V ή τα καλώδια component A/V ταυτόχρονα στο Handycam Station και στη βιντεοκάμερα, μπορεί να αλλοιωθεί η εικόνα.

# <span id="page-90-0"></span>Όνομα και λειτουργία κάθε στοιχείου

Κουμπιά, υποδοχές, κλπ. τα οποία δεν επεξηγούνται σε άλλα κεφάλαια, επεξηγούται στο κεφάλαιο αυτό.

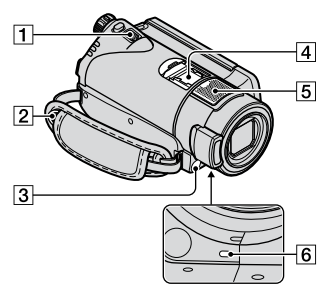

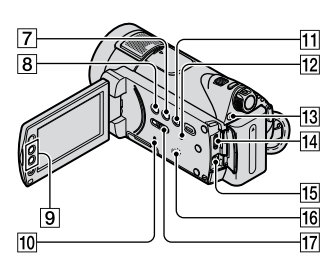

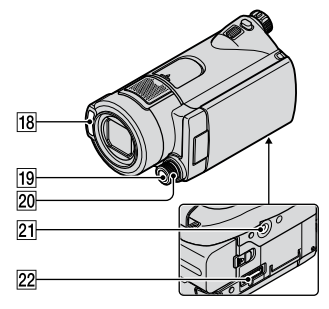

#### Handycam Station

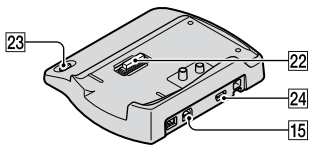

# **Εγγραφή/Αναπαραγωγή**

#### **Μοχλός power zoom**

Για πιο αργό ζουμ μετακινήστε το μοχλό power zoom ελαφρά. Για ταχύτερο ζουμ μετακινήστε το μοχλό περισσότερο.

Μπορείτε να μεγεθύνετε ακίνητες εικόνες από 1,1 έως 5 φορές το αρχικό τους μέγεθος (ζουμ αναπαραγωγής).

 Όταν πιέζετε την οθόνη κατά τη λειτουργία ζουμ αναπαραγωγής, το σημείο όπου πιέζετε θα προβληθεί στο κέντρο της οθόνης LCD.

#### **Άγκιστρο για τον ιμάντα ώμου** Συνδέστε τον ιμάντα ώμου

(προαιρετικό).

**Αισθητήρας τηλεχειρισμού/Θύρα υπερύθρων**

Λαμβάνει το σήμα από το τηλεχειριστήριο.

# **Ενσωματωμένο μικρόφωνο**

<span id="page-90-1"></span>Ο ήχος που λαμβάνεται από το εσωτερικό μικρόφωνο μετατρέπεται σε ήχο surround 5,1 καναλιών και εγγράφεται.

# **Λυχνία εγγραφής βιντεοκάμερας**

Η λυχνία εγγραφής της βιντεοκάμερας ανάβει με κόκκινο χρώμα κατά τη διάρκεια της εγγραφής. Η λυχνία αναβοσβήνει όταν η χωρητικότητα του μέσου ή η μπαταρία φτάνουν προς το τέλος τους.

# **Κουμπί DISP/BATT INFO**

Μπορείτε να εναλλάξετε την εμφάνιση της οθόνης πιέζοντας όταν η τροφοδοσία είναι ενεργοποιημένη. Όταν πιέσετε ενώ ο διακόπτης POWER είναι στη θέση OFF (CHG), μπορείτε να ελέγξετε την υπόλοιπη χωρητικότητα της μπαταρίας.

# **Κουμπί (οπισθοφωτισμός)**

Πατήστε το κουμπί (οπισθοφωτισμός) για να εμφανίσετε την ένδειξη για ρύθμιση της έκθεσης για θέματα που φωτίζονται από πίσω. Πιέστε (οπισθοφωτισμός) ξανά για να ακυρώστε τη λειτουργία οπισθοφωτισμού.

# **Κουμπιά ζουμ**

Πατήστε για μεγέθυνση ή σμίκρυνση. Μπορείτε να μεγεθύνετε ακίνητες εικόνες από 1,1 έως 5 φορές το αρχικό τους μέγεθος (ζουμ αναπαραγωγής).

 Όταν πιέζετε την οθόνη κατά τη λειτουργία ζουμ αναπαραγωγής, το σημείο όπου πιέζετε θα προβληθεί στο κέντρο της οθόνης LCD.

# **Λυχνία πρόσβασης**

Όταν η λυχνία εισχώρησης είναι αναμμένη ή αναβοσβήνει, η κάμερα καταγράφει/διαβάζει δεδομένα.

# **Κουμπί EASY**

Πιέστε EASY για να εμφανιστεί ώστε οι περισσότερες ρυθμίσεις να προσαρμοστούν αυτόματα για εύκολη εγγραφή/αναπαραγωγή. Για να ακυρώσετε, πιέστε EASY ξανά.

# **Κουμπί RESET**

<span id="page-91-2"></span>Πιέστε RESET για να αρχικοποιήσετε όλες τις ρυθμίσεις, συμπεριλαμβανομένης της ρύθμισης ρολογιού.

# **Κουμπί QUICK ON/Λυχνία QUICK ON**

<span id="page-91-1"></span><span id="page-91-0"></span>Όταν πιέσετε QUICK ON, η βιντεοκάμερα μεταβαίνει στην κατάσταση αναστολής λειτουργίας (λειτουργία εξοικονόμησης ενέργειας) αντί να απενεργοποιείται. Η λυχνία QUICK ON συνεχίζει να αναβοσβήνει στην κατάσταση αναστολής λειτουργίας. Πατήστε το κουμπί QUICK ON ξανά, για να ξεκινήσετε την εγγραφή την επόμενη φορά. Η βιντεοκάμερα επιστρέφει σε κατάσταση αναμονής εγγραφής σε περίπου 1 δευτερόλεπτο.

Στην κατάσταση αναστολής λειτουργίας η κάμερα απενεργοποιείται αυτόματα, εάν δεν την χρησιμοποιήσετε για ένα ορισμένο χρονικό διάστημα.

# **Ηχείο**

# **Διακόπτης NIGHTSHOT**

Θέστε το διακόπτη NIGHTSHOT στη θέση ON (εμφανίζεται η ένδειξη <sup>(34</sup>) για εγγραφή σε σκοτεινά μέρη.

# **Φλας**

Στην προεπιλεγμένη ρύθμιση, το φλας θα ανάψει αυτόματα ανάλογα με τις συνθήκες εγγραφής.  $\Pi$ ιέστε **ή** (HOME) →  $\blacksquare$ (ΡΥΘΜΙΣΕΙΣ) → [ΡΥΘΜ.ΕΙΚΟΝΑΣ] [ΛΕΙΤ.ΦΛΑΣ] για να αλλάξετε τη ρύθμιση.

# **Κουμπί MANUAL**

Μπορείτε να εμφανίσετε την οθόνη [ΡΥΘΜΙΣΗ ΠΛΗΚΤ.] πιέζοντας και κρατώντας πατημένο το κουμπί χειροκίνητης λειτουργίας.

# **Κουμπί CAMERA CONTROL**

Επίσης, μπορείτε να χρησιμοποιήσετε το αντικείμενο μενού που αντιστοιχεί στην οθόνη [ΡΥΘΜΙΣΗ ΠΛΗΚΤ.].

#### **Θέση προσάρτησης τριπόδου (κάτω μέρος)**

Συνδέστε ένα τρίποδο (προαιρετικό) στην υποδοχή τριπόδου με την αντίστοιχη βίδα (προαιρετικό στοιχείο: το μήκος της βίδας πρέπει να είναι μικρότερο από 5,5 mm).

# **Σύνδεση με συσκευές**

#### **4 Active Interface Shoe difference Shoe**

Το Active Interface Shoe παρέχει τροφοδοσία σε προαιρετικά εξαρτήματα όπως σε μια λυχνία βίντεο, ένα φλας ή ένα μικρόφωνο. Το εξάρτημα μπορεί να ενεργοποιηθεί ή να απενεργοποιηθεί, καθώς χειρίζεστε το διακόπτη POWER στη βιντεοκάμερα.

#### **Υποδοχή HDMI OUT (mini)**

Σύνδεση με το καλώδιο HDMI (προαιρετικό).

#### <span id="page-92-0"></span>**Απομακρυσμένος ακροδέκτης A/V / Υποδοχή A/V OUT**

Σύνδεση με το καλώδιο component A/V ή το καλώδιο σύνδεσης A/V.

# **Σύνδεσμος διασύνδεσης**

Σύνδεση της βιντεοκάμερας και του Handycam Station.

# **23 Κουμπί · © (DISC BURN)**

Δημιουργήστε ένα δίσκο συνδέοντας τη βιντεοκάμερα σε υπολογιστή. Για λεπτομέρειες βλ. "PMB Guide" (σελ. [3](#page-102-0) 1).

# **Υποδοχή (USB)**

Σύνδεση με το καλώδιο USB.

# <span id="page-93-0"></span>Ενδείξεις που εμφανίζονται κατά τη διάρκεια της εγγραφής /αναπαραγωγής

**Εγγραφή ταινιών**

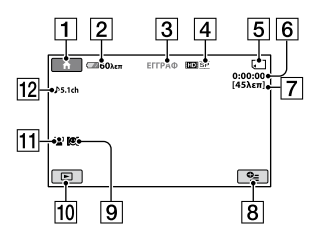

# **Εγγραφή ακίνητων εικόνων**

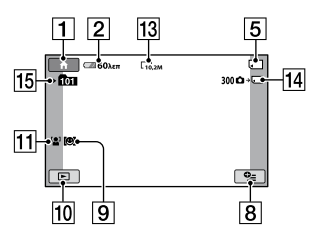

# **Προβολή ταινιών**

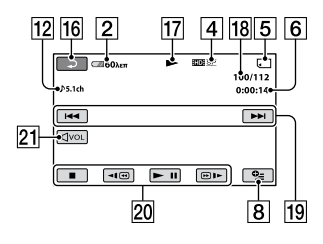

# **Προβολή ακίνητων εικόνων**

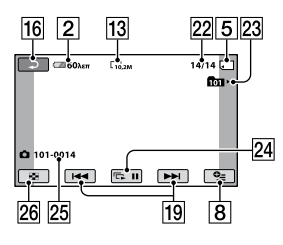

# $\boxed{1}$  Κουμπί HOME

- Υπολειπόμενος χρόνος μπαταρίας (περίπου)
- Κατάσταση εγγραφής ([ΑΝΑΜΟΝ] (αναμονή) ή [ΕΓΓΡΑΦ] (εγγραφή))
- Ποιότητα εγγραφής (HD/SD) και λειτουργία εγγραφής (FH/HQ/SP/LP)
- Εγγραφή/αναπαραγωγή μέσων
- Μετρητής (ώρα/λεπτό/δευτερόλεπτο)
- Κατά προσέγγιση υπολειπόμενος χρόνος εγγραφής
- Κουμπί OPTION
- ΡΥΘ.ΕΝΤΟΠΙΣΜΟΥ
- Κουμπί ΠΡΟΒΟΛΗ ΕΙΚΟΝΩΝ
- ΕΝΤΟΠ.ΠΡΟΣΩΠΟΥ
- Ηχογράφηση surround 5,1 καναλιών
- Μέγεθος εικόνας
- Κατά προσέγγιση αριθμός εγγράψιμων ακίνητων εικόνων και μέσων εγγραφής/ κατά τη διάρκεια της εγγραφής ακίνητων εικόνων
- Φάκελος εγγραφής
- Κουμπί επιστροφής
- Λειτουργία αναπαραγωγής
- Αριθμός τρέχουσας αναπαραγόμενης ταινίας/Αριθμός συνολικών εγγεγραμμένων ταινιών
- Κουμπί προηγούμενο/επόμενο
- Κουμπιά λειτουργίας βίντεο
- Κουμπί έντασης ήχου
- Αριθμός τρέχουσας αναπαραγόμενης ακίνητης εικόνας/Αριθμός εγγεγραμμένων ακίνητων εικόνων
- Φάκελος αναπαραγωγής
- Κουμπί προβολής διαφανειών
- Όνομα αρχείου δεδομένων
- Κουμπί VISUAL INDEX

# <span id="page-94-0"></span>**Ενδείξεις όταν έχετε πραγματοποιήσει αλλαγές**

Οι παρακάτω ενδείξεις εμφανίζονται κατά την εγγραφή/αναπαραγωγή για να υποδείξουν τις ρυθμίσεις της κάμερας.

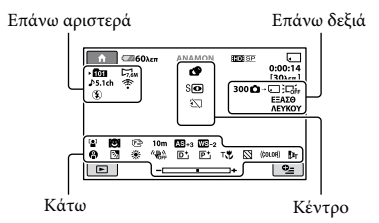

# **Επάνω αριστερά**

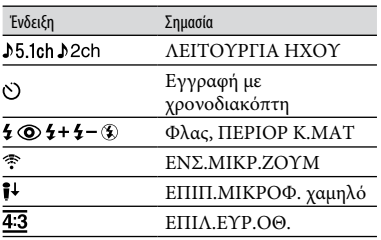

# **Επάνω δεξιά**

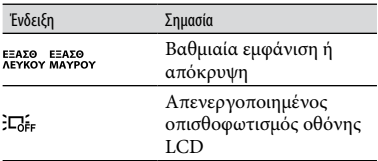

# **Κέντρο**

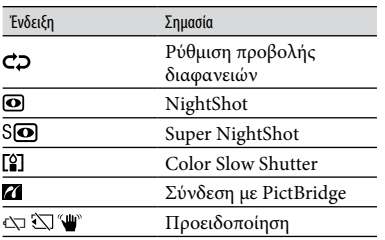

#### **Κάτω**

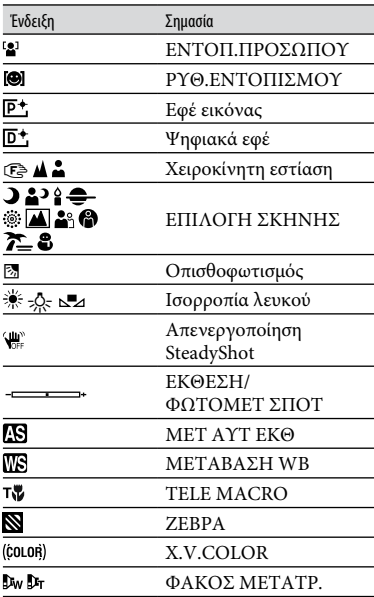

# **Συμβουλές**

- Οι ενδείξεις και οι θέσεις τους παρουσιάζονται κατά προσέγγιση και διαφέρουν από αυτά που φαίνονται στην πραγματικότητα. Βλ. "Εγχειρίδιo τoυ Handycam" (PDF) για λεπτομέρειες.
- Η λειτουργία είναι προσωρινά μη διαθέσιμη, όταν εμφανίζεται η ένδειξη (...
- Η ημερομηνία και η ώρα εγγραφής εγγράφονται αυτόματα στο "Memory Stick PRO Duo". Δεν εμφανίζονται κατά την εγγραφή. Ωστόσο, μπορείτε να τα ορίσετε ως [ΚΩΔ ΔΕΔΟΜΕΝ] κατά τη διάρκεια της αναπαραγωγής.

# <span id="page-95-1"></span><span id="page-95-0"></span>Εκτέλεση διαφόρων λειτουργιών - "**Γη** HOME" και<br>"<del>©</del>= OPTION"

Μπορείτε να εμφανίσετε την οθόνη μενού  $πιέζοντας$ **(h** $(HOME)  $\overline{A}$  (ή  $\overline{B}$ )/$ (OPTION). Για λεπτομέρειες σχετικά με τα αντικείμενα μενού, ανατρέξτε στο "Εγχειρίδιο του Handycam" (PDF) (σελ. [29](#page-100-2)).

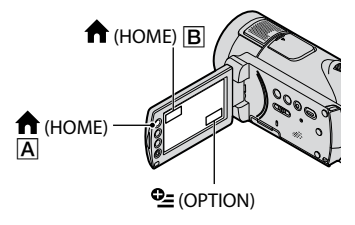

# <span id="page-95-2"></span>**Χρήση του HOME MENU**

Μπορείτε να αλλάξετε τις ρυθμίσεις λειτουργίας ανάλογα με τις ανάγκες σας. Πιέστε **(HOME)**  $\overline{A}$  (ή  $\overline{B}$ ) για να εμφανιστεί η οθόνη μενού.

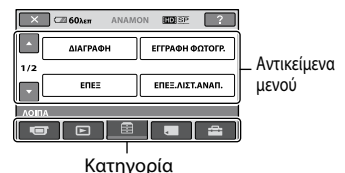

**1 Πιέστε την επιθυμητή κατηγορία και, στη συνέχεια, το αντικείμενο για να αλλάξετε τη ρύθμιση.**

# **2 Ακολουθήστε τις οδηγίες στην οθόνη.**

# **Συμβουλές**

- Εάν το στοιχείο δεν εμφανίζεται στην οθόνη, πιέστε / για να αλλάξετε τη σελίδα.
- Για απόκρυψη της οθόνης HOME MENU, πιέστε  $\boxed{\mathsf{X}}$ .
- Δεν επιτρέπεται η ταυτόχρονη επιλογή ή ενεργοποίηση των σκιασμένων στοιχείων στην τρέχουσα κατάσταση εγγραφής/

#### **Για να δείτε την επεξήγηση του HOME MENU (HELP)**

- $($ 1) Πιέστε  $($ HOME)  $[$ A $($ ή $[$ B $]$ ).
- Πιέστε (HELP). Το κάτω μέρος του (HELP) γίνεται πορτοκαλί.

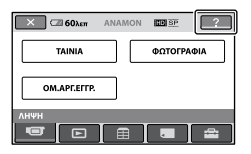

 Πιέστε το στοιχείο για το οποίο θέλετε να μάθετε πληροφορίες.

Όταν πιέζετε ένα στοιχείο, η επεξήγησή του εμφανίζεται στην οθόνη. Για να εφαρμόσετε την επιλογή, πιέστε

[ΝΑΙ].

# **Χρήση του OPTION MENU**

Η επιλογή menoy  $\mathbf{Q}$  (OPTION) εμφανίζεται όπως τα αναδυόμενα παράθυρα που εμφανίζονται όταν κάνετε δεξί κλικ με το ποντίκι στον υπολογιστή. Πιέστε <sup>ο</sup> (OPTION), για να εμφανίσετε τα αντικείμενα μενού που μπορείτε να αλλάξετε στην τρέχουσα κατάσταση.

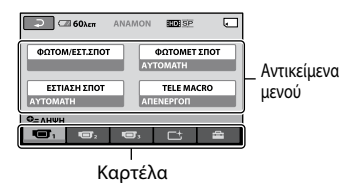

- **1 Πιέστε την επιθυμητή καρτέλα και, στη συνέχεια, το αντικείμενο για να αλλάξετε τη ρύθμιση.**
- **2 Όταν ολοκληρώστε τη ρύθμιση, πιέστε**  $\overline{OK}$ .

**24 GR** αναπαραγωγής.

# **Σημειώσεις** ΣΥΝΔΕΣΗ

- Όταν το αντικείμενο που θέλετε δεν βρίσκεται στην οθόνη, πιέστε άλλη καρτέλα. Αν δεν μπορείτε να βρείτε το αντικείμενο πουθενά, τότε η λειτουργία δεν είναι διαθέσιμη στην παρούσα κατάσταση.
- Το menoy  $Q$  (OPTION) δεν μπορεί να χρησιμοποιηθεί κατά τη λειτουργία Easy Handycam.

# **Αντικείμενα του HOME MENU**

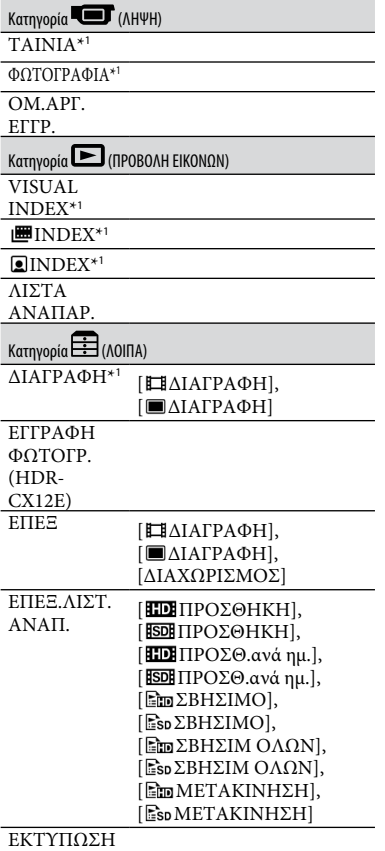

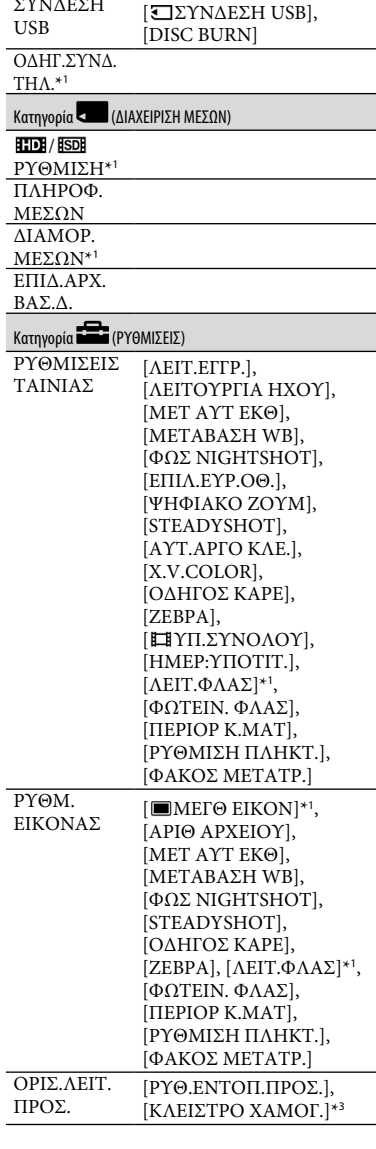

# **25 GR**

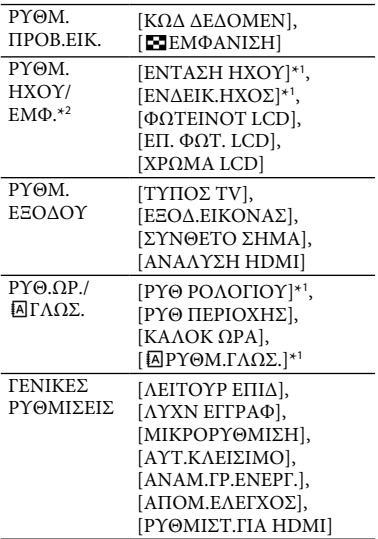

- \*<sup>1</sup> Μπορείτε επίσης να ρυθμίσετε αυτά τα στοιχεία κατά τη διάρκεια της λειτουργίας Easy Handycam.
- \*<sup>2</sup> Το όνομα μενού αλλάζει σε [ΡΥΘΜΙΣΕΙΣ ΗΧΟΥ] κατά τη διάρκεια της λειτουργίας Easy Handycam.
- \*<sup>3</sup> Μπορείτε να ρυθμίσετε και άλλες λειτουργίες εκτός από την [ΡΥΘΜΙΣΗ ΚΑΡΕ] στη διάρκεια της λειτουργίας Easy Handycam.

# **Αντικείμενα του OPTION MENU**

Τα στοιχεία που ρυθμίζονται μόνο στο OPTION MENU περιγράφονται παρακάτω.

#### Καρτέλα

```
[ΦΩΤΟΜ/ΕΣΤ.ΣΠΟΤ], 
[ΦΩΤΟΜΕΤ ΣΠΟΤ], [ΕΣΤΙΑΣΗ ΣΠΟΤ], 
[TELE MACRO], [ΕΚΘΕΣΗ], [ΕΣΤΙΑΣΗ], 
[ΕΠΙΛΟΓΗ ΣΚΗΝΗΣ], [ΙΣΟΡΡ ΛΕΥΚΟΥ], 
[COLOR SLOW SHTR], 
[SUPER NIGHTSHOT]
```
## Καρτέλα

[FADER], [ΨΗΦΙΑΚΑ ΕΦΕ], [ΕΦΕ ΕΙΚΟΝΑΣ]

#### Καρτέλα

[ΕΝΣ.ΜΙΚΡ.ΖΟΥΜ], [ΕΠΙΠ.ΜΙΚΡΟΦ.], [ΧΡΟΝΟΔΙΑΚΟΠΤ], [ΣΥΓΧΡΟΝΙΣΜΟΣ], [ΕΓΓΡΑΦΗ ΗΧΟΥ]

 (Η καρτέλα εξαρτάται από την κατάσταση)/Δεν υπάρχει καρτέλα

[ΠΡΟΒΟΛΗ ΔΙΑΦ], [ΡΥΘ.ΠΡΟΒ.ΔΙΑΦ.], [ΑΝΤΙΓΡΑΦΑ], [ΗΜΕΡΟΜ/ΩΡΑ], [ΜΕΓΕΘΟΣ]

# <span id="page-98-1"></span><span id="page-98-0"></span>Αποθήκευση εικόνων

Λόγω της περιορισμένης χωρητικότητας του "Memory Stick PRO Duo", φροντίστε να αποθηκεύετε τα δεδομένα εικόνων σε κάποιον τύπο εξωτερικού μέσου, όπως ένα DVD-R ή έναν υπολογιστή. Μπορείτε να αποθηκεύετε τις εικόνες που εγγράφονται στην κάμερα, όπως περιγράφεται παρακάτω.

# **Χρήση υπολογιστή**

Χρησιμοποιώντας το "PMB" στο παρεχόμενο CD-ROM, μπορείτε να αποθηκεύσετε τις εικόνες που έχουν εγγραφεί στη βιντεοκάμερά σας με ποιότητα εικόνας HD (υψηλής ευκρίνειας) ή με ποιότητα εικόνας SD (τυπικής ευκρίνειας). Για λεπτομέρειες βλ. "PMB Guide" (σελ. [31\)](#page-102-0).

#### **Δημιουργία δίσκου με ένα πάτημα (One Touch Disc Burn)**

Μπορείτε να αποθηκεύσετε εύκολα τις εγγεγραμμένες εικόνες της κάμερας απευθείας σε ένα δίσκο πατώντας το κουμπί  $\odot$  (DISC BURN).

#### **Αποθήκευση εικόνων σε υπολογιστή (Easy PC Back-up)**

Μπορείτε να αποθηκεύσετε τις εγγεγραμμένες εικόνες της κάμερας στον σκληρό δίσκο ενός υπολογιστή.

# **Δημιουργία δίσκου με επιλεγμένες εικόνες**

Μπορείτε να αποθηκεύσετε τις εικόνες που έχετε αντιγράψει στον υπολογιστή σας σε ένα δίσκο. Μπορείτε επίσης να τις επεξεργαστείτε.

# **Σύνδεση της κάμερας με άλλες συσκευές**

Συνδέστε τη βιντεοκάμερά σας στην πρίζα τοίχου χρησιμοποιώντας τον παρεχόμενο μετασχηματιστή εναλλασσόμενου ρεύματος.

Ανατρέξτε επίσης στο εγχειρίδιο οδηγιών της συσκευής εγγραφής.

## **Δημιουργία δίσκου με ποιότητα εικόνας HD (υψηλής ευκρίνειας)**

Συνδέστε τη βιντεοκάμερά σας σε συσκευή εγγραφής Sony Blu-ray Disc ή σε συσκευή εγγραφής DVD, κλπ μέσω σύνδεσης USB για να μεταγράψετε εικόνες με ποιότητα HD (υψηλής ευκρίνειας) χωρίς αλλοίωση των εικόνων.

- Ενεργοποιήστε την κάμερα.
- Συνδέστε την υποδοχή (USB) του Handycam Station σας με την άλλη συσκευή (συσκευή εγγραφής DVD, κλπ.) με το παρεχόμενο καλώδιο USB. Εμφανίζεται αυτόματα η οθόνη [ΕΠΙΛΟΓΗ USB].
- Πιέστε [ ΣΥΝΔΕΣΗ USB].
- Ξεκινήστε την εγγραφή στη συνδεδεμένη συσκευή.
- Όταν ολοκληρωθεί η μετεγγραφή, πιέστε [ΤΕΛ] → [ΝΑΙ] και στη συνέχεια αποσυνδέστε το καλώδιο USB.

#### **Δημιουργία δίσκου με ποιότητα εικόνας SD (τυπικής ευκρίνειας)**

Συνδέστε τη βιντεοκάμερά σας με συσκευή εγγραφής DVD/HDD, κλπ. για να μεταγράψετε ταινίες σε δίσκο.

- Ενεργοποιήστε την κάμερα.
- Πιέστε το κουμπί (ΠΡΟΒΟΛΗ ΕΙΚΟΝΩΝ).
- Προετοιμάστε τη συσκευή εγγραφής. Ενεργοποιήστε τη συσκευή και τοποθετήστε ένα δίσκο για εγγραφή όταν χρησιμοποιείτε για εγγραφή συσκευή εγγραφής DVD. Εάν η συσκευή εγγραφής έχει επιλογέα εισόδου, ρυθμίστε τον σε λειτουργία εισόδου.
- Συνδέστε τη βιντεοκάμερα στη συσκευή εγγραφής (VCR ή συσκευή εγγραφής DVD/ HDD) με καλώδιο σύνδεσης A/V (παρέχεται) ή με καλώδιο σύνδεσης A/V με S VIDEO (προαιρετικό). Συνδέστε την κάμερα στις υποδοχές εισόδου

της συσκευής εγγραφής.

- Ξεκινήστε την αναπαραγωγή στην κάμερα και εγγράψτε την στη συσκευή εγγραφής.
- Όταν ολοκληρωθεί η μετεγγραφή, σταματήστε τη συσκευή εγγραφής και στη συνέχεια τη βιντεοκάμερα.

# <span id="page-99-2"></span><span id="page-99-1"></span>Διαγραφή εικόνων

Επιλέξτε εκ των προτέρων την ποιότητα εικόνας της ταινίας που θέλετε να διαγράψετε.

# **1** Πιέστε **ή** (HOME) →  $\Xi$  (ΛΟΙΠΑ) → **[ΔΙΑΓΡΑΦΗ].**

# **2 Πιέστε [ ΔΙΑΓΡΑΦΗ].**

# **3 Πιέστε [ ΔΙΑΓΡΑΦΗ] or [ ΔΙΑΓΡΑΦΗ] και, στη συνέχεια, πιέστε την ταινία που θέλετε να διαγράψετε.**

Η επιλεγμένη ταινία επισημαίνεται με ένα .

# **4 Πιέστε**  $\overline{OK}$  → [NAI] →  $\overline{OK}$ .

# **Για να διαγράψετε όλες τις ταινίες ταυτόχρονα**

Στο βήμα **3**, πιέστε [ ΔΙΑΓΡ.ΟΛΩΝ]/  $[\overline{\text{ROD}}\Delta\text{IATP.OA}\Omega N] \rightarrow [NAI] \rightarrow [NAI]$  $\rightarrow$  [OK].

# **Για να διαγράψετε ακίνητες εικόνες**

- Στο βήμα **2** , πιέστε [ ΔΙΑΓΡΑΦΗ].
- Πιέστε [ ΔΙΑΓΡΑΦΗ] και, στη συνέχεια, πιέστε την ακίνητη εικόνα που θέλετε να διαγράψετε. Η επιλεγμένη ακίνητη εικόνα επισημαίνεται με ένα **.**
- $(3)$  Πιέστε  $\overline{OK}$   $\rightarrow$  [NAI]  $\rightarrow$   $\overline{OK}$ .

# **Συμβουλές**

 Για να διαγράψετε όλες τις ακίνητες εικόνες ταυτόχρονα, στο βήμα (2), πιέστε  $[\blacksquare\Delta IATP.O\Lambda\Omega N] \rightarrow [NAI] \rightarrow [NAI] \rightarrow$  $[OK]$ .

# <span id="page-99-3"></span>**Για να διαγράψετε όλες τις εικόνες (Διαμόρφωση)**

<span id="page-99-0"></span>Πιέστε (HOME) (ΔΙΑΧΕΙΡΙΣΗ  $ME\Sigma\Omega N \rightarrow [\Delta IAMOP.ME\Sigma\Omega N] \rightarrow$  $[NAI] \rightarrow [NAI] \rightarrow \boxed{OK}$ .

# **Σημειώσεις**

 Η διαμόρφωση θα διαγράψει όλα τα δεδομένα που έχουν εγγραφεί στο "Memory Stick PRO Duo".

# <span id="page-100-2"></span><span id="page-100-1"></span>Πραγματοποίηση εργασιών με υπολογιστή

# <span id="page-100-0"></span>**Εγχειρίδιο/λογισμικό που πρέπει να εγκατασταθεί**

# **"Εγχειρίδιο του Handycam" (PDF)**

Το αρχείο "Εγχειρίδιο του Handycam" (PDF) παρέχει λεπτομερείς επεξηγήσεις σχετικά με τη βιντεοκάμερά σας και την πρακτική της χρήση.

# **"PMB" (μόνο για χρήστες Windows)**

Το "PMB" είναι το παρεχόμενο λογισμικό. Μπορείτε να εκτελέσετε τις παρακάτω λειτουργίες.

- Λειτουργία δημιουργίας δίσκου με ένα πάτημα
- Εισαγωγή εικόνων σε υπολογιστή
- Επεξεργασία εισαγομένων εικόνων
- Δημιουργία δίσκου

# **Σημειώσεις**

 **Το παρεχόμενο λογισμικό "PMB" δεν υποστηρίζεται από υπολογιστές Macintosh. Για να χρησιμοποιήσετε έναν υπολογιστή Macintosh συνδεδεμένο με τη βιντεοκάμερά σας, ανατρέξτε στην παρακάτω τοποθεσία web για λεπτομέρειες.**

**http://guide.d-imaging.sony.co.jp/mac/ ms/gr/**

# **Εγκατάσταση και προβολή "Εγχειρίδιο του Handycam" (PDF)**

Για να προβάλετε το "Εγχειρίδιο του Handycam" (PDF), πρέπει να εγκαταστήσετε το Adobe Reader στον υπολογιστή σας.

- Ενεργοποιήστε τον υπολογιστή.
- Τοποθετήστε το CD-ROM (παρέχεται) στη μονάδα δίσκου του υπολογιστή σας. Εμφανίζεται η οθόνη επιλογών εγκατάστασης.

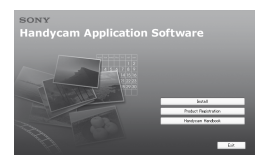

 Κάντε κλικ στην επιλογή [Handycam Handbook].

Εμφανίζεται η οθόνη εγκατάστασης για το "Εγχειρίδιο του Handycam" (PDF).

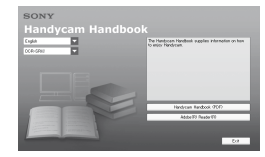

 Επιλέξτε την επιθυμητή γλώσσα και το όνομα του μοντέλου της βιντεοκάμεράς σας Handycam και, στη συνέχεια, κάντε κλικ στο [Handycam Handbook (PDF)].

Ξεκινά η εγκατάσταση. Όταν ολοκληρωθεί η εγκατάσταση, το εικονίδιο συντόμευσης για το "Εγχειρίδιο του Handycam" (PDF) εμφανίζεται στην επιφάνεια εργασίας του υπολογιστή σας.

- Το όνομα του μοντέλου της βιντεοκάμεράς σας Handycam είναι τυπωμένο στο κάτω μέρος της κάμερας.
- Κάντε κλικ στο κουμπί [Exit] [Exit] και, στη συνέχεια, αφαιρέστε το CD-ROM από τη μονάδα δίσκου του υπολογιστή σας. Γι να προβάλετε το "Εγχειρίδιο του Handycam" (PDF), κάντε διπλό κλικ στο εικονίδιο συντόμευσης για το "Εγχειρίδιo τoυ Handycam".

# **Συμβουλές**

- Για χρήση υπολογιστή Macintosh, ακολουθήστε τα παρακάτω βήματα.
	- Ενεργοποιήστε τον υπολογιστή.
	- Τοποθετήστε το CD-ROM (παρέχεται) στη μονάδα δίσκου του υπολογιστή σας.
	- Ανοίξτε το φάκελο [Handbook] στο CD-ROM, κάντε διπλό κλικ στο φάκελο [GR] και, στη συνέχεια, σύρετε και αφήστε το "Handbook.pdf" στον υπολογιστή σας. Για να προβάλετε το "Εγχειρίδιο του Handycam", κάντε διπλό κλικ στο "Handbook.pdf".

# <span id="page-100-3"></span>**Εγκατάσταση του "PMB"**

# **Απαιτήσεις συστήματος**

#### **Λειτουργικό σύστημα:** Microsoft Windows 2000 Professional SP4/ Windows XP SP2\*/Windows Vista\*

\* Οι εκδόσεις των 64 bit και η Starter (Edition) δεν υποστηρίζονται.

Απαιτείται βασική εγκατάσταση. Η λειτουργία δεν διασφαλίζεται εάν το παραπάνω λειτουργικό σύστημα έχει αναβαθμιστεί ή χρησιμοποιείτε περιβάλλον πολλαπλής εκκίνησης.

- **Επεξεργαστής:** Intel Pentium 4 2,8 GHz ή ταχύτερος (συνιστάται Intel Pentium 4 3,6 GHz ή ταχύτερος, Intel Pentium D 2,8 GHz ή ταχύτερος, Intel Core Duo 1,66 GHz ή ταχύτερος ή Intel Core 2 Duo 1,66 GHz ή ταχύτερος.)
	- Ένας επεξεργαστής Intel Pentium III 1 GHz ή ταχύτερος επιτρέπει τις παρακάτω λειτουργίες:
		- Εισαγωγή των περιεχομένων στον υπολογιστή
		- One Touch Disc Burn
		- Δημιουργία δίσκου μορφή ς AVCHD/ βίντεο DVD
		- Αντιγραφή δίσκου
		- Επεξεργασία μόνο των περιεχομένων με ποιότητα εικόνας SD (τυπικής ευκρίνειας)
- **Μνήμη:** Για Windows 2000/Windows XP: 512 MB ή περισσότερη (συνιστάται 1 GB ή περισσότερη.) Μόνο για επεξεργασία περιεχομένου ποιότητας εικόνας SD (τυπικής ευκρίνειας), απαιτείται μνήμη 256 MB ή περισσότερη. Για Windows Vista: 1 GB ή περισσότερη
- **Σκληρός δίσκος:** Χώρος δίσκου που απαιτείται για την εγκατάσταση: Περίπου 500 MB (όταν δημιουργείτε δίσκους μορφής AVCHD μπορεί να απαιτούνται 10 GB ή περισσότερα.)
- **Οθόνη:** Τουλάχιστον 1.024 × 768 κουκκίδες
- **Λοιπά:** Θύρα Ψ USB (θα πρέπει να παρέχεται ως βασικός εξοπλισμός, συνιστάται Hi-Speed USB (συμβατή με USB 2.0)), μονάδα εγγραφής DVD (απαιτείται μονάδα δίσκου CD-ROM για την εγκατάσταση)

# **Προσοχή**

Αυτή η βιντεοκάμερα καταγράφει ταινία υψηλής ευκρίνειας σε μορφή AVCHD. Χρησιμοποιώντας το περιεχόμενο λογισμικό υπολογιστή, μια ταινία υψηλής ευκρίνειας μπορεί να αντιγραφεί σε DVD. Ωστόσο, το DVD που περιέχει μια ταινία AVCHD δεν θα πρέπει να χρησιμοποιείται με συσκευές αναπαραγωγής ή εγγραφής DVD, καθώς η συσκευή αναπαραγωγής/ εγγραφής DVD ενδέχεται να μην μπορεί να εξαγάγει το μέσο ή να διαγράψει το περιεχόμενό του χωρίς προειδοποίηση. DVD που περιέχουν ταινίες AVCHD μπορούν να αναπαραχθούν σε συσκευές αναπαραγωγής/εγγραφής Blu-ray Disc™ ή σε άλλες συμβατές συσκευές.

# **Σημειώσεις**

- Μπορείτε να διαβάσετε εικόνες που είναι εγγεγραμμένες σε "Memory Stick PRO Duo" στην υποδοχή Memory Stick ενός υπολογιστή. Ωστόσο, στις παρακάτω περιπτώσεις, μην χρησιμοποιήσετε την υποδοχή Memory Stick του υπολογιστή, αντ' αυτής συνδέστε τη βιντεοκάμερά σας στον υπολογιστή με το καλώδιο USB:
	- Ο υπολογιστής δεν είναι συμβατός με "Memory Stick PRO Duo".
	- Απαιτείται προσαρμοστικό Memory Stick Duo.
	- Δεν είναι δυνατή η ανάγνωση "Memory Stick PRO Duo" στην υποδοχή Memory Stick.
	- Η ανάγνωση δεδομένων από την υποδοχή Memory Stick είναι αργή.

# **Διαδικασία εγκατάστασης**

Πρέπει να εγκαταστήσετε το λογισμικό στον υπολογιστή Windows **πριν να συνδέσετε την κάμερα με τον υπολογιστή**. Η εγκατάσταση απαιτείται μόνο την πρώτη φορά.

Τα περιεχόμενα που εγκαθίστανται και οι διαδικασίες ενδέχεται να διαφέρουν ανάλογα με το λειτουργικό σύστημα που χρησιμοποιείτε.

- Βεβαιωθείτε ότι η βιντεοκάμερα δεν είναι συνδεδεμένη στον υπολογιστή.
- Ενεργοποιήστε τον υπολογιστή.

## **Σημειώσεις**

- Συνδεθείτε ως Διαχειριστής για την εγκατάσταση.
- Κλείστε όλες τις εφαρμογές που εκτελούνται στον υπολογιστή πριν να εγκαταστήσετε το λογισμικό.
- Τοποθετήστε το παρεχόμενο CD-ROM στη μονάδα δίσκου του υπολογιστή σας. Εμφανίζεται η οθόνη εγκατάστασης.

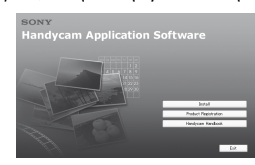

#### **Αν δεν εμφανιστεί η οθόνη**

- Κάντε κλικ στο κουμπί [Start] και, στη συνέχεια, κάντε κλικ στην επιλογή [My Computer]. (Στα Windows 2000, κάντε διπλό κλικ στο [My Computer].)
- Κάντε διπλό κλικ στην επιλογή [SONYPICTUTIL (E:)] (CD-ROM) (μονάδα δίσκου).\*
	- \* Τα ονόματα των μονάδων δίσκου (όπως (E:)) ενδέχεται να διαφέρουν ανάλογα με τον υπολογιστή.
- Κάντε κλικ στην επιλογή [Install].
- Επιλέξτε τη γλώσσα για την εφαρμογή που πρόκειται να εγκαταστήσετε και στη συνέχεια κάντε κλικ στο κουμπί [Next].
- Μόλις εμφανιστεί η οθόνη επιβεβαίωσης της σύνδεσης, συνδέστε τη βιντεοκάμερά σας στον υπολογιστή ακολουθώντας τα παρακάτω βήματα.
	- Συνδέστε το μετασχηματιστή εναλλασσόμενου ρεύματος στο Handycam Station και σε μια πρίζα τοίχου.
	- Τοποθετήστε καλά τη βιντεοκάμερα στο Handycam Station και, στη συνέχεια, θέστε τη βιντεοκάμερα σε λειτουργία.
	- Συνδέστε την υποδοχή (USB) του Handycam Station (σελ. [19](#page-90-1)) στον υπολογιστή, χρησιμοποιώντας το παρεχόμενο καλώδιο USB. Εμφανίζεται αυτόματα η οθόνη [ΕΠΙΛΟΓΗ USB] στη βιντεοκάμερά σας.

Εάν δεν εμφανιστεί η οθόνη [ΕΠΙΛΟΓΗ USB], πιέστε  $\bigoplus$  (HOME)  $\rightarrow \bigoplus$  $(ΛOITA) \rightarrow [ΣYNAE\Sigma H USB]$ .

 Πιέστε [ ΣΥΝΔΕΣΗ USB] στην οθόνη [ΕΠΙΛΟΓΗ USB] της βιντεοκάμεράς σας.

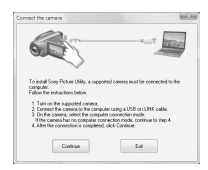

- Κάντε κλικ στην επιλογή [Continue].
- Διαβάστε την [License Agreement], επιλέξτε [I accept the terms of the license agreement] αν συμφωνείτε και, στη συνέχεια, κάντε κλικ στο κουμπί [Next].
- Επιβεβαιώστε τις ρυθμίσεις εγκατάστασης και, στη συνέχεια, κάντε κλικ στο κουμπί [Install].
- Ακολουθήστε τις οδηγίες που εμφανίζονται στην οθόνη για να εγκαταστήσετε το λογισμικό. Ανάλογα με τον υπολογιστή, ενδέχεται να απαιτείται η εγκατάσταση λογισμικού τρίτων. Αν εμφανιστεί η οθόνη εγκατάστασης, ακολουθήστε τις οδηγίες για να εγκαταστήσετε το απαιτούμενο λογισμικό.
- Επανεκκινήστε τον υπολογιστή, εάν χρειάζεται, για την ολοκλήρωση της εγκατάστασης.
- Αφαιρέστε το CD-ROM από τη μονάδα δίσκου του υπολογιστή σας.

#### **Αποσύνδεση του καλωδίου USB**

- Κάντε κλικ στο εικονίδιο [Safely remove USB Mass Storage Device]  $\rightarrow$  [OK] (μόνο για Windows 2000) στη γραμμή εργασιών στο κάτω δεξιό τμήμα της επιφάνειας εργασίας του υπολογιστή σας.
- Πιέστε [ΤΕΛ] [ΝΑΙ] στην οθόνη της βιντεοκάμεράς σας.
- Αποσυνδέστε το καλώδιο USB.

#### <span id="page-102-0"></span>**Λειτουργία του "PMB"**

Για να ξεκινήσετε το "PMB", κάντε κλικ στο [Start]  $\rightarrow$  [All Programs]  $\rightarrow$  [Sony Picture Utility]  $\rightarrow$  [PMB - Picture Motion Browser].

Για τις βασικές λειτουργίες του "PMB", ανατρέξτε στην ενότητα "PMB Guide". Για να εμφανίσετε το "PMB Guide", κάντε κλικ στο [Start]  $\rightarrow$  [All Programs]  $\rightarrow$  $[$  Sony Picture Utility $] \rightarrow [Help] \rightarrow$ [PMB Guide].

#### <span id="page-103-0"></span>*Επίλυση προβλημάτων*

# Επίλυση προβλημάτων

Εάν αντιμετωπίσετε οποιοδήποτε πρόβλημα χρησιμοποιώντας τη βιντεοκάμερα, ανατρέξτε στον παρακάτω πίνακα για να το επιλύσετε. Εάν το πρόβλημα εξακολουθεί να εμφανίζεται, αποσυνδέστε τη βιντεοκάμερα από την πηγή ρεύματος και επικοινωνήστε με τον τοπικό αντιπρόσωπο της Sony.

 Για τα συμπτώματα της βιντεοκάμεράς σας, ανατρέξτε στο "Εγχειρίδιο του Handycam" (PDF) και για τη σύνδεση με τον υπολογιστή, ανατρέξτε στο "PMB Guide".

#### **Η κάμερα δεν ενεργοποιείται.**

- Τοποθετήστε μια φορτισμένη μπαταρία στη βιντεοκάμερα (σελ. [7\)](#page-78-1).
- Συνδέστε το καλώδιο του μετασχηματιστή εναλλασσόμενου ρεύματος στην πρίζα του τοίχου (σελ. [7](#page-78-1)).

#### **Η κάμερα δεν λειτουργεί παρόλο που η τροφοδοσία ρεύματος είναι ενεργοποιημένη.**

- Αφού τεθεί σε λειτουργία, η βιντεοκάμερα χρειάζεται μερικά δευτερόλεπτα μέχρι να είναι έτοιμη να αρχίσει την εγγραφή. Δεν πρόκειται για δυσλειτουργία.
- Αποσυνδέστε το μετασχηματιστή εναλλασσόμενου ρεύματος από την πρίζα τοίχου ή αφαιρέστε τη μπαταρία και στη συνέχεια συνδέστε τον ξανά μετά από περίπου 1 λεπτό. Αν και πάλι δεν λειτουργεί, πιέστε το κουμπί RESET (σελ. [20](#page-91-2)) χρησιμοποιώντας ένα αιχμηρό αντικείμενο. (Αν πιέσετε το κουμπί RESET, γίνεται επαναφορά όλων των ρυθμίσεων, συμπεριλαμβανομένου του ρολογιού.)

#### **Η βιντεοκάμερα θερμαίνεται.**

 Η βιντεοκάμερά σας μπορεί να θερμανθεί στη διάρκεια της λειτουργίας. Δεν πρόκειται για δυσλειτουργία.

#### **Η κάμερα απενεργοποιείται απότομα.**

- Χρησιμοποιήστε το μετασχηματιστή εναλλασσόμενου ρεύματος.
- Ενεργοποιήστε τη βιντεοκάμερα ξανά.
- Φορτίστε τη μπαταρία (σελ. [7](#page-78-1)).

#### **Πατώντας το κουμπί START/STOP ή PHOTO δεν γίνεται εγγραφή εικόνων.**

- Θέστε το διακόπτη POWER στη θέση Η (Ταινία) ή Ο (Ακίνητη εικόνα) (σελ. [10](#page-81-0)).
- Δεν μπορείτε να εγγράψετε εικόνες κατά την κατάσταση αναστολής λειτουργίας. Πατήστε το κουμπί QUICK ON (σελ. [20\)](#page-91-0).
- Η κάμερα εγγράφει στο "Memory Stick PRO Duo" την εικόνα που έχετε μόλις τραβήξει. Δεν μπορείτε να κάνετε νέα εγγραφή κατά τη διάρκεια αυτής της περιόδου.
- Το "Memory Stick PRO Duo" είναι πλήρες. Χρησιμοποιήστε ένα νέο "Memory Stick PRO Duo" ή διαμορφώστε το "Memory Stick PRO Duo". Ή διαγράψτε τις εικόνες που δεν χρειάζεστε (σελ. [28](#page-99-2)).
- Ο συνολικός αριθμός σκηνών ταινίας ή ακίνητων εικόνων υπερβαίνει τη χωρητικότητα εγγραφής της βιντεοκάμεράς σας. Διαγράψτε τις εικόνες που δεν χρειάζεστε (σελ. [28](#page-99-2)).

#### **Δεν επιτρέπεται η εγκατάσταση του "PMB".**

- Ελέγξτε το περιβάλλον υπολογιστή που απαιτείται για την εγκατάσταση του "PMB".
- Εγκαταστήστε το "PMB" με τη σωστή σειρά (σελ. [29](#page-100-3)).

#### **Το "PMB" δεν λειτουργεί σωστά.**

 Τερματίστε το "PMB" και επανεκκινήστε τον υπολογιστή σας.

#### **Η βιντεοκάμερα δεν αναγνωρίζεται από τον υπολογιστή.**

- Αποσυνδέστε τις συσκευές εκτός του πληκτρολογίου, του ποντικιού και της βιντεοκάμερας από την υποδοχή USB του υπολογιστή.
- Αποσυνδέστε το καλώδιο USB από τον υπολογιστή και το Handycam Station, επανεκκινήστε τον υπολογιστή και, στη συνέχεια, επανασυνδέστε τον υπολογιστή και τη βιντεοκάμερά σας με τη σωστή σειρά.

# **Ένδειξη αυτόματης διάγνωσης/ Ενδείξεις προειδοποίησης**

Εάν στην οθόνη LCD εμφανιστούν προειδοποιητικές ενδείξεις, ελέγξτε τα ακόλουθα.

Εάν το πρόβλημα παραμένει ακόμα και μετά από μια-δυο δοκιμές, απευθυνθείτε στον αντιπρόσωπο της Sony ή το τοπικό εξουσιοδοτημένο κέντρο εξυπηρέτησης Sony.

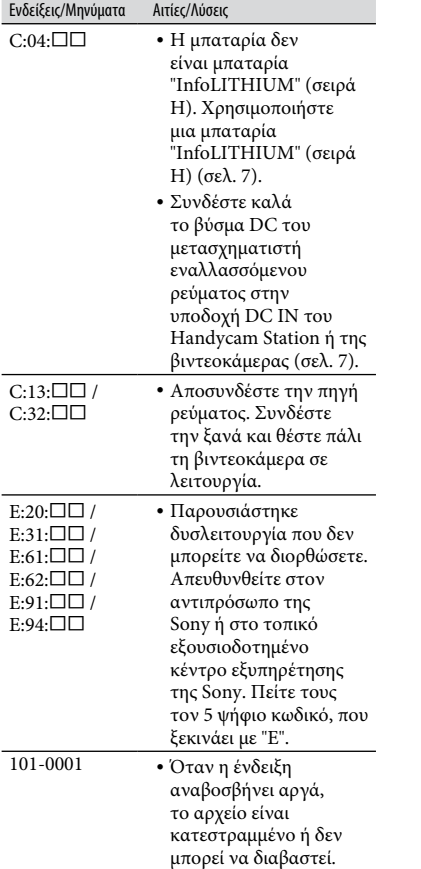

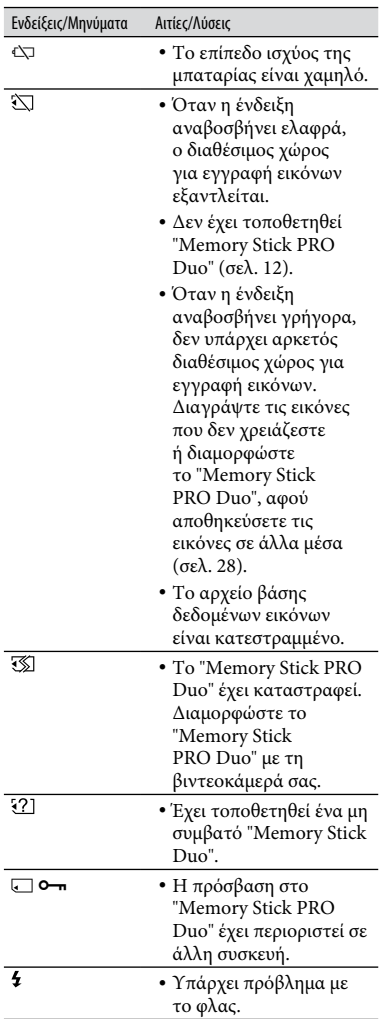

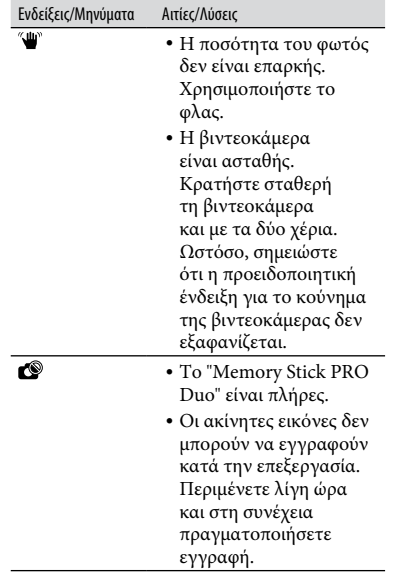

# <span id="page-106-1"></span><span id="page-106-0"></span>Προφυλάξεις

# **Χρήση και προστασία**

- Μην χρησιμοποιείτε ή φυλάσσετε την κάμερα και τα εξαρτήματά της στις ακόλουθες θέσεις:
	- Σε οποιοδήποτε μέρος με εξαιρετικά υψηλή, χαμηλή θερμοκρασία ή υγρασία. Ποτέ μην τα αφήνετε εκτεθειμένα σε θερμοκρασίες άνω των 60°C, όπως σε σημεία απευθείας ηλιακής ακτινοβολίας, κοντά σε εστίες θέρμανσης ή σε αυτοκίνητο που είναι παρκαρισμένο στον ήλιο. Μπορεί να προκληθούν δυσλειτουργίες ή να παραμορφώσεις.
	- Κοντά σε ισχυρά μαγνητικά πεδία ή μηχανικές δονήσεις. Ενδέχεται να προκληθεί δυσλειτουργία της βιντεοκάμερας.
	- Κοντά σε ραδιοκύματα ή ακτινοβολία μεγάλης έντασης. Η εγγραφή ενδέχεται να μην είναι αποτελεσματική.
	- Κοντά σε δέκτες ΑΜ και εξοπλισμό βίντεο. Ενδέχεται να προκληθεί θόρυβος.
	- Στην αμμουδιά ή οπουδήποτε υπάρχει σκόνη. Εάν εισέλθει άμμος ή σκόνη στη βιντεοκάμερα, ενδέχεται να προκληθεί δυσλειτουργία. Μερικές φορές η συγκεκριμένη δυσλειτουργία δεν μπορεί να αποκατασταθεί.
	- Κοντά σε παράθυρα ή εξωτερικούς χώρους, όπου η οθόνη LCD ή ο φακός ίσως εκτίθενται στις ακτίνες του ήλιου. Έτσι θα προκληθεί ζημιά στο εσωτερικό της οθόνης LCD.
- Χρησιμοποιήστε τη βιντεοκάμερα με DC 6,8 V/7,2 V (μπαταρία) ή DC 8,4 V (μετασχηματιστή εναλλασσόμενου ρεύματος).
- Για λειτουργία με συνεχές ή εναλλασσόμενο ρεύμα, χρησιμοποιήστε τα εξαρτήματα που υποδεικνύονται σε αυτές τις οδηγίες λειτουργίας.
- Φροντίστε ώστε η βιντεοκάμερά σας να μην βραχεί, για παράδειγμα, από τη βροχή ή από το νερό της θάλασσας. Εάν η βιντεοκάμερα βραχεί, ενδέχεται να προκληθεί δυσλειτουργία. Μερικές φορές η συγκεκριμένη δυσλειτουργία δεν μπορεί να αποκατασταθεί.
- Αν κάποιο στερεό αντικείμενο ή υγρό εισέλθει στο εσωτερικό της θήκης, αποσυνδέστε την κάμερα και δώστε την για έλεγχο σε κάποιον αντιπρόσωπο της Sony, προτού την χρησιμοποιήσετε ξανά.
- Αποφύγετε τον αδέξιο χειρισμό, την αποσυναρμολόγηση, την τροποποίηση, τις κρούσεις ή τα κτυπήματα, π.χ. με σφυρί, από πτώση ή πάτημα του προϊόντος. Να προσέχετε ιδιαίτερα το φακό.
- Διατηρείτε το διακόπτη POWER στη θέση OFF (CHG), όταν δεν χρησιμοποιείτε τη βιντεοκάμερα.
- Κατά τη διάρκεια της λειτουργίας μην τυλίγετε τη βιντεοκάμερα, για παράδειγμα, με πετσέτα. Με αυτό τον τρόπο, ενδέχεται να προκληθεί σταδιακή αύξηση της θερμοκρασίας στο εσωτερικό της.
- Όταν αποσυνδέετε το καλώδιο τροφοδοσίας ρεύματος, τραβήξτε το βύσμα και όχι το καλώδιο.
- Μην προκαλείτε ζημίες στο καλώδιο τροφοδοσίας ρεύματος τοποθετώντας, για παράδειγμα, κάτι βαρύ επάνω σε αυτό.
- Διατηρείτε καθαρές τις μεταλλικές επαφές.
- Φυλάσσετε το τηλεχειριστήριο και τη μπαταρία τύπου κουμπιού μακριά από παιδιά. Σε περίπτωση κατάποσης της μπαταρίας, αναζητήστε αμέσως τη συμβουλή ιατρού.
- Σε περίπτωση διαρροής του ηλεκτρολύτη της μπαταρίας:
	- Απευθυνθείτε στο εξουσιοδοτημένο κέντρο σέρβις της Sony.
	- Ξεπλύνετε, εάν το υγρό έχει έρθει σε επαφή με το δέρμα σας.
	- Εάν το υγρό έρθει σε επαφή με τα μάτια σας, ξεπλύνετε με άφθονο νερό και ζητήστε αμέσως τη συμβουλή ιατρού.

#### **Όταν δεν χρησιμοποιείτε την κάμερα για μεγάλο χρονικό διάστημα**

- Θα πρέπει να την ενεργοποιείτε σε τακτά χρονικά διαστήματα και να την αφήνετε να λειτουργεί, π.χ. για αναπαραγωγή ή εγγραφή εικόνων, για 3 λεπτά περίπου.
- Χρησιμοποιήστε τη μπαταρία έως ότου εξαντληθεί, πριν την φυλάξετε.

# **Οθόνη LCD**

- Μην ασκείτε υπερβολική πίεση στην οθόνη LCD, καθώς ενδέχεται να προκληθεί βλάβη.
- Εάν η βιντεοκάμερα χρησιμοποιείται σε ψυχρό μέρος, ενδέχεται να εμφανίζεται ένα κατάλοιπο της εικόνας στην οθόνη LCD. Δεν πρόκειται για δυσλειτουργία.
- Κατά τη χρήση της βιντεοκάμερας το πίσω μέρος της οθόνης LCD ενδέχεται να θερμανθεί. Δεν πρόκειται για δυσλειτουργία.

# **Καθαρισμός της οθόνης LCD**

Εάν στην οθόνη LCD υπάρχουν αποτυπώματα ή σκόνη, συνιστάται ο καθαρισμός της με ένα μαλακό πανί. Όταν χρησιμοποιείτε το σετ καθαρισμού οθόνης LCD (προαιρετικό), μην εφαρμόζετε το υγρό καθαρισμού απευθείας στην οθόνη LCD. Χρησιμοποιήστε χαρτί καθαρισμού, το οποίο έχετε βρέξει ελαφρώς με το υγρό.

# **Σχετικά με το χειρισμό της θήκης**

- Εάν η θήκη είναι βρώμικη, καθαρίστε το σώμα της κάμερας με ένα μαλακό πανί που έχετε βρέξει ελαφρά με νερό και, στη συνέχεια, σκουπίστε τη θήκη με ένα στεγνό μαλακό πανί.
- Αποφύγετε τις παρακάτω ενέργειες, ώστε να μην προκληθεί ζημιά στο φινίρισμα:
	- Χρήση χημικών, όπως αραιωτικό, βενζίνη, αλκοόλη, πανιά εμποτισμένα σε χημικές ουσίες, εντομοαπωθητικά, εντομοκτόνα και αντηλιακά
	- Χειρισμός της κάμερας με τις παραπάνω ουσίες, με γυμνά χέρια
	- Επαφή της θήκης με αντικείμενα από λάστιχο ή βινύλιο για μεγάλο χρονικό διάστημα

#### **Σχετικά με τη φροντίδα και τη φύλαξη του φακού**

- Καθαρίστε την επιφάνεια του φακού με ένα μαλακό πανί στις παρακάτω περιπτώσεις:
	- Όταν υπάρχουν αποτυπώματα στην επιφάνεια του φακού.
	- Σε θερμές ή υγρές τοποθεσίες
	- Όταν ο φακός εκτίθεται στον αέρα της θάλασσας, όπως συμβαίνει στην παραλία.
- Φυλάξτε τον σε καλά αεριζόμενο χώρο, όπου δεν μπορεί να εισέλθει σκόνη ή βρωμιά.
- Για να αποφύγετε το σχηματισμό μούχλας, καθαρίζετε τακτικά το φακό όπως περιγράφεται παραπάνω. Συνιστάται η λειτουργία της βιντεοκάμερας μία φορά το μήνα, έτσι ώστε να διατηρείται σε άριστη κατάσταση για μεγάλο χρονικό διάστημα.

#### **Σχετικά με τη φόρτιση της προεγκατεστημένης επαναφορτιζόμενης μπαταρίας**

Η βιντεοκάμερα διαθέτει μια προεγκατεστημένη, επαναφορτιζόμενη μπαταρία για να διατηρεί την ημερομηνία, την ώρα και άλλες ρυθμίσεις, ακόμη κι όταν ο διακόπτης POWER είναι στη θέση OFF (CHG). Η προεγκατεστημένη επαναφορτιζόμενη μπαταρία φορτίζεται πάντα, όταν η κάμερά σας είναι συνδεδεμένη στην πρίζα τοίχου μέσω του μετασχηματιστή εναλλασσόμενου ρεύματος ή όταν είναι τοποθετημένη η μπαταρία. Η επαναφορτιζόμενη μπαταρία αποφορτίζεται πλήρως σε **περίπου 3 μήνες**, εάν δεν χρησιμοποιήσετε καθόλου τη βιντεοκάμερα. Χρησιμοποιήστε τη βιντεοκάμερά σας, αφού φορτίσετε την προεγκατεστημένη επαναφορτιζόμενη μπαταρία.

Ωστόσο, ακόμα κι αν η προεγκατεστημένη επαναφορτιζόμενη μπαταρία δεν είναι φορτισμένη, δεν επηρεάζεται η λειτουργία της κάμερας, εάν δεν εγγράφετε την ημερομηνία.

# **Διαδικασίες**

Συνδέστε την κάμερα σε μία πρίζα του τοίχου χρησιμοποιώντας το μετασχηματιστή εναλλασσόμενου ρεύματος και αφήστε την με το διακόπτη POWER στη θέση OFF (CHG) για τουλάχιστον 24 ώρες.

#### **Για την αλλαγή της μπαταρίας του τηλεχειριστηρίου**

- Καθώς πατάτε την προεξοχή, τοποθετήστε το νύχι σας στη σχισμή για να τραβήξετε έξω τη θήκη της μπαταρίας.
- Τοποθετήστε μια νέα μπαταρία με την πλευρά + στραμμένη προς τα επάνω.
- Τοποθετήστε τη θήκη της μπαταρίας πίσω προς το τηλεχειριστήριο μέχρι να εφαρμόσει.

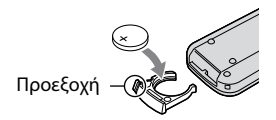
## **ΠΡΟΕΙΔΟΠΟΙΗΣΗ**

Υπάρχει κίνδυνος να εκραγεί η μπαταρία αν δεν την χειρίζεστε σωστά. Μην επαναφορτίζετε τη μπαταρία, μην την αποσυναρμολογείτε και μην την πετάτε στη φωτιά.

 Όταν η μπαταρία λιθίου εξαντληθεί, η απόσταση από την οποία λειτουργεί το τηλεχειριστήριο μπορεί να ελαττωθεί ή ενδέχεται το τηλεχειριστήριο να μην λειτουργεί σωστά. Σε αυτή την περίπτωση, αντικαταστήστε τη μπαταρία με μια μπαταρία λιθίου Sony CR2025. Αν χρησιμοποιήσετε άλλον τύπο μπαταρίας, υπάρχει κίνδυνος φωτιάς ή έκρηξης.

# Προδιαγραφές

### **Σύστημα**

- Μορφή συμπίεσης βίντεο: AVCHD (HD)/ MPEG2 (SD)/JPEG (Ακίνητες εικόνες)
- Μορφή συμπίεσης ήχου: Dolby Digital 2/5,1ch Dolby Digital 5.1 Creator
- Σήμα βίντεο: Χρώμα PAL, πρότυπα CCIR, προδιαγραφές 1080/50i
- Μορφή εγγραφής: Ταινία (HD): AVCHD 1080/50i Ταινία (SD): MPEG2-PS

Ακίνητη εικόνα: Exif Ver.2.2\*

- Συσκευή εικόνων: Αισθητήρας 5,8 mm (τύπος 1/3,13) CMOS Pixel εγγραφής (ακίνητη εικόνα, 4:3): Μέγ. 10,2 mega (3 680 × 2 760) pixel\*\* Μεικτό: Περίπου 5 660 000 pixel Απόδοση (ταινία, 16:9): Περίπου 3 810 000 pixel Απόδοση (ακίνητη εικόνα, 16:9): Περίπου 3 810 000 pixel Απόδοση (ακίνητη εικόνα, 4:3): Περίπου 5 080 000 pixel
- Φακός: Carl Zeiss Vario-Sonnar T 12 × (Οπτικό), 24 ×, 150 × (Ψηφιακό)
- Εστιακή απόσταση: F=1,8 3,1 Διάμετρος φίλτρου: 37 mm f=4,9 - 58,8 mm Όταν μετατρέπεται σε φωτογραφική κάμερα 35 mm Για ταινίες: 40 - 480 mm (16:9) Για ακίνητες εικόνες: 37 - 444 mm (4:3)
- Θερμοκρασία χρώματος: [ΑΥΤΟΜΑΤΗ], [1 ΠΑΤΗΜΑ], [ΕΣΩΤΕΡΙΚΟΣ] (3 200 K), [ΕΞΩΤΕΡΙΚΟΣ] (5 800 K)
- Ελάχιστος φωτισμός: 5 lx (lux) ([ΑΥΤ.ΑΡΓΟ ΚΛΕ.] [ΕΝΕΡΓΟΠΟΙΜ], Ταχύτητα κλείστρου 1/25 δευτερόλεπτα) 0 lx (lux) (κατά τη λειτουργία NightShot)
- \* Το "Exif" είναι μορφή αρχείου για ακίνητες εικόνες το οποίο καθιερώθηκε από την JEITA (Japan Electronics and Information Technology Industries Association). Τα αρχεία σε αυτή τη μορφή μπορούν να έχουν επιπρόσθετες πληροφορίες, όπως τις πληροφορίες ρύθμισης της κάμερας κατά την ώρα της εγγραφής.
- \*\* Η μοναδική διάταξη pixel του αισθητήρα ClearVid CMOS της Sony και το σύστημα επεξεργασίας εικόνων (BIONZ) επιτρέπουν ανάλυση ακίνητων εικόνων αντίστοιχη των μεγεθών που αναφέρθηκαν.

## **Σύνδεσμοι εισόδου/εξόδου**

Απομακρυσμένος ακροδέκτης A/V: Υποδοχή εξόδου component/βίντεο και ήχου

Υποδοχή HDMI OUT: Μίνι σύνδεσμος HDMI

## **Οθόνη LCD**

Εικόνα: 6,7 εκ. (τύπος 2,7, λόγος όψεως 16:9)

Συνολικό πλήθος κουκίδων: 211 200 (960 × 220)

### **Γενικά**

```
Θερμοκρασία λειτουργίας: 0°C έως 40°C
```
Θερμοκρασία αποθήκευσης: -20°C έως + 60°C

Διαστάσεις (περίπου): 69 × 67 × 129 mm (π×υ×β) συμπεριλαμβανομένων των εξαρτημάτων που προεξέχουν  $69 \times 67 \times 131$  mm  $(\pi \times v \times \beta)$ συμπεριλαμβανομένων των εξαρτημάτων που προεξέχουν και με τοποθετημένη μπαταρία

Βάρος (περίπου): 370 g μόνο η κύρια μονάδα 450 g συμπεριλαμβανομένης της παρεχόμενης επαναφορτιζόμενης μπαταρίας

# **Handycam Station DCRA-C240**

### **Σύνδεσμος εισόδου/εξόδου**

Υποδοχή A/V OUT: Υποδοχή εξόδου component/βίντεο και ήχου

Υποδοχή USB: mini-B

#### **Μετασχηματιστής εναλλασσόμενου ρεύματος AC-L200**

Απαιτήσεις ισχύος: AC 100 V - 240 V, 50 Hz/60 Hz

Κατανάλωση έντασης ρεύματος: 0,35 A – 0,18 A

Κατανάλωση ισχύος: 18 W

Τάση εξόδου: DC 8,4 V\*

Θερμοκρασία λειτουργίας: 0°C έως 40°C

Απαιτήσεις ισχύος: DC 6,8 V/7,2 V (μπαταρία) DC 8,4 V (μετασχηματιστής AC)

Μέση κατανάλωση ισχύος: Κατά την εγγραφή με την κάμερα χρησιμοποιώντας την οθόνη LCD με κανονική φωτεινότητα: HD: 3,8 W SD: 3,3 W

Θερμοκρασία αποθήκευσης: -20°C έως + 60°C

- Διαστάσεις (περίπου): 48 × 29 × 81 mm (π×υ×β) χωρίς τα προεξέχοντα εξαρτήματα
- Βάρος (περίπου): 170 g χωρίς το καλώδιο τροφοδοσίας ρεύματος
- \* Βλέπε στην ετικέτα μετασχηματιστή ρεύματος για άλλες προδιαγραφές.

#### **Επαναφορτιζόμενη μπαταρία NP-FH60**

Μέγιστη τάση εξόδου: DC 8,4 V

Τάση εξόδου: DC 7,2 V

Χωρητικότητα: 7,2 Wh (1 000 mAh)

Τύπος: ιόντων λιθίου

Ο σχεδιασμός και οι προδιαγραφές της βιντεοκάμερας και των εξαρτημάτων υπόκεινται σε αλλαγές χωρίς προειδοποίηση.

• Κατασκευάζεται μετά από άδεια της Dolby Laboratories.

#### **Σχετικά με τα εμπορικά σήματα**

- Τα "Handycam" και **ΗΛΠΙΣΥΣΛΠ** είναι σήματα κατατεθέντα της Sony Corporation.
- Τα λογότυπα "AVCHD" και "AVCHD" είναι εμπορικά σήματα της Matsushita Electric Industrial Co., Ltd. και της Sony Corporation.
- $\bullet$  Ta "Memory Stick",  $\frac{1}{2}$ ,  $\frac{1}{2}$ ,  $\frac{1}{2}$ "Memory Stick Duo", "MEMORY STICK DUO", "Memory Stick PRO Duo", "MEMORY STICK PRO DUO", "Memory Stick PRO-HG Duo", "MEMORY STICK PRO-HG DUO", "MagicGate", "MAGICGATE", "MagicGate Memory Stick" και "MagicGate Memory Stick Duo" είναι εμπορικά σήματα ή σήματα κατατεθέντα της Sony Corporation.
- Το "InfoLITHIUM" είναι εμπορικό σήμα της Sony Corporation.
- Το "x.v.Colour" είναι εμπορικό σήμα της Sony Corporation.
- Το "BIONZ" είναι εμπορικό σήμα της Sony Corporation.
- Το "BRAVIA" είναι εμπορικό σήμα της Sony Corporation.
- Το "VAIO" είναι εμπορικό σήμα της Sony Corporation.
- Το Dolby και το σύμβολο διπλού D είναι εμπορικά σήματα της Dolby Laboratories.
- Το HDMI, το λογότυπο HDMI και το High-Definition Multimedia Interface είναι εμπορικά σήματα ή σήματα κατατεθέντα της HDMI Licensing LLC.
- Τα Microsoft, Windows, Windows Media, Windows Vista και DirectX είναι σήματα κατατεθέντα η εμπορικά σήματα της Microsoft Corporation στις Ηνωμένες Πολιτείες και/ή άλλες χώρες.
- Τα Macintosh και Mac OS είναι σήματα κατατεθέντα της Apple Inc. στις Η.Π.Α. και σε άλλες χώρες.
- Τα Intel, Intel Core και Pentium είναι εμπορικά σήματα ή σήματα κατατεθέντα της Intel Corporation ή θυγατρικών αυτής, στις Η.Π.Α. και σε άλλες χώρες.
- Το Adobe, το λογότυπο Adobe και το Adobe Acrobat είναι σήματα κατατεθέντα ή εμπορικά σήματα της Adobe Systems Incorporated στις Η.Π.Α. ή/και σε άλλες χώρες.

Όλα τα άλλα ονόματα προϊόντων που αναφέρονται στο παρόν μπορεί να είναι εμπορικά σήματα ή σήματα κατατεθέντα των αντίστοιχων εταιρειών τους. Επιπλέον, τα <sup>τΜ</sup> και "<sup>®</sup>" δεν αναφέρονται σε όλες τις περιπτώσεις στο παρόν εγχειρίδιο.

# Ευρωπαϊκή Εγγύηση Sony

## **Αγαπητέ πελάτη,**

Σας ευχαριστούμε που αγοράσατε αυτό το προϊόν της Sony. Ελπίζουμε να μείνετε ικανοποιημένοι από τη χρήση του. Στην απίθανη περίπτωση που το προϊόν σας χρειαστεί σέρβις (επισκευή) κατά τη διάρκεια της εγγύησης, παρακαλείστε να επικοινωνήσετε με το κατάστημα αγοράς ή μ' ένα μέλος του δικτύου εξoυσιοδοτημένων σέρβις **(ASN)** της Ευρωπαϊκής Оικονομικής Ζώνης **(ΕOZ)** ή και άλλων χωρών που αναφέρονται σ' αυτή την εγγύηση ή στα συνοδευτικά φυλλάδια **(Περιοχή Κάλυψης της Εγγύησης)**.

Μπορείτε να βρείτε λεπτομέρειες για τα μέλη του δικτύου ASN, για παράδειγμα σε τηλεφωνικούς καταλόγους, στους καταλόγους προϊόντων μας και στις ιστoσελίδες μας. Για να αποφύγετε κάθε περιττή ταλαιπωρία σας, συνιστύμε να διαβάσετε προσεκτικά το εγειρίδιο χρήσης προτού ψάξετε για επισκευή κατά τη διάρκεια της εγγύησης.

# **Η Εγγύησή Σας**

Η παρούσα εγγύηση ισχύει για το προϊόν της Sony που αγοράσατε, εφόσον κάτι τέτοιο αναφέρεται στα φυλλάδια που συνόδευαν το προϊόν σας, υπό την προϋπόθεση ότι αγοράστηκε εντός της Περιοχής Κάλυψης της Εγγύησης.

Με την παρούσα, η Sony εγγυάται ότι το προϊόν είναι απαλλαγμένο από κάθε ελάττωμα σχετιζόμενο με τα υλικά ή την κατασκευή, για μια περίοδο ΕΝОΣ ΕΤОΥΣ από την ημερομηνία της αρχικής αγοράς. Η αρμόδια για να προσφέρει και εκπληρώσει την παρούσα εγγύηση εταιρεία Sony, είναι αυτή που αναφέρεται σ' αυτήν την Εγγύηση ή στο συνoδευτικό φυλλάδιο στη χώρα όπου επιδιώκεται η επισκευή κατά τη διάρκεια της εγγύησης.

Εάν, εντός της περιόδου εγγύησης, αποδειχθεί ελαττωματικό το προϊόν (κατά την ημερομηνία της αρχικής αγοράς) λόγω ακατάλληλων υλικών ή κατασκευής, η Sony ή ένα μέλος του δικτύου ASN της

Περιοχής Κάλυψης της Εγγύησης θα επισκευάσει ή θα αντικαταστήσει (κατ' επιλογή της Sony) χωρίς επιβάρυνση για εργατικά ή ανταλλακτικά, το προϊόν ή τα ελαττωματικά εξαρτήματά του, εντός εύλογου χρόνου, βάσει των όρων και συνθηκών που παρατίθενται παρακάτω. Η Sony και τα μέλη του δικτύου ASN μπορούν να αντικαταστήσουν ελαττωματικά προϊόντα ή εξαρτήματα με νέα ή ανακυκλωμένα προϊόντα ή εξαρτήματα. Ὀλα τα πρoϊόντα και εξαρτήματα που έχουν αντικατασταθεί γίνονται ιδιοκτησία της Sony.

## **Όροι**

- 1. Επισκευές δυνάμει της παρούσας εγγύησης θα γίνονται μόνο εάν προσκομισθεί το πρωτότυπο τιμολόγιο ή η απόδειξη πώλησης (με την ένδειξη της ημερομηνίας αγοράς, του μοντέλου του προϊόντος και του ονόματος του εμπόρου) μαζί με το ελαττωματικό προϊόν εντός της περιόδου εγγύησης. Η Sony και τα μέλη του δικτύου ASN μπορούν να αρνηθούν τη δωρεάν επισκευή κατά την περίοδο εγγυήσεως εάν δεν προσκομισθούν τα προαναφερόμενα έγγραφα ή εάν δεν προκύπτουν από αυτά η ημερομηνία αγοράς, το προϊόν ή το μοντέλο του προϊόντος ή το όνομα του εμπόρου. Η παρούσα εγγύηση δεν ισχύει εάν ο τύπος του μοντέλου ή ο σειριακός αριθμός του προϊόντος έχει αλλοιωθεί, διαγραφεί, αφαιρεθεί ή καταστεί δυσανάγνωστος.
- 2. Για να αποφευχθεί βλάβη ή απώλεια/ διαγραφή σε αφαιρούμενα ή αποσπώμενα μέσα ή συσκευές αποθήκευσης δεδομένων, οφείλετε να τα αφαιρέσετε πριν παραδώσετε το προϊόν σας για επισκευή κατά την περίοδο εγγύησης.
- 3. Η παρούσα εγγύηση δεν καλύπτει τα έξοδα και τους κινδύνους μεταφοράς που συνδέονται με τη μεταφορά του προϊόντος σας προς και από τη Sony ή μέλς του δικτύου ASN.
- 4. Η παρούσα εγγύηση δεν καλύπτει τα εξής:
	- Περιοδική συντήρηση και επισκευή ή αντικατάσταση εξαρτημάτων ως αποτέλεσμα φυσιολογικής φθοράς.
	- Αναλώσιμα (συστατικά μέρη για τα οποία προβλέπεται περιοδική αντικατάσταση κατά τη διάρκεια ζωής ενός προϊόντος όπως μη επαναφορτιζόμενες μπαταρίες,

φυσίγγια εκτύπωσης, γραφίδες, λάμπες, κλπ.).

- Ζημιά ή ελαττώματα που προκλήθηκαν λόγω μη τήρησης των οδηγιών χρήσης, λειτουργίας ή χειρισμού.
- Ζημιές ή αλλαγές στο προϊόν που προκλήθηκαν από
	- Κακή χρήση, που περιλαμβάνει
		- \* χειρισμό που επιφέρει φυσική, αισθητική ή επιφανειακή ζημιά ή αλλαγές στο προϊόν ή βλάβη σε οθόνες υγρών κρυστάλλων
		- \* μη κανονική ή μη σύμφωνη με τις οδηγίες της Sony εγκατάσταση ή χρήση του προϊόντος
		- \* μη συντήρηση του προϊόντος σύμφωνα με τις οδηγίες σωστής συντήρησης της Sony
		- \* εγκατάσταση ή χρήση του προϊόντος με τρόπο μη σύμφωνο με τις τεχνικές προδιαγραφές και τα πρότυπα ασφαλείας που ισχύουν στη χώρα όπου έχει εγκατασταθεί και χρησιμοποιείται το προϊόν.
	- Μολύνσεις από ιούς ή χρήση του προϊόντος με λογισμικό που δεν παρέχεται με το προϊόν ή λανθασμένη εγκατάσταση του λογισμικού.
	- Την κατάσταση ή τα ελαττώματα των συστημάτων με τα οποία χρησιμοποιείται ή στα οποία ενσωματώνεται το προϊόν εκτός από άλλα προϊόντα της Sony ειδικά σχεδιασμένα για να χρησιμοποιούνται με το εν λόγω προϊόν.
	- Χρήση του προϊόντος με εξαρτήματα, περιφερειακο εξπλισμό και άλλα προϊόντα των οποίων ο τύπος, η κατάσταση και το πρότυπο δεν συνιστώνται από τη Sony.
	- Επισκευή ή επιχειρηθείσα επισκευή από άτομα που δεν είναι μέλη της Sony ή του δικτύου ASN.
	- Ρυθμίσεις ή προσαρμογές χωρίς την προηγούμενη γραπτή συγκατάθεση της Sony, στις οποίες συμπεριλαμβάνονται:
		- \* η αναβάθμιση του προϊόντος πέρα από τις προδιαγραφές ή τα χαρακτηριστικά που περιγράφονται στο εγχειρίδιο χρήσης ή
- \* οι τροποποιήσεις του προϊόντος με σκοπό να συμμορφωθεί προς εθνικές ή τοπικές τεχνικές προδιαγραφές και πρότυπα ασφαλείας που ισχύουν σε χώρες για τις οποίες το προϊόν δεν είχε σχεδιαστεί και κατασκευαστεί ειδικά.
- Αμέλεια.
- Ατυχήματα, πυρκαγιά, υγρά, χημικές και άλλες ουσίες, πλημμύρα, δονήσεις, υπερβολική θερμότητα, ακατάλληλο εξαερισμό, υπέρταση, υπερβολική ή εσφαλμένη τροφοδοσία ή τάση εισόδου, ακτινοβολία, ηλεκτροστατικές εκκενώσεις συμπεριλαμβανομένου του κεραυνού, άλλες εξωτερικές δυνάμεις και επιδράσεις.
- 5. Η παρούσα εγγύηση καλύπτει μόνο τα υλικά μέρη του προϊόντος. Δεν καλύπτει το λογισμικό (είτε της Sony, είτε τρίτων κατασκευαστών) για το οποίο παρέχεται ή πρόκειται να ισχύσει μια άδεια χρήσης τελικού χρήστη ή χωριστές δηλώσεις εγγύησης ή εξαιρέσεις από την εγγύηση.

# **Εξαιρέσεις και περιορισμοί**

Mε εξαίρεση των όσων αναϕέρονται ανωτέρω, η Sony δεν παρέχει καμία εγγύηση (ρητή, σιωπηρή, εκ του νόμου ή άλλη) όσον αφορά την ποιότητα, την απόδοση, την ακρίβεια, την αξιοπιστία, την καταλληλότητα του προϊόντος ή του λογισμικού που παρέχεται ή συνοδεύει το προϊόν, για συγκεκριμένο σκοπό. Εάν η ισχύουσα νομοθεσία απαγορεύει πλήρως ή μερικώς την παρούσα εξαίρεση, η Sony εξαιρεί ή περιορίζει την εγγύησή της μόνο στη μέγιστη έκταση που επιτρέπει η ισχύουσα νομοθεσία.

Оποιαδήποτε εγγύηση η οποία δεν εξαιρείται πλήρως (στο μέτρο που το επιτρέπει η ισχύουσα νομοθεσία) θα περιορίζεται στη διάρκεια ισχύος της παρούσας εγγύησης.

Η μοναδική υπχρέωση της Sony σύμφωνα με την παρούσα εγγύηση είναι η επισκευή ή η αντικατάσταση προϊόντων που υπόκεινται στους όρους και συνθήκες της εγγύησης. Η Sony δεν ευθύνεται

για οποιαδήποτε απώλεια ή ζημιά που σχετίζεται με τα προϊόντα, το σέρβις, την παρούσα εγγύηση, συμπεριλαμβανομένων – των οικονομικών και άυλων απωλειών – του τιμήματος που καταβλήθηκε για την αγορά του προϊόντος – της απώλειας κερδών, εισοδήματος, δεδομένων, επικαρπίας ή χρήσης του προϊόντος ή οποιωνδήποτε συνδεδεμένων προϊόντων – της άμεσης, παρεπόμενης ή επακόλουθης απώλειας ή ζημίας, ακόμη και αν αυτή η απώλεια ή ζημία αφορά σε:

- Μειωμένη λειτουργία ή μη λειτουργία του προϊόντος ή συνδεδεμένων προϊόντων λόγω ελαττωμάτων ή μη διαθεσιμότητας κατά την περίοδο που αυτό βρίσκεται στη Sony ή σε μέλος του δικτύου ASN, η οποία προκάλεσε διακοπή διαθεσιμότητας του προϊόντος, απώλεια χρόνου χρήστη ή διακοπή της εργασίας.
- Παροχή ανακριβών πληροφοριών από το προϊόν ή από συνδεδεμένα προϊόντα.
- Ζημιά ή απώλεια προγραμμάτων λογισμικού ή αφαιρούμενων μέσων αποθήκευσης δεδομένων ή

• Μολύνσεις από ιούς ή άλλες αιτίες. Τα ανωτέρω ισχύουν για απώλειες και ζημιές, που υπόκεινται σε οιεσδήποτε γενικές αρχές δικαίου, συμπεριλαμβανομένης της αμέλειας ή άλλων αδικοπραξιών, αθέτησης σύμβασης, ρητής ή σιωπηρής εγγύησης, και απολυτης ευθύνης (ακόμα και για θέματα για τα οποία η Sony ή μέλος του δικτύου ASN έχει ειδοποιηθεί για τη δυνατότητα προκλησης τέτοιων ζημιών).

Στο μέτρο που η ισχύουσα νομοθεσία απαγορεύει ή περιορίζει αυτές τις εξαιρέσεις ευθύνης, η Sony εξαιρεί ή περιoρίζει την ευθύνη της μόνο στη μέγιστη έκταση που της επιτρέπει η ισχύουσα νομοθεσία. Για παράδειγμα, μερικά κράτη απαγορεύυν την εξαίρεση ή τον περιορισμό ζημιών που οφείλονται σε αμέλεια, σε βαριά αμέλεια, σε εκ προθέσεως παράπτωμα, σε δόλο και παρόμοιες πράξεις. Σε καμία περίπτωση, η ευθύνη της Sony κατά την παρούσα εγγύηση, δεν υπερβαίνει την τιμή που

καταβλήθηκε για την αγορά του προϊόντος, ωστόσο αν η ισχύουσα νομοθεσία επιτρέπει μόνο περιορισμούς ευθυνών υψηλότερου βαθμού, θα ισχύουν οι τελευταίοι.

#### **Τα επιφυλασσόμενα νόμιμα δικαιώματά σας**

О καταναλωτής έχει έναντι της Sony τα δικαιώματα που απορρέουν από την παρούσα εγγύηση, σύμφωνα με τους όρους που περιέχονται σε αυτήν, χωρίς να παραβλάπτονται τα δικαιώματά του που πηγάζουν από την ισύουσα εθνική νομοθεσία σχετικά με την πώληση καταναλωτικών προϊόντων. Η παρούσα εγγύηση δεν θίγει τα νόμιμα δικαιώματα που ενδεχομένως να έχετε, ούτε εκείνα που δεν μπορούν να εξαιρεθούν ή να περιοριστούν, ούτε δικαιώματά σας εναντι των προσώπων από τα οποία αγοράσατε το προϊόν. Η διεκδίκηση οποιωνδήποτε δικαιωμάτων σας εναπόκειται αποκλειστικά σε εσάς.

### **Sony Hellas A.E.E.**

Ρ. Φεραίου 44-46 & Λ. Μεσογείων 253-255 154 51 Ν. Ψυχικό

## **Τμήμα Εξυπηρέτησης Πελατών Sony**

Τηλ. 801 11 92000 e-mail : cic-greece@eu.sony.com Version 1.0 - 01.2004

**SONY** 

**FR/NL/GR**

**FR/NL/GR** 

Des informations complémentaires sur ce produit et des réponses à des questions fréquemment posées sont disponibles sur notre site Web d'assistance client.

Extra informatie over dit product en antwoorden op veelgestelde vragen vindt u op onze website voor klantenondersteuning.

Πρόσθετες πληροφορίες και απαντήσεις σε συχνές ερωτήσεις που αφορούν το προϊόν αυτό μπορείτε να βρείτε στο τμήμα υποστήριξης πελατών στην ιστοσελίδα μας.

#### http://www.sony.net/

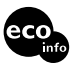

Imprimé sur papier recyclé à 70 % ou plus avec de l'encre à base d'huile végétale sans COV (composés organiques volatils).

Gedrukt op 70% of hoger kringlooppapier met VOC (vluchtige organische verbinding)vrije inkt op basis van plantaardige olie.

Εκτυπωμένο σε 70% ή περισσότερο ανακυκλωμένο χαρτί με χρήση μελανιού βασισμένου σε φυτικά έλαια, που δεν εμπεριέχει ΠΟΕ (Πτητικές Οργανικές Ενώσεις).

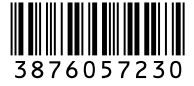

Printed in Japan